# **UNIVERSIDAD POLITÉCNICA SALESIANA SEDE CUENCA**

# **CARRERA DE INGENIERÍA DE SISTEMAS**

*Trabajo de titulación previo a la obtención del título de Ingeniero de Sistemas*

## **PROYECTO TÉCNICO:**

## **"SISTEMAS DE TELEMONITOREO DEL NIVEL DE CLORO PRESENTE EN AGUA POTABILIZADA"**

**AUTOR:**

ARIEL REMIGIO SEGOVIA COBOS

**TUTOR:**

ING. MARCELO ESTEBAN FLORES VÁZQUEZ, MGST

CUENCA - ECUADOR

2020

## **CESIÓN DE DERECHOS DE AUTOR**

Yo, Ariel Remigio Segovia Cobos con documento de identificación N° 0105382253, manifiesto mi voluntad y cedo a la Universidad Politécnica Salesiana, la titularidad sobre los derechos patrimoniales en virtud de que soy autor del trabajo de titulación: **"SISTEMAS DE TELEMONITOREO DEL NIVEL DE CLORO PRESENTE EN AGUA POTABILIZADA",** mismo que ha sido desarrollado para optar por el título de: *Ingeniero de Sistemas*, en la Universidad Politécnica Salesiana, quedando la Universidad facultada para ejercer plenamente los derechos cedidos anteriormente.

En aplicación a lo determinado en la Ley de Propiedad Intelectual, en mi condición de autor, me reservo los derechos morales de la obra antes citada. En concordancia, suscribo este documento en el momento que hago entrega del trabajo final en formato digital a la Biblioteca de la Universidad Politécnica Salesiana.

Cuenca, enero del 2020

**Coleman** 

\_\_\_\_\_\_\_\_\_\_\_\_\_\_\_\_\_\_\_\_\_\_\_\_ Ariel Remigio Segovia Cobos C.I. 0105382253

## **CERTIFICACIÓN**

Yo, declaro que bajo mi tutoría fue desarrollado el trabajo de titulación: **"SISTEMAS DE TELEMONITOREO DEL NIVEL DE CLORO PRESENTE EN AGUA POTABILIZADA",** realizado por Ariel Remigio Segovia Cobos obteniendo el *Proyecto Técnico*, que cumple con todos los requisitos estipulados por la Universidad Politécnica Salesiana.

Cuenca, enero del 2020

<u>Aboljski</u> \_\_\_\_\_\_\_\_\_\_\_\_\_\_\_\_\_\_\_\_\_\_\_\_

Ing. Marcelo Esteban Flores Vázquez, Mgst. C.I.: 0102408978

#### **DECLARATORIA DE RESPONSABILIDAD**

Yo, Ariel Remigio Segovia Cobos con documento de identificación N° 0105382253, autor del trabajo de titulación: **"SISTEMAS DE TELEMONITOREO DEL NIVEL DE CLORO PRESENTE EN AGUA POTABILIZADA"**, certifico que el total contenido del *Proyecto Técnico* es de mi exclusiva responsabilidad y autoría.

Cuenca, enero del 2020

**Contract Contract Contract Contract Contract Contract Contract Contract Contract Contract Contract Contract C** 

Ariel Remigio Segovia Cobos C.I. 0105382253

\_\_\_\_\_\_\_\_\_\_\_\_\_\_\_\_\_\_\_\_\_\_\_\_

### **Agradecimientos**

*Quiero expresar mi gratitud a Dios, quien con su bendición me ha guiado en el transcurso de mi vida, brindándome paciencia y sabiduría para afrontar con entusiasmo y éxito mis metas propuestas.*

*A la ilustre Universidad Politécnica Salesiana, mis catedráticos, y a mis compañeros de igual manera agradezco al grupo de investigación "Cloud Computing, Smart Cities & High Performance Computing, a su coordinador Ing. Gabriel León por la colaboración en el transcurso y desarrollo del proyecto.*

*Finalmente quiero expresar mi más grande y sincero agradecimiento mi director de tesis Ing. Marcelo Esteban Flores Vázquez principal colaborador durante todo este proceso, quien con su dirección, conocimiento, enseñanza y colaboración permitió́ el desarrollo de este trabajo.*

### Contenido

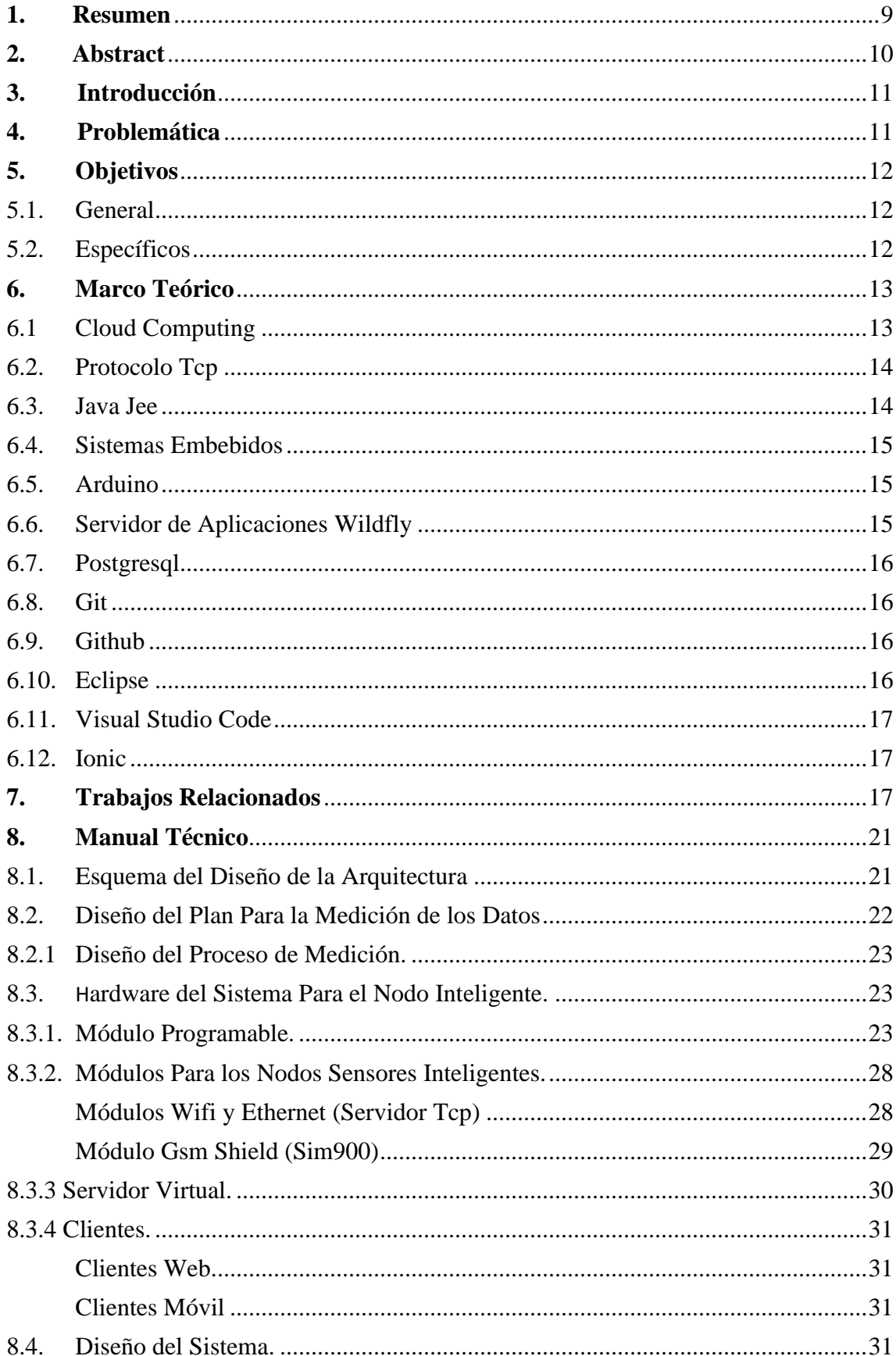

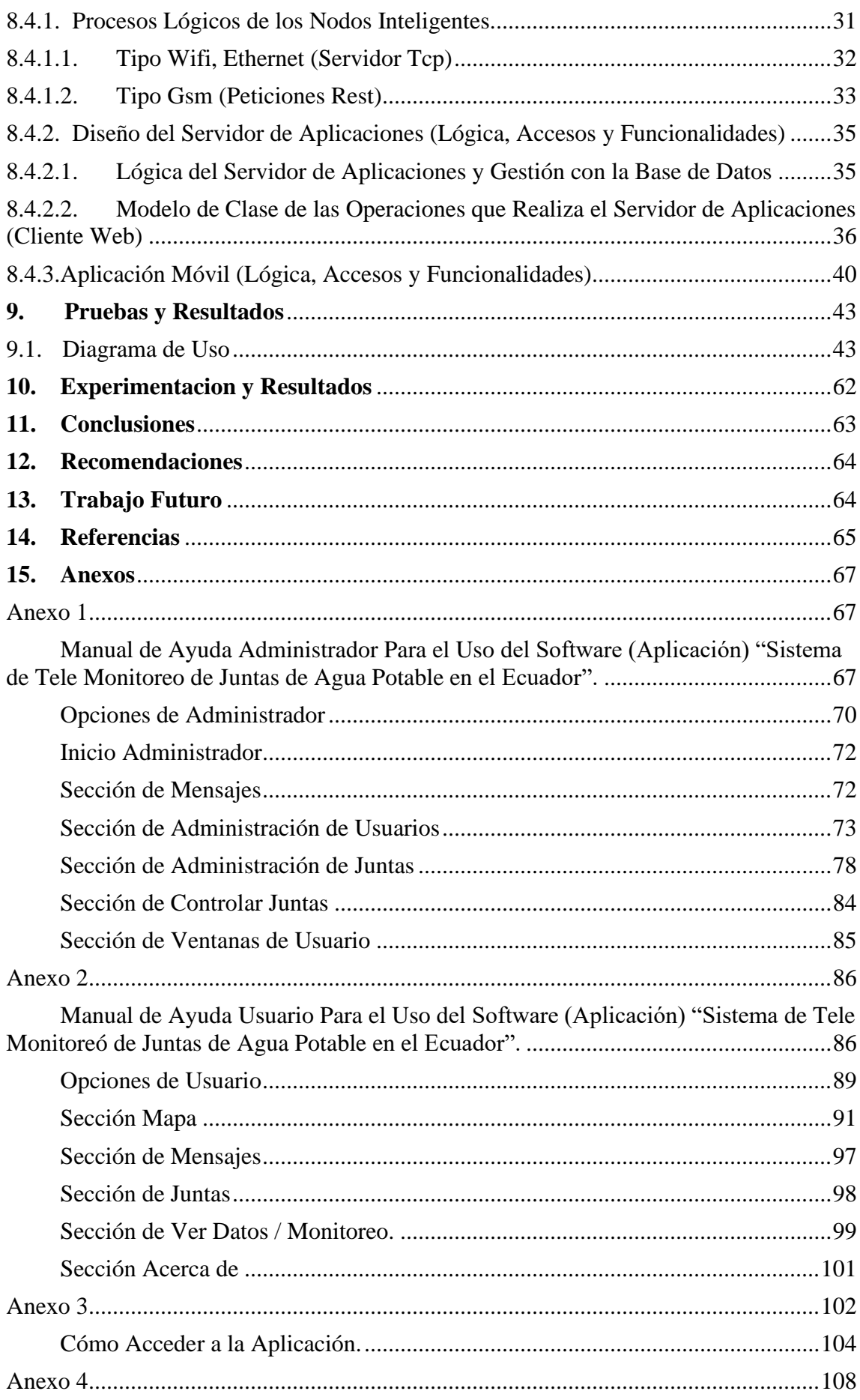

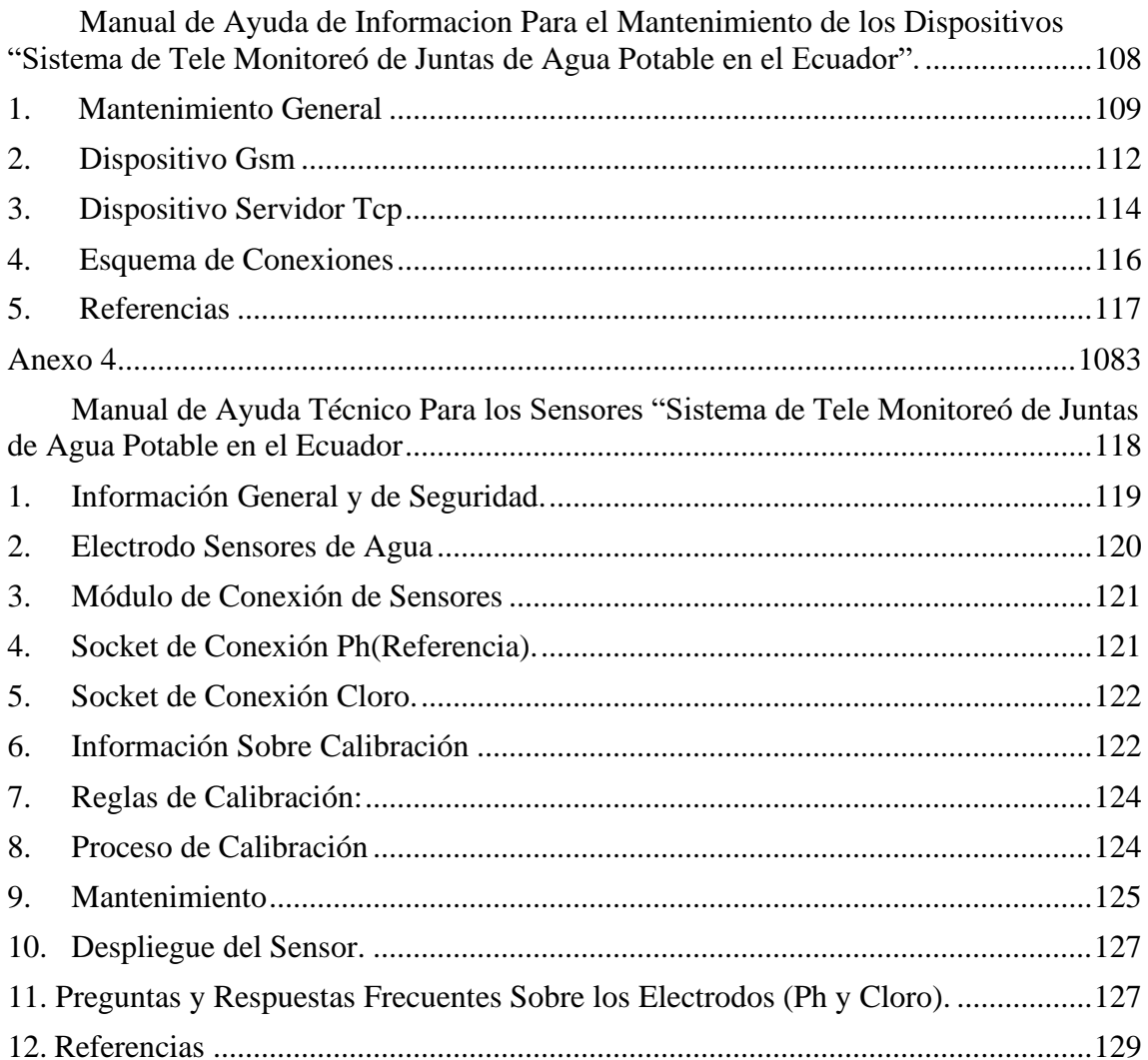

### <span id="page-8-0"></span>**1. Resumen**

En el presente trabajo de titulación, se detalla el diseño y la construcción de un sistema de red de sensores de estructura plana, para el monitoreo del nivel de cloro libre residual del agua purificada por pequeñas plantas potabilizadoras (nodos) ubicadas en lugares remotos lejos de las ciudades (comunidades), las cuales necesitan ser analizados para detectar niveles críticos de potabilidad en el agua.

El sistema incluye una aplicación móvil para las plataformas ios y android y una aplicación web en la nube, a través de los cuales se accede a los datos proporcionados por cada nodo.

El trabajo incluye el desarrollo de un sistema embebido, el cual realiza la medición del nivel de cloro libre residual, almacenamiento interno y envió de datos, comunicación con el servidor en la nube. Este sistema está ubicado en cada uno de los nodos (plantas potabilizadoras).

El sistema desarrollado proporciona estadísticas de los valores recibidos de cada nodo, alertas de los valores fuera de rango, diagnóstico, control y gestión de cada uno de los nodos.

La comunicación entre los nodos y el servidor en la nube se desarrolló de 2 maneras diferentes usando protocolos TCP y las herramientas para el desarrollo del back-end fueron realizadas con java (JEE) en el lado del servidor de aplicaciones, Ionic en las plataformas móviles y C++ en los nodos sensores.

## <span id="page-9-0"></span>**2. Abstract**

In the present titling work, the design and construction of a flat structure sensor network system is detailed, for monitoring the level of residual free chlorine of purified water by small water treatment plants (nodes) located in remote locations far from cities (communities), which need to be analyzed to detect critical levels of water potability.

The system includes a mobile application for ios, android platforms and a web application in the cloud, through which the data provided by each node is accessed.

The work includes the development of an embedded system, which measures the level of residual free chlorine, internal storage and data transmission, communication with the server in the cloud. This system is located in each of the nodes (water treatment plants).

The developed system provides statistics of the values received from each node, alerts of out-of-range values, diagnosis, control and management of each of the nodes.

Communication between the nodes and the cloud server was developed in 2 different ways using TCP protocols and the tools for back-end development were performed with java (JEE) on the application server side, Ionic on mobile platforms and C++ in the sensor nodes.

## <span id="page-10-0"></span>**3. Introducción**

Lejos de los centros urbanos, existen pequeñas y numerosas comunidades rurales alejadas entre sí ubicadas en áreas remotas, que, debido a las distancias y condiciones geográficas, no pueden ser abastecidas del líquido vital por las mismas plantas potabilizadoras que abastecen a los centros urbanos. Estas comunidades se abastecen a través de pequeñas plantas potabilizadoras ubicadas en zonas altas, llamadas "Juntas de Agua"

Actualmente en el Ecuador existen más de 3600 "juntas de agua" [1] las que son monitoreadas por personal de la secretaria nacional del agua, SENAGUA [2] quienes periódicamente viajan hasta estos lugares y toman muestras de forma manual para su posterior análisis en laboratorio. La dificultad del acceso, sumado a la cantidad de juntas, genera un alto costo operativo (personal y recursos) en el proceso de monitoreo. Es por esto por lo que la frecuencia con la que se realiza el monitoreo está muy por debajo de lo necesario.

Son varios los requisitos que establece el Instituto Ecuatoriano de Normalización INEN "para que el agua sea considerada apta para el consumo humano" [3], en las "juntas de agua", el nivel de cloro libre residual es el parámetro más importante por verificar, debido a que el proceso de cloración se hace de forma manual.

Por lo tanto, se desarrolló un sistema permite realizar este monitoreo de forma automática y remota mejorando sustancialmente el proceso de monitoreo utilizado actualmente.

## <span id="page-10-1"></span>**4. Problemática**

La calidad del agua potable influye directamente sobre la salud de los consumidores es por esto por lo que el monitoreo constante de la calidad del agua es una prioridad para las entidades responsables de la salud pública.

Las grandes plantas de tratamiento que abastecen a los centros urbanos cuentan con costosos sistemas de monitoreo, personal y laboratorios, encargados de verificar el correcto proceso de potabilización.

Un excesivo nivel de cloro libre residual incrementaría el nivel de toxicidad del agua y un nivel muy bajo resultaría poco efectivo para la eliminación de microorganismos como la Escherichia coli, la cual produce infecciones gastrointestinales, así como de otros sistemas (urinario, sanguíneo, nervioso) en las personas o comunidades que la consumen.

Por lo antes expuesto resulta evidente que un adecuado monitoreo del nivel de cloro libre residual en el agua es vital para mantener la salud de estas comunidades.

## <span id="page-11-0"></span>**5. Objetivos**

#### <span id="page-11-1"></span>5.1. General

El objetivo general del trabajo consiste en desarrollar un sistema de monitoreo automático que permita conocer de forma remota el nivel de cloro libre residual presente en el agua para consumo humano.

#### 5.2. Específicos

- <span id="page-11-2"></span>1) Desarrollar un sistema embebido capaz de medir el nivel de cloro en el agua y llevar esta información a la nube cuando se cumplan los tiempos de envío o cuando el cliente solicite dicha información.
- 2) Desarrollar una aplicación en la web que permita que recopilar y tabular la información proporcionada por varios sistemas embebidos instalados en las juntas de agua.
- 3) Desarrollar una aplicación móvil que permita conocer la información, además de alertar a los diferentes clientes del servicio sobre datos críticos.
- 4) Desarrollar un manual de usuario de la plataforma de software y uno de mantenimiento del sistema embebido (hardware).

## <span id="page-12-0"></span>**6. Marco teórico**

En esta sección se realizará una breve introducción, resumen de varios conceptos que hacen referencia a diferentes tecnologías, herramientas de desarrollo móvil y web, formas de comunicación entre cliente y servidor, etc.

Los cuales para el lector son necesarios entender para comprender las diferentes etapas en las que se procedió a realizar el proyecto "Sistema automático de telemonitoreo del nivel de cloro presente en agua potabilizada", como, por ejemplo: Los conceptos de cloud computing, el desarrollo de aplicaciones distribuidas usando el estándar JEE, la comunicación en la que los servicios web se establecen mediante los protocolos TCP, Apis y herramientas de desarrollo, etc. En donde se detallará en la sección que está a continuación:

#### <span id="page-12-1"></span>6.1 Cloud Computing

"Cloud computing es un modelo tecnológico basado en el concepto de ubicuidad que significa que se acceder a diferentes recursos compartidos a través de internet desde cualquier lugar del mundo y en cualquier momento".[4]

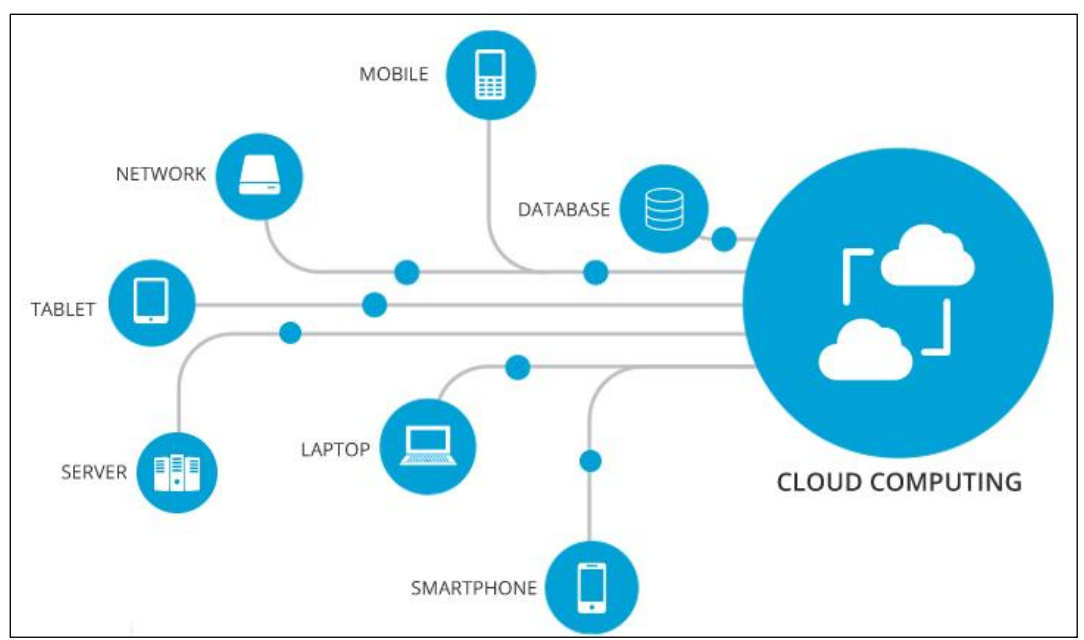

*Figura 1: Red cloud computing. Fuente [4]*

"Diversos usuarios, en la búsqueda de satisfacer las necesidades de su negocio buscan servicios de procesamiento, almacenamiento, y servicios que el usuario no dispone; en esta búsqueda aparece Cloud Computing como una alternativa de alquiler de estos recursos a través de internet. Los parámetros claves en Cloud Computing que los diferencian del resto de sistemas de TIC son cinco (5), en donde se encuentra" [5]:

• **Pago por Uso**. – "El pago que debe suplir el cliente varía en función de los servicios *cloud* contratados". [5]

- **Agilidad en la escalabilidad**. "Aumento o disminución de funcionalidades ofertadas al cliente, según sus necesidades puntuales. Se relaciona con la característica de pago por uso". [5]
- **Multiusuario**. "Capacidad de compartir medios, recursos informáticos a varios usuarios, con la finalidad de optimizar su uso".
- **Autoservicio bajo demanda**. "Acceso flexible a las capacidades de computación en la nube, de manera automática, reduciendo la interacción cliente – proveedor". [5]
- **Abstracción**. "Es la capacidad de aislar los recursos informáticos contratados al proveedor de servicios *cloud,* es decir, el usuario no necesita de personal que, de mantenimiento a la infraestructura, actualización de sistemas y diversas tareas bajo responsabilidad del servidor contratado". [5]
- **Acceso sin restricción. –** "Posibilidad de acceder a los servicios contratados en cualquier momento, y cualquier dispositivo con acceso a redes de servicio IP". [5]

#### <span id="page-13-0"></span>6.2. Protocolo TCP

"Los protocolos son conjuntos de normas para formatos de mensaje y procedimientos que permiten a las máquinas y los programas de aplicación intercambiar información. Cada máquina implicada en la comunicación debe seguir estas normas para que el sistema principal de recepción pueda interpretar el mensaje. El conjunto de protocolos TCP/IP puede interpretarse en términos de capas (o niveles)". [20]

"TCP/IP define cuidadosamente cómo se mueve la información desde el remitente hasta el destinatario. En primer lugar, los programas de aplicación envían mensajes o corrientes de datos a uno de los protocolos de la capa de transporte de Internet, UDP (User Datagram Protocol) o TCP (Transmission Control Protocolo). Estos protocolos reciben los datos de la aplicación, los dividen en partes más pequeñas llamadas paquetes, añaden una dirección de destino y, a continuación, pasan los paquetes a la siguiente capa de protocolo, la capa de red de Internet. La capa de red de Internet pone el paquete en un datagrama de IP (Internet Protocol), pone la cabecera y la cola de datagrama, decide dónde enviar el datagrama (directamente a un destino o a una pasarela) y pasa el datagrama a la capa de interfaz de red. La capa de interfaz de red acepta los datagramas IP y los transmite como tramas a través de un hardware de red específico, por ejemplo, redes Ethernet o de Red en anillo".[20]

#### <span id="page-13-1"></span>6.3. Java jee

"Java Platform, Enterprise Edition es una plataforma para desarrollar y ejecutar software de aplicaciones en el lenguaje de programación Java. Permite utilizar arquitecturas de N capas distribuidas y se apoya ampliamente en componentes de software modulares ejecutándose sobre un servidor de aplicaciones. Similar a otras especificaciones del Java Community Process (JCP), Java EE es también considerado informalmente como un estándar debido a que los proveedores deben cumplir ciertos requisitos de conformidad para declarar que sus productos son conformes a Java EE; estandarizado por JCP". [10]

"Java EE tiene varias especificaciones de API, tales como JDBC, RMI, e-mail, JMS, Servicios Web, XML, etc. Y define cómo coordinarlos. Java EE también configura algunas especificaciones únicas para Java EE para componentes. Estas incluyen Enterprise JavaBeans, servlets, portlets (siguiendo la especificación de Portlets Java), Java Server Pages y varias tecnologías de servicios web. Ello permite al desarrollador crear una aplicación de empresa portable entre plataformas y escalable, a la vez que integrable con tecnologías anteriores. Otros beneficios añadidos son, por ejemplo, que el servidor de aplicaciones puede manejar transacciones, la seguridad, escalabilidad, concurrencia y gestión de los componentes desplegados, significando que los desarrolladores pueden concentrarse más en la lógica de negocio de los componentes en lugar de en tareas de mantenimiento de bajo nivel". [10]

#### <span id="page-14-0"></span>6.4. Sistemas Embebidos

"Un sistema embebido o empotrado (integrado, incrustado) es un sistema de computación (hardware y software) diseñado para realizar una o algunas pocas funciones dedicadas. Al contrario de lo que ocurre con los ordenadores de propósito general (como por ejemplo una computadora personal o PC) que están diseñados para cubrir un amplio rango de necesidades, los sistemas embebidos se diseñan para cubrir necesidades específicas. En un sistema embebido la mayoría de los componentes se encuentran incluidos en la placa base y el dispositivo resultante no tienen el aspecto de lo que se suele asociar a una computadora".[10]

#### <span id="page-14-1"></span>6.5. Arduino

"Arduino es una comunidad tecnológica y compañía dedicada a la producción de una plataforma (hardware y software) para el desarrollo de sistemas embebidos, que está conformado por un conjunto de SBCs (Single Board Computers) y un IDE de desarrollo en él que se realiza la programación de las SBCs". [10]

#### <span id="page-14-2"></span>6.6. Servidor de Aplicaciones WildFly

"WildFly (formalmente WildFly Application Server), anteriormente conocido como JBoss AS, o simplemente JBoss, es un servidor de aplicaciones Java EE de código abierto implementado en Java puro, más concretamente la especificación Java EE. Al estar basado en Java, JBoss puede ser utilizado en cualquier sistema operativo para el que esté disponible la máquina virtual de Java. JBoss Inc., empresa fundada por Marc Fleury y que desarrolló inicialmente JBoss, fue adquirida por Red Hat en abril del 2006. En febrero de 2007, Marc Fleury deja Red Hat. WildFly es software libre y de código abierto, sujeto a los requisitos de la GNU Lesser General Public License (LGPL)". [10]

"El proyecto se nutre de una red mundial de colaboradores. Los ingresos de la empresa están basados en un modelo de negocio de servicios. JBoss implementa todo el paquete de servicios de J2EE". [10]

#### <span id="page-15-0"></span>6.7. PostgreSQL

"PostgreSQL es un sistema de gestión de bases de datos relacional orientado a objetos y de código abierto, publicado bajo la licencia PostgreSQL, similar a la BSD o la MIT". [10]

"Como muchos otros proyectos de código abierto, el desarrollo de PostgreSQL no es manejado por una empresa o persona, sino que es dirigido por una comunidad de desarrolladores que trabajan de forma desinteresada, altruista, libre o apoyados por organizaciones comerciales". [10]

#### <span id="page-15-1"></span>6.8. Git

"Git es un software de control de versiones de código abierto disponible para múltiples plataformas (Mac OS X, Windows, Linux y Solaris). Como herramienta de control de versione que es, sirve para llevar un registro de los cambios efectuados sobre los archivos que componen la aplicación y además facilitar la coordinación en el desarrollo cuando varias personas están involucradas en el mismo proyecto. Se ha usado para gestionar el repositorio de la aplicación móvil y el programa de monitorización a través de GitHub y Android Studio". [10]

#### <span id="page-15-2"></span>6.9. GitHub

"GitHub es una plataforma de desarrollo colaborativo para alojar software utilizando el control de versiones Git. Con las cuentas gratuitas solo se pueden crear proyectos públicos, pero pagando una pequeña cuota anual para obtener una cuenta premium permiten crear repositorios privados. Eclipse dispone de una opción de menú para la integración con esta plataforma de modo que facilita mucho la gestión del desarrollo de la aplicación móvil". [10]

#### <span id="page-15-3"></span>6.10. Eclipse

"Eclipse es un entorno de desarrollo integrado libre y gratuito con un gran número de módulos para extender sus funcionalidades. Es uno de los entornos de desarrollo más utilizados para la programación en el lenguaje Java junto con Eclipse". [10]

"La principal ventaja de este frente a su competidor es que Eclipse dispone de un diseñador gráfico de interfaces por defecto, sin que sea necesario instalar ningún plugin adicional. Se ha utilizado para la programación de la aplicación Java de escritorio que alimenta una base de datos con la información de todo el sistema y además monitoriza la actividad de los distintos autobuses que componen la red urbana". [10]

#### <span id="page-16-0"></span>6.11. Visual Studio Code

"Visual Studio Code es un editor de código fuente desarrollado por Microsoft para Windows Linux y macOS. Incluye soporte para la depuración, control integrado de Git, resaltado de sintaxis, finalización inteligente de código, fragmentos y refactorización de código. También es personalizable, por lo que los usuarios pueden cambiar el tema del editor, los atajos de teclado y las preferencias. Es gratuito y de código abierto. Esta plataforma será utilizada para desarrollar junto a Node JS la aplicación Mobile en Ionic". [10]

#### <span id="page-16-1"></span>6.12. Ionic

"Es un SDK (Software Development Kit) completo y de código abierto para el desarrollo de aplicaciones móviles híbridas. La versión original fue lanzada en 2013 y construida sobre AngularJS y Apache Córdova. Las versiones más recientes, conocidas como Ionic 3 o simplemente «Ionic», están basadas en AngularJS. Ionic proporciona herramientas y servicios para desarrollar aplicaciones móviles híbridas utilizando tecnologías web como CSS, HTML5 y Sass (Syntactically awesome style sheets)". [10]

### <span id="page-16-2"></span>**7. Trabajos relacionados**

"En el proyecto Redes de Sensores Inalámbricas Aplicado a la Medicina se afirma que el uso de las redes de sensores son un campo de estudio actualmente en auge, que evoluciona rápidamente debido al gran interés suscitado. Las redes de sensores son un concepto relativamente nuevo dentro de la adquisición y tratamiento de datos, relacionado con el paradigma de los agentes inteligentes en busca del "entorno inteligente", con muy diversas aplicaciones como la automatización de las instalaciones industriales, comerciales, agrícolas, residenciales, transporte, etc". [17]

"Sí observamos la tendencia seguida por las tecnologías de la información y de las comunicaciones, podremos constatar una constante evolución hacia dispositivos embebidos, cada vez más pequeños y de menor consumo, dotados con mayor potencia de proceso, capacidad de almacenamiento y facilidad para las comunicaciones. De forma simultánea, la tecnología de sensores ha evolucionado siguiendo esta misma tendencia, asimilando características de los sistemas embebidos hasta el punto de proporcionar dispositivos que difícilmente pueden diferenciarse de los nodos computacionales, incorporando capacidades cognitivas y de comunicación con las que llegan a establecer verdaderas redes semánticas de información". [17]

"En base a estos avances tecnológicos, las características de las redes han ido variando, pasando de estar compuestas por un número limitado de nodos conectados de forma cableada a un equipo central, a ser mecanismos distribuidos, más pequeños, baratos, de menor consumo, capaces de procesar información localmente y transferirla de forma inalámbrica". [17]

"Las redes de sensores están formadas por numerosos sensores con ciertas capacidades sensitivas y de comunicaciones inalámbricas para controlar y medir determinadas condiciones físico-ambientales en distintos entornos, tales como la temperatura, la humedad, la presión, el sonido, etc. La red encontrará nuevas vías para encaminar los paquetes de datos". [17]

"De esta forma, la red sobrevivirá en su conjunto, aunque haya nodos individuales que pierdan potencia o se destruyan. Las capacidades de autodiagnóstico, autoconfiguración, auto organización, auto restauración y reparación son propiedades que se han desarrollado para este tipo de redes para solventar problemas que no eran posibles con otras tecnologías. Las redes de sensores se caracterizan por ser redes desatendidas (sin intervención humana), habitualmente construidas ad-hoc para resolver un problema muy concreto (es decir, para ejecutar una única aplicación)". [17]

"Una vez que se produzcan eventos, toma de medidas o cualquier actividad programada con el fenómeno en cuestión, la información es transformada en digital en el propio nodo, y transmitida fuera de la red, vía un elemento Gateway, a una estación base, donde la información pueda ser almacenada y tratada temporalmente para acabar finalmente en un servidor con mayor capacidad que permita componer una secuencia histórica o realizar un análisis de los datos". [17]

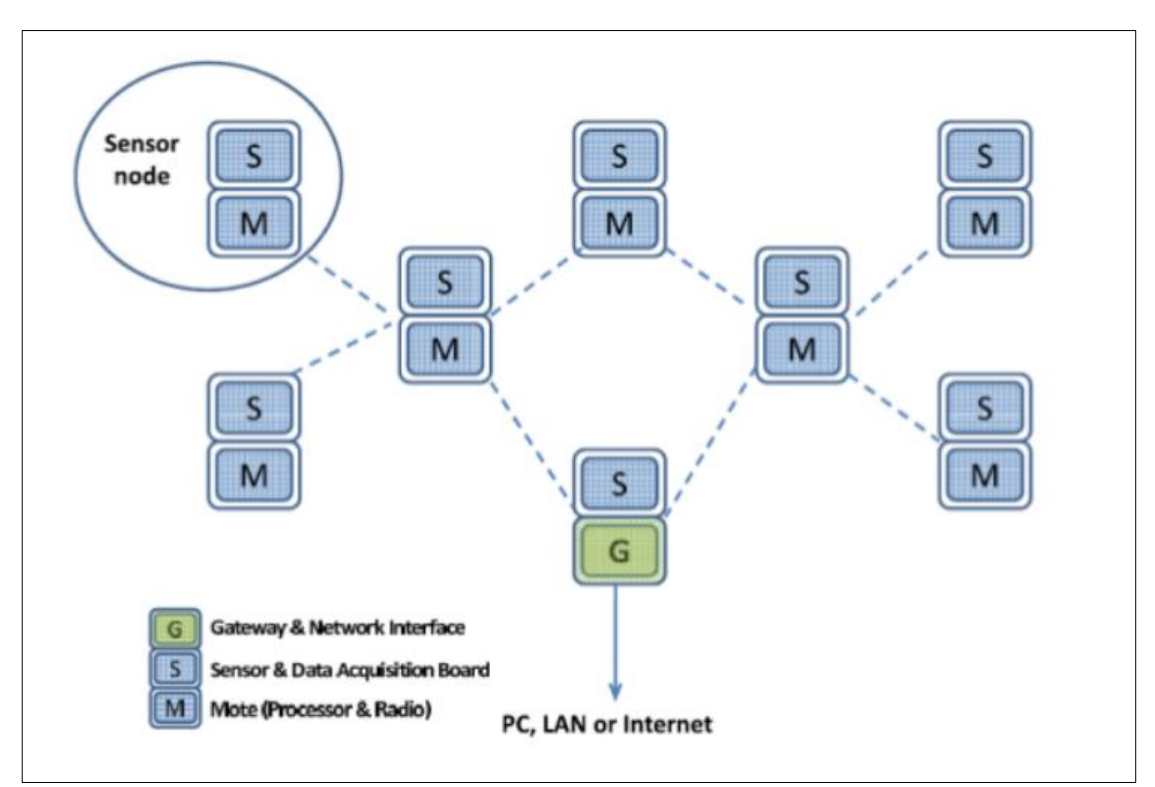

*Imagen 1: "Arquitectura de una red de sensores" [17]*

"Como resultados se llevó acabo muestra que un sistema de monitorización doméstico que aprovecha la tecnología inalámbrica, sensor portátil y una aplicación basada en web puede ser confiable para obtener información clínicamente relevante para el manejo de pacientes con etapa tardía PD". [17]

"De igual manera trabajo que guarda bastante relación con el proyecto presentado es: "Implementación de un sistema de supervisión y monitorización del consumo de energía eléctrica y agua potable", utilizando redes Het-Net para la transmisión de datos; con la finalidad de obtener información oportuna para una eficiente facturación y disminuir perdidas en la dotación de los servicios en el cual se recolecta información con sensores mediante un Arduino que envía información mediante el protocolo MQTT a una base de datos mongo DB, la misma que puede ser visualizada la información en una página web".[19]

"En el cual se detallan a breves rasgos, los dispositivos, protocolos y tecnologías utilizadas para implementar una red de medición avanzada, que permita la recolección, análisis e interacción con los medidores inteligentes tanto de agua como de energía. Entre los dispositivos principales que forman este tipo de redes tenemos:" [19]

- "Medidores inteligentes tanto de agua como de energía eléctrica, encargados de la obtención y transmisión de los datos de consumo de cada usuario, es la base fundamental de una infraestructura avanzada, ya que permiten la comunicación bidireccional para transmitir la información para fines de facturación y monitoreo, en los apartados siguientes se especifica de manera más detallada, el diseño y la implementación de los mismos". [19]
- "Medios de transmisión: GPRS y WIFI, protocolos que forman parte de las redes heterogéneas, lo que se pretende es realizar una implementación con cada uno de estos protocolos y determinar así cuál es la solución más viable este tipo de infraestructuras". [19]
- "Protocolo MQTT, bróker y clientes MQTT". [19]
- "Servidor central. En donde se encuentra el cliente MQTT, encargado de la persistencia de registros de consumo en la base de datos". [19]
- "Base de datos. La base de datos implementa es MongoDB, en los apartados siguientes se especifica su diseño y beneficios". [19]

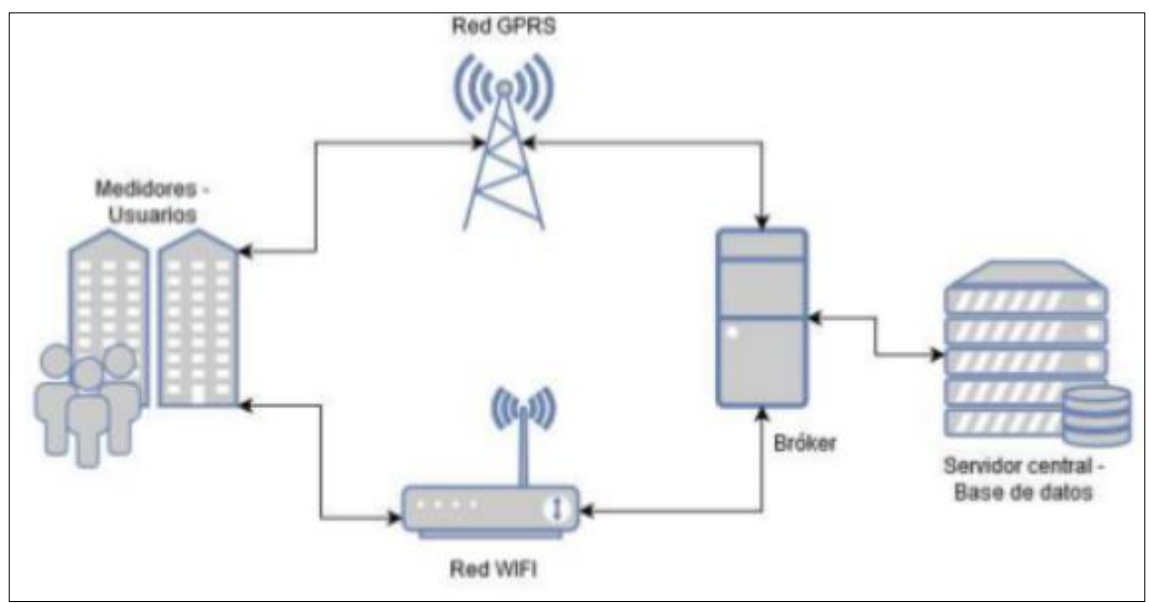

*Imagen 2. "Infraestructura de medición avanzada implementada". [19]*

"Obteniendo como resultados de su proyecto una red de infraestructura inteligente, es la parte central del proceso de automatización a gran escala del proceso de distribución y monitoreo de la energía eléctrica y agua potable, ya que permite la comunicación entre diversos puntos de la red y obtener información, que permita tomar decisiones autónomas, rápidas y efectivas sobre los dispositivos que formen parte de dicha red". [19]

"Por otro contexto en el tema para el desarrollo de las placas el proyecto Implementación De Un Sistema De Gestión De Seguridad De La Información Aplicado Al Tele Monitoreo Médico, el cual usa un microcontrolador marca Atmel que además de tener la circuitería necesaria para su funcionamiento y un Entorno de desarrollo integrado (IDE). Tiene 14 pines que pueden ser configurados como entrada o salidas digitales, de las cuales 6 pueden son utilizadas como salidas PWM (Modulación por ancho de pulsos) y a las que se puede conectar cualquier dispositivo capaz de recibir o transmitir señales".[18]

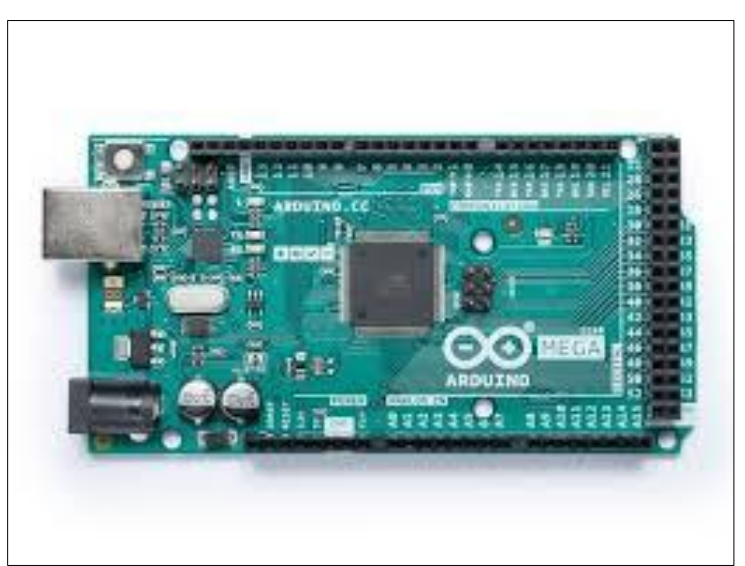

*Imagen 3. "Placa programable para el desarrollo del proyecto Implementación De Un Sistema De Gestión De Seguridad De La Información Aplicado Al Tele Monitoreo Médico". [18]*

"Esta placa se configura a través de un cable USB que viene incluido en el kit, este se conecta a la computadora y se procede con la configuración del mismo considerando librerías y demás funciones que permitan su correcto funcionamiento". [18]

"Al conectar la placa Arduino UNO a la computadora debemos verificar el COM que se crea, ya que es el puerto serial que servirá para su configuración y por ende para la visualización de datos transmitidos. La programación de Arduino es realizada en lenguaje  $C/C++y$  basado en Wiring, lo que permite desarrollar programas ejecutables". [18]

"Colaborando con la selección para elaboración del proyecto con tarjetas programables que incluyan un microprocesador que ejecute instrucciones en C/C++, ya que dispone de una cantidad amplia de librerías y su fácil adaptación del código". [18]

## <span id="page-20-0"></span>**8. Manual técnico**

A continuación, se exponen las especificaciones técnicas de los diferentes componentes que conforman la plataforma desplegada para este proyecto.

<span id="page-20-1"></span>8.1. Esquema del diseño de la arquitectura

En este apartado se detalla a breve rasgos la infraestructura de nuestro proyecto para implementar el sistema de telemonitoreo, que permite recolectar datos, analizar e interactuar con los dispositivos embebidos y clientes.

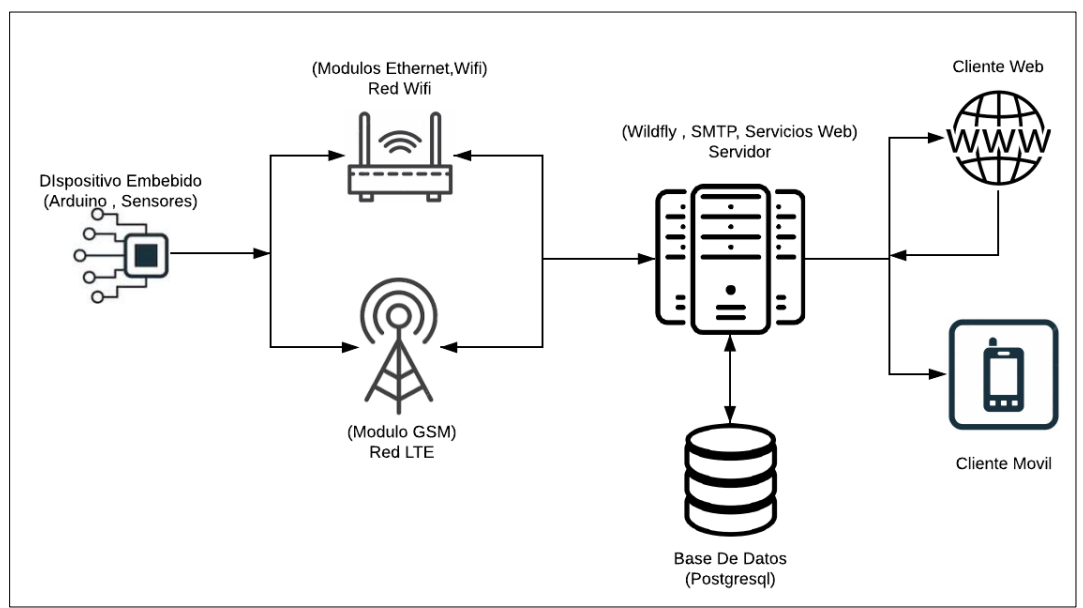

*Figura 2: Elementos del sistema de Telemonitoreo.*

El sistema propuesto está conformado por los siguientes elementos:

- **Nodos Inteligentes:** Cada nodo está conformado por un sistema embebido programado para administrar la lectura del nivel de cloro y el almacenamiento de esta información en el nodo y en la nube, manteniendo una comunicación bidireccional con el servidor de aplicaciones.
- **Servidor de Aplicaciones:** Servidor cuya función es administrar, controlar, válida r y gestionar los clientes, las interfaces y los dispositivos.
- **Base de Datos**: Almacena y persiste los datos que el servidor valida.
- **Cliente Web:** Aplicación web JSF con perfil de administración y usuario.
- **Cliente Móvil:** Aplicación móvil hibrida con perfil de usuario.

#### <span id="page-21-0"></span>8.2. Diseño del plan para la medición de los datos

Para la etapa inicial del proyecto, se propone la arquitectura de red de sensores PLANO que se enlazan mediante el protocolo TCP a nuestro servidor de aplicaciones que administra toda la red de sensores, y realiza la validación de conexiones y de datos.

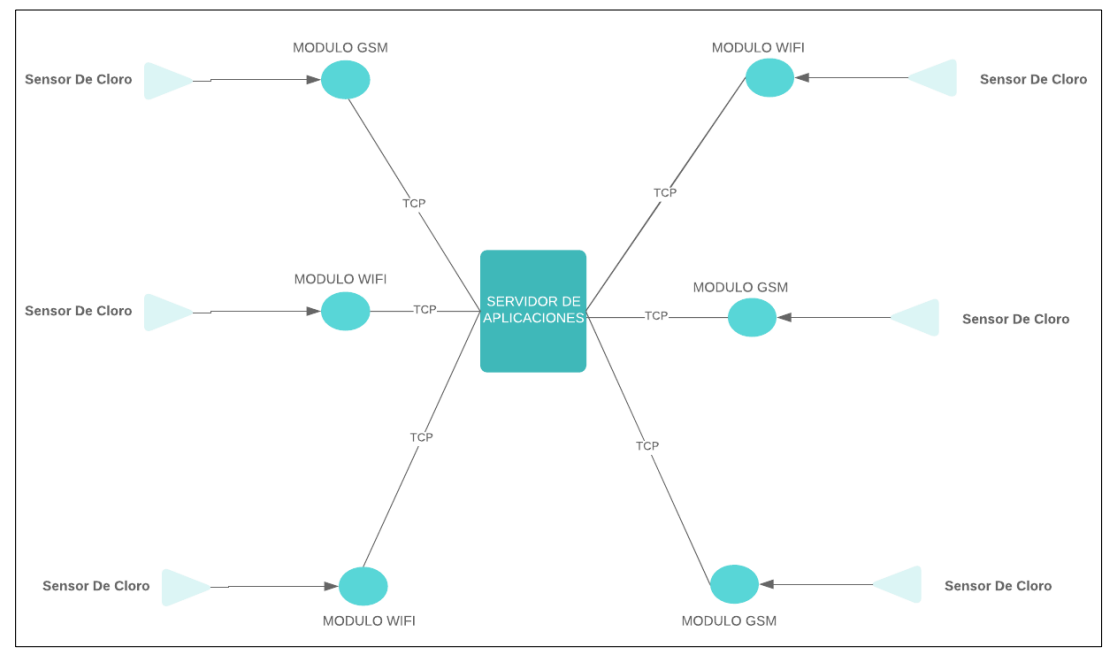

*Figura 3: Proceso De Medición.*

La red de sensores plano comparte una semejanza a la topología de red de estrella en redes, ya que cuenta con un coordinador (Servidor De Aplicaciones) y está rodeado de dispositivos finales que son dispositivos embebidos que actúan como servidores TCP(WIFI) que escuchan peticiones tanto del servidor como peticiones externas o dispositivos embebidos GPRS que envían peticiones de datos al coordinador.

La validación, los servicios web, la conexión, la solicitud de peticiones, acceso y control de los datos en los dispositivos se encarga el servidor de aplicaciones, en el caso que el dato no sea real o exista algún tipo de error, el servidor se encarga de controlar dichas fallas.

Existen limitaciones como si coordinador (Servidor de aplicaciones) no puede trabajar debido a algún problema técnico los dispositivos no tienen donde enviar los datos.

8.2.1 Diseño del proceso de medición.

<span id="page-22-0"></span>En la Figura 6. Se presenta el diseño del proceso que se realiza para la obtención, envió y análisis del tratamiento de los datos del nivel de cloro en el agua antes de ser persistidos en la base datos:

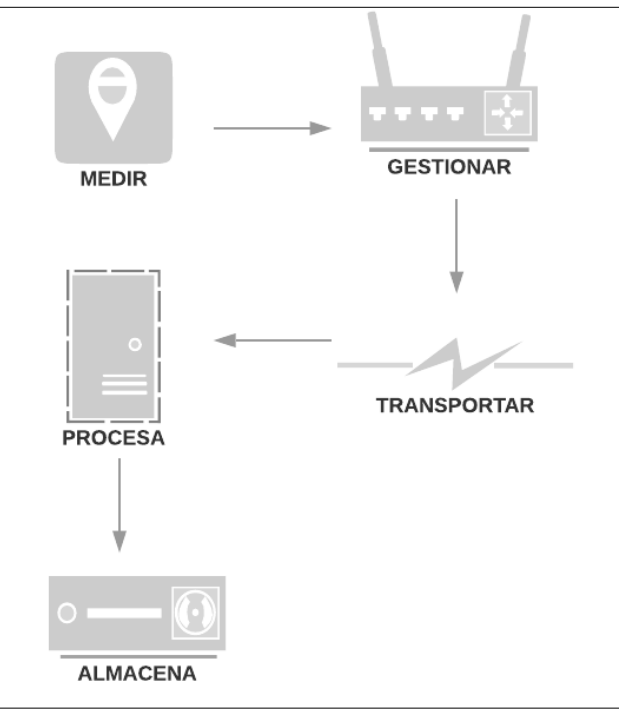

*Figura 4: Proceso De medición.*

Todo el proceso de comunicación se basa en protocolos TCP mediante solicitudes de tipo rest GET y POST que están alojados en nuestro servidor y procesados antes del almacenamiento.

- <span id="page-22-1"></span>8.3. Implementación del hardware de nodo inteligente.
	- 8.3.1. Módulo programable.

<span id="page-22-2"></span>Se optó en elegir una placa eléctrica de hardware libre programable, que utiliza el microprocesador ATmega2560 que, con el conjunto de módulos de conexión de sensores de cloro, nos permite convertir magnitudes físicas (cloro libre residual en el agua potabilizada) en valores medibles de dicha magnitud (resultados legibles).

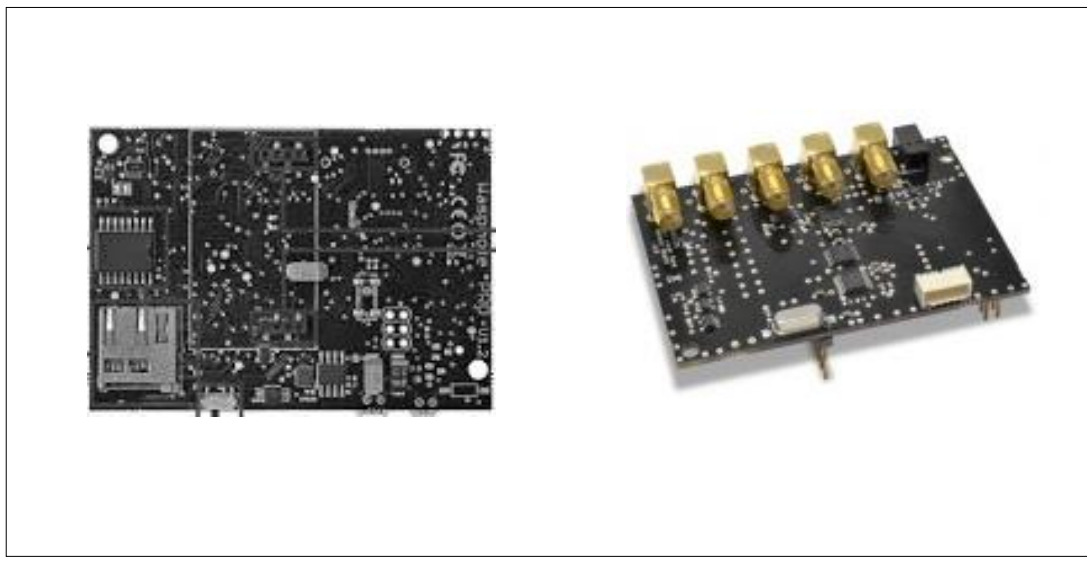

*Figura 5: Módulos Sensores.[23]*

"El proceso de lectura se realiza mediante tres fases: " [23]

- "Un fenómeno físico que debe ser medido, es captado por un sensor y muestra en su salida una señal eléctrica dependiente del valor de la variable física". [23]
- "La señal eléctrica es modificada por un sistema de acondicionamiento de señal, cuya salida es un voltaje". [23]
- "El sistema dispone de una circuitería que transforma y/o amplifica la tensión de salida, la cual pasa a un conversor A/D, conectado a nuestro sistema Embebido. El convertidor A/D transforma la señal de tensión continua en una señal discreta". [23]

Para obtener los niveles de cloro libre residual en el agua, se necesita preferiblemente de los siguientes sensores, que se conectan al módulo de conexión de sensores de cloro que a su vez está montada a la placa eléctrica de hardware libre, estos son:

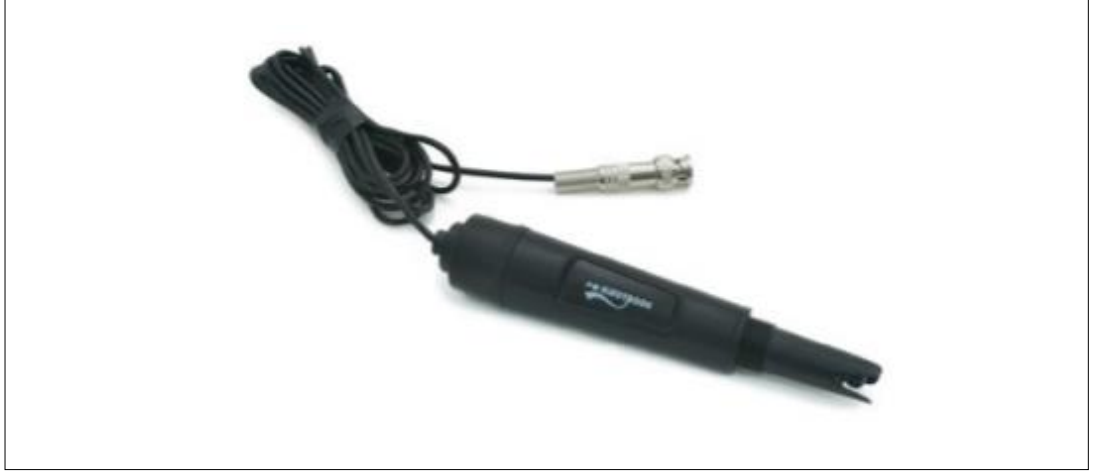

SENSOR PH(REFERENCIAL)

*Figura 6: Sensor PH.[23]*

"El sensor de pH es un electrodo combinado que proporciona un voltaje proporcional al pH de la solución, correspondiente al pH con la referencia de voltaje de 2.048 V del circuito, con una incertidumbre de  $\pm$  0.25 pH".[22]

"La importancia del sensor de pH en la medición es porque cambia significativamente la efectividad relativa del cloro como desinfectante. Diferentes especies de los iones de cloro son más frecuentes a diferentes niveles de pH. Bajo condiciones típicas de tratamiento de agua en el rango de pH 6–9, HOCl(ácido hipocloroso) y OCl(hipoclorito de calcio), son las principales especies de cloro. Dependiendo del nivel de pH, la relación de estas dos especies de cloro libre cambia". [22]

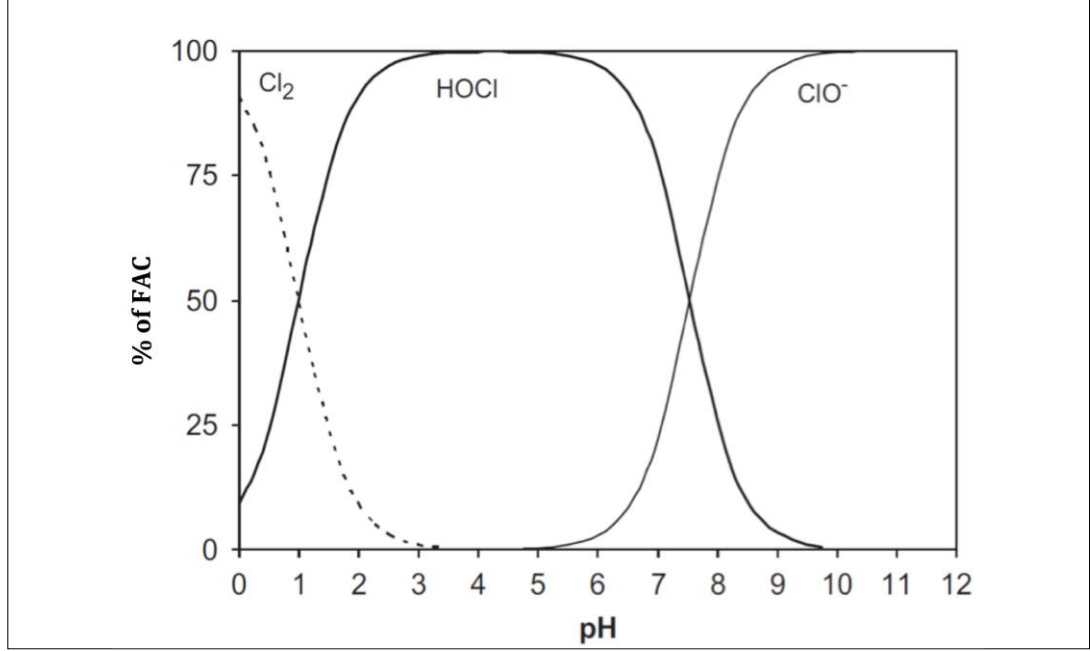

*Gráfica 1: Distribución de las principales especies en el cloro [22]*

"La Grafica 1 muestra que la hidrólisis del cloro en HOCl es casi completo a pH  $\leq$  4. Disociación de HOC len OCl- comienza alrededor de 5.5 pH y aumenta dramáticamente a partir de entonces 2. Esto es importante porque HOCl y OCl- no tienen la misma efectividad que desinfectantes HOCl puede ser 80-100% más efectivo como desinfectante que OCl-".[22]

La Desinfección óptima ocurre a pH 5 a 6.5 donde HOCl es el dominante en especie de cloro libre presente.

#### SENSOR CLORO

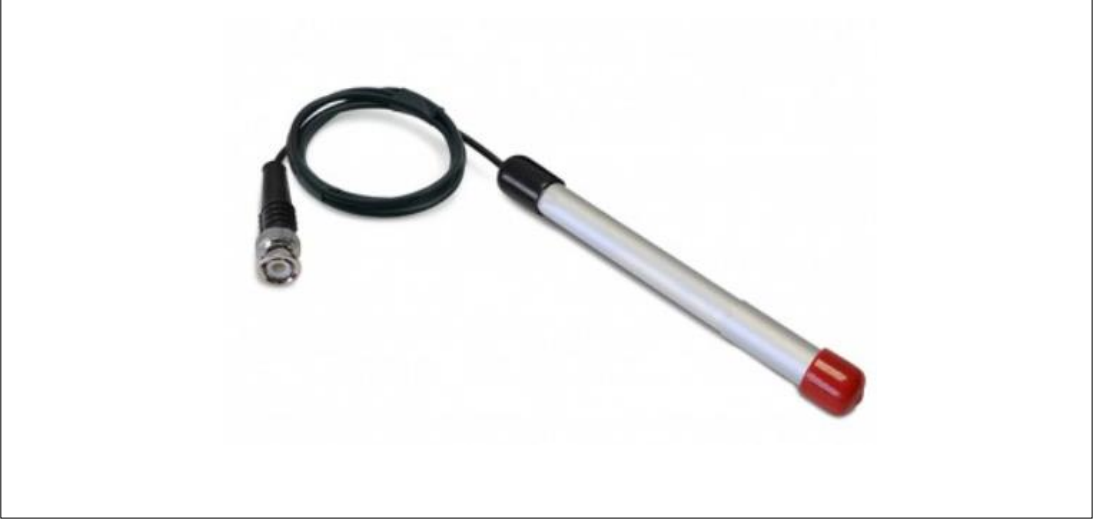

*Figura 7: "Sensor Cloro Sensor Probe".[23]*

El sensor Chloride Ion (Cl-) Sensor Probe, sirve para medir los niveles de cloro permitiendo el control de la concentración de cloruro (Cl-).

Este sensor nos permite realizar una lectura de la siguiente manera:

La medición se lo realiza en bases yodométricas de cloro. Se añade un reactivo de yoduro y un reactivo ácido a una muestra y el yoduro reacciona completamente con el cloro para formar yodo.

$$
CI2 + 2I \rightarrow 2CI + I2 [23]
$$

"La concentración de yodo después de la reacción es igual al cloro concentración antes de la reacción. El ácido debe estar presente para formar la conversión de cloraminas en yodo. El electrodo (sensor Chloride) contiene un elemento sensor de platino y detección de yoduro elemento de referencia El elemento platino desarrolla un potencial eso depende de los niveles relativos de yodo e ión yoduro en solución". [23]

$$
E_1 = E_o + \frac{S}{2} \log + \frac{[I_2]}{[I^{-2}]} \tag{22}
$$

$$
E_1 = E_o + \frac{S \log [I_2] - S \log [I^{-2}]}{2}
$$
 [22]

En dónde:

- $E_1$  = potencial desarrollado por el elemento platino
- $-E_0 =$ una constante
- S = pendiente del electrodo monovalente (58 mV / por cada 20  $^{\circ}$  C)
- $-[I_2]$  = concentración de yodo
- [I<sup>-</sup>] = concentración de yoduro

El elemento sensor de yodo desarrolla un potencial que depende del nivel de yoduro en solución.

$$
E_2 = E_0' - S \log [I^{\dagger}] \qquad [22]
$$

Dónde:

 $-E_2$  = potencial desarrollado por el elemento sensor de yoduro

-  $E_0$ ' y  $E_0$ '' = son constantes

El medidor mide la diferencia entre los potenciales desarrollados por los dos elementos:

$$
E_1 + E_2 = \frac{E0^{\prime\prime} - S \log [I^{-}]}{2} \quad [22]
$$

"La combinación del platino y los elementos sensores de yoduro por lo tanto mide la concentración de yodo, que es igual al total residual concentración de cloro antes de la reacción con el reactivo de yoduro". [22]

"La formación es insignificante. Cuando esta pérdida no es despreciable, el electrodo se desvía de lineal. Usando el reactivo de yoduro como se indica, La concentración total de yoduro en muestras y soluciones estandarizadas es adecuada para producir una respuesta lineal de hasta 20 ppm como Cl2.La dilución de muestras más concentradas lleva el nivel a la región de respuesta lineal".[22]

| <b>Target FAC</b>                                                | рH        | Approx*<br>% OCI | FC <sup>E</sup> Value | Colorimeter<br>value |
|------------------------------------------------------------------|-----------|------------------|-----------------------|----------------------|
| $0.5$ ppm $\pm .01$ ppm                                          | $6.44$ pH | 7%               | $0.49$ ppm            | $0.13$ ppm           |
| 1.0 ppm $\pm$ .01 ppm                                            | $6.48$ pH | 7%               | $0.85$ ppm            | $0.24$ ppm           |
| $2.0$ ppm $\pm .06$ ppm                                          | $7.65$ pH | 65%              | 2.01 ppm              | $0.72$ ppm           |
| $3.0$ ppm $\pm .08$ ppm                                          | 7.88 pH   | 73%              | 2.68 ppm              | $1.13$ ppm           |
| $4.00$ ppm $\pm .08$ ppm                                         | $8.28$ pH | 85%              | 3.89 ppm              | $1.50$ ppm           |
| 5.00 ppm $\pm$ .08 ppm                                           | 8.70 pH   | 94%              | 4.96 ppm              | $1.90$ ppm           |
| based on ratios depicted in Figure 1 above<br>*Estimates of %OCI |           |                  |                       |                      |

*Tabla 1: Valores de cloro estimados de los resultados de las lecturas.[22]*

<span id="page-27-0"></span>8.3.2. Módulos para los nodos sensores inteligentes.

En esta sección se procede a seleccionar los módulos electrónicos que utilizaremos para tomar las muestras de los datos y en crear la comunicación s con nuestro servidor en la nube.

#### • PBC´s

Se selecciono aquellos módulos eléctricos que utilizan una API basada en C, ya que son compatibles con el microprocesador ATMEGA 2560.

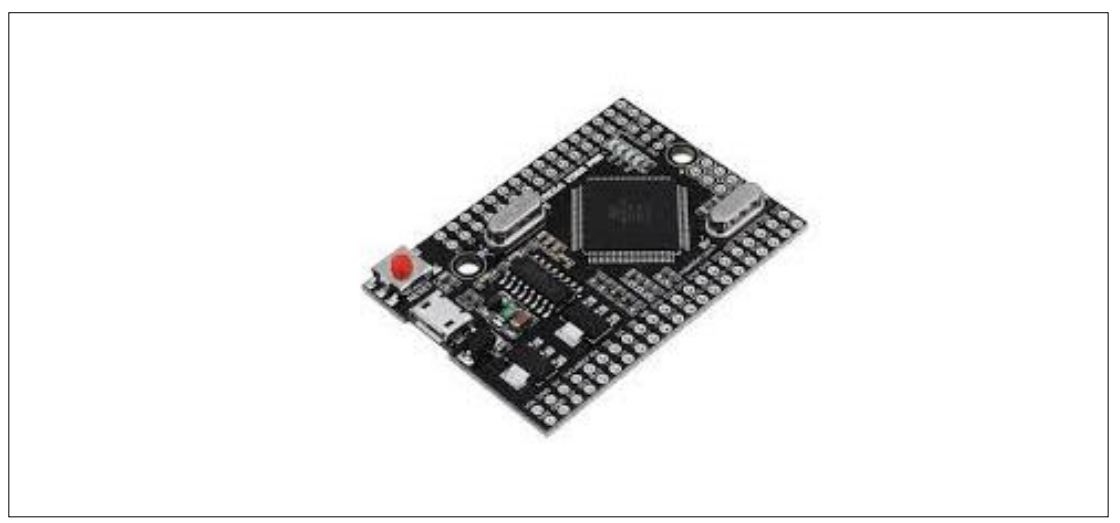

ATMEGA 2560

*Figura 8: Tarjeta AT MEGA.[24]*

<span id="page-27-1"></span>• Módulos wifi y Ethernet (SERVIDOR TCP)

Los módulos wifi y Ethernet deben adaptarse a la placa eléctrica. Estos módulos nos ayudaran a actuar como servidores TCP en donde escucharan peticiones externas por un puerto determinado.

#### Shield ETHERNET

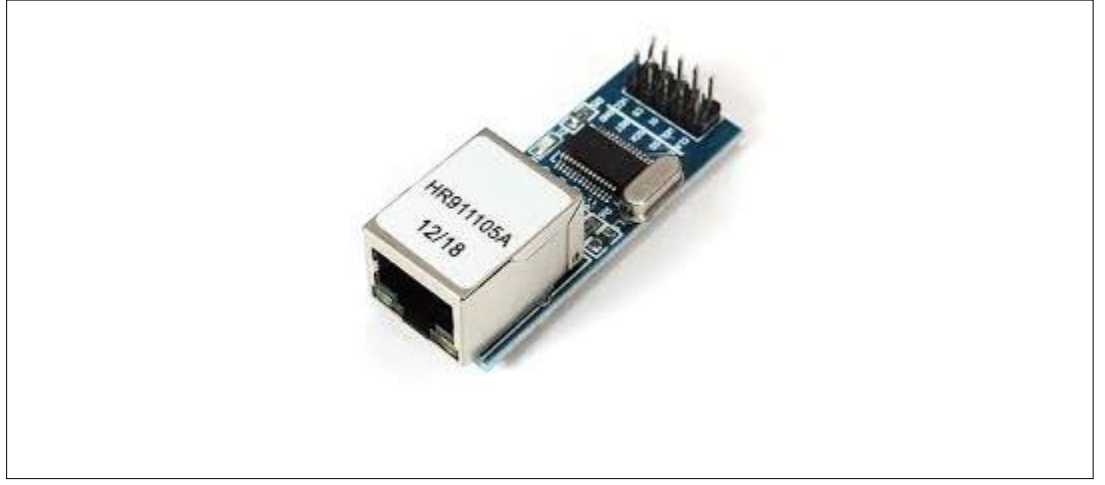

*Figura 9: Shield Ethernet. [24]*

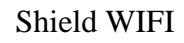

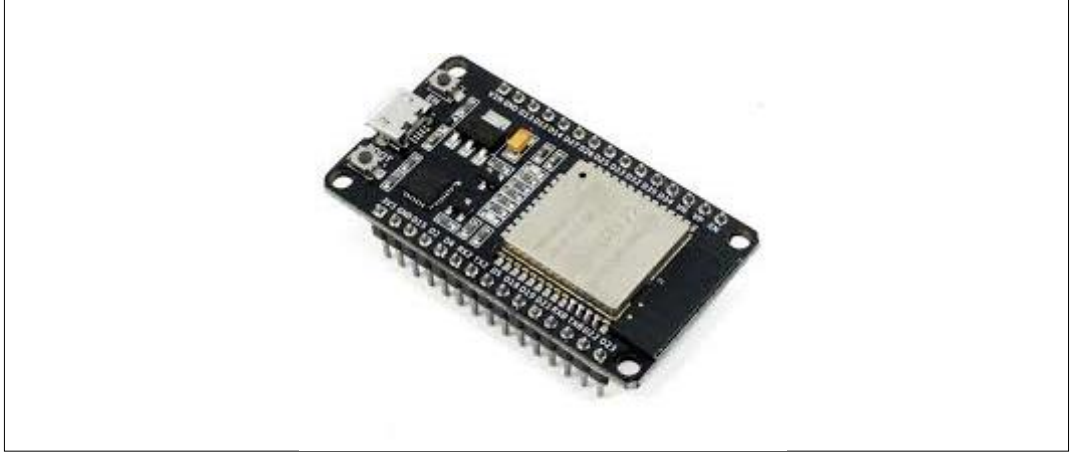

*Figura 10: Shield WIFI. [24]*

<span id="page-28-0"></span>• Módulo GSM shield (SIM900)

El módulo GSM SIM900 se debe adaptar a la placa eléctrica, este nos proporciona él envió de comandos AT, que nos servirán para enviar solicitudes GPRS a nuestro servidor de aplicaciones.

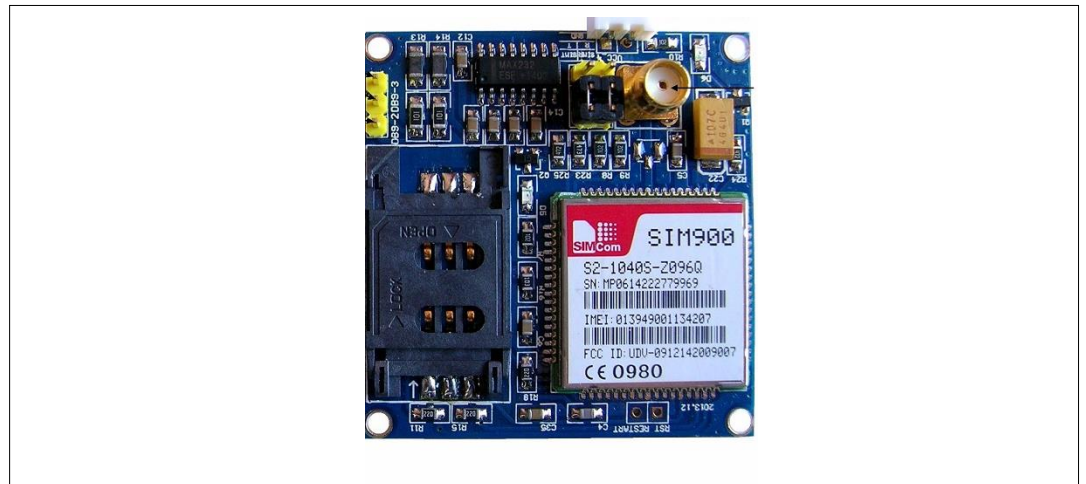

*Figura 11: Shield SIM 900. [24]*

• Módulos Adiciones

#### Mantenimiento RTC.

Este componente que obtiene la hora y fecha de la región en la que nos encontremos.

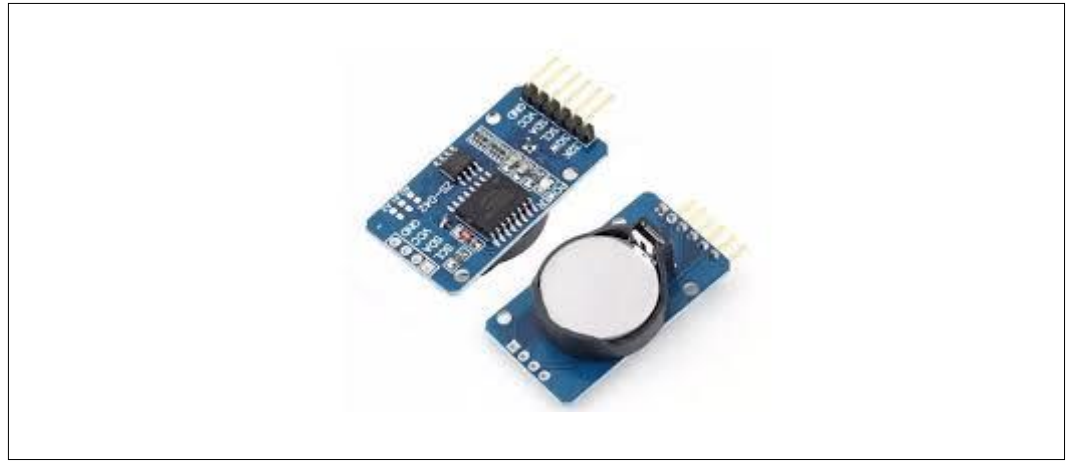

*Figura 11.1: RTC. [24]*

Modulo SD.

Módulo que permite respaldar información en una microSD de forma interna al nodo

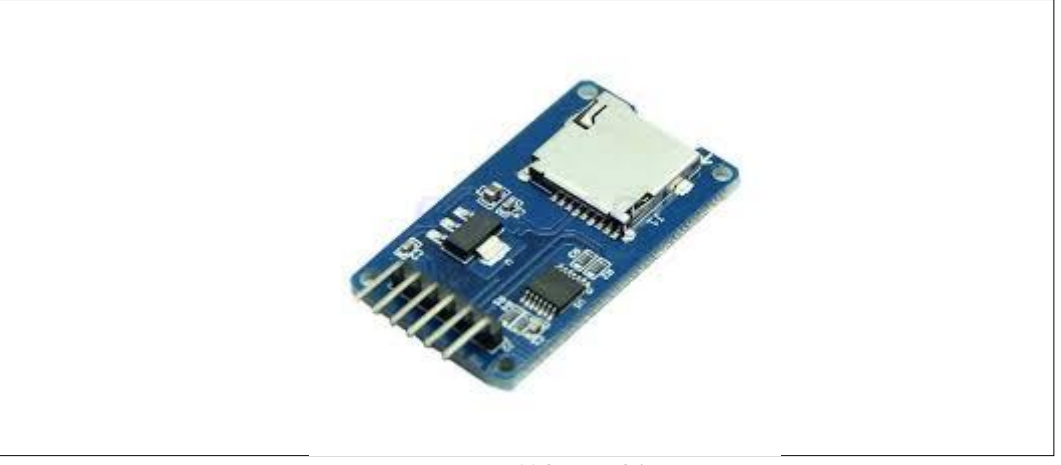

*Figura 11.2: SD. [24]*

Para más información sobre los componentes que utilizaron se puede referir al [Anexo 4.](#page-107-0)

#### <span id="page-29-0"></span>8.3.3 Servidor Virtual.

Para la selección de nuestro servidor, debemos tener en cuenta que los requerimientos sean necesarios para que el sistema operativo y los servicios puedan ser ejecutados sin inconvenientes. Para lograr esto se decidió en tener un servidor con las siguientes características:

#### Procesador: Intel Core i5-4720HQ @ 2.60GHz

| - Hardware Configuration                         |                        |
|--------------------------------------------------|------------------------|
| $\blacktriangledown$ $\Box$ CPU                  |                        |
| CPU Cores                                        | $\overline{4}$         |
| Sockets                                          | 2                      |
| Core per Socket                                  | 2                      |
| <b>Memory</b>                                    | 4 GB                   |
| $\blacktriangleright$ $\blacksquare$ Hard disk 1 | 100 GB                 |
| ▶ ■ Network adapter 1                            | VM Network (Connected) |
| ▶ <b>d</b> Floppy drive 1                        | Remote                 |
| $\blacktriangleright$ $\blacksquare$ Video card  | 4 MB                   |
| ▶ © CD/DVD drive 1                               | Remote device          |
| Others<br>Þ.                                     | Additional Hardware    |

*Figura 12: Máquina Virtual Servidor*

<span id="page-30-0"></span>8.3.4 Clientes.

<span id="page-30-1"></span>• Clientes Web.

Para poder acceder al proyecto mediante una aplicación web debemos que tener instalado cualquier navegador web a excepción de SAFARI, ya que el navegador safari no cuenta con las propiedades de funcionalidad JSF de renderización, para el uso óptimo de la aplicación se recomienda usar internet explorer, Google Chrome, Mozilla Firefox, Opera.

<span id="page-30-2"></span>• Clientes Móvil

Se recomienda usar teléfonos ANDRIOD o IOS como tecnologías en los clientes móviles ya que podremos usar todas las funcionalidades de la aplicación móvil.

<span id="page-30-3"></span>8.4.Diseño del sistema.

En esta sección se detallará el diseño y desarrollo de los procesos funcionales del sistema, para que sea capaz de cumplir el objetivo general y los objetivos específicos que se plantearon en nuestro proyecto.

#### 8.4.1. Procesos lógicos de los nodos inteligentes.

<span id="page-30-4"></span>El objetivo primordial de los dispositivos es poder enviar la información que se lee desde los sensores, para poder lograr este objetivo el servidor de aplicaciones tiene publicado diferentes servicios web a los cuales nuestros dispositivos podrán acceder dependiendo el tipo de dispositivo implementado (GSM, WIFI, ETHERNET) a los diferentes servicios que se muestran a continuación

| < <java class="">&gt;</java>                             |
|----------------------------------------------------------|
| <b>G</b> Servicios Rest                                  |
| service                                                  |
| ● InicializarGSM(String, String): void                   |
| · InicializarTCP(String, String, String, String): void   |
| ● Acccion SincroGSM(String):Response                     |
| ● Activar SincroGSM(String):Response                     |
| ● InsertarDatosGSM(String,String): void                  |
| ● InsertarDatosTCP(String, String, String, String): void |
| Figura 13: Servicios Web Dispositivos                    |

<span id="page-31-0"></span>8.4.1.1. Tipo Wifi, Ethernet (Servidor TCP)

Este es uno de los dos dispositivos que contaremos para la recolección y envió de los datos hacia nuestro servidor, su medio físico de conexión es mediante wifi, la funcionalidad de este dispositivo se muestra en la gráfica 11.

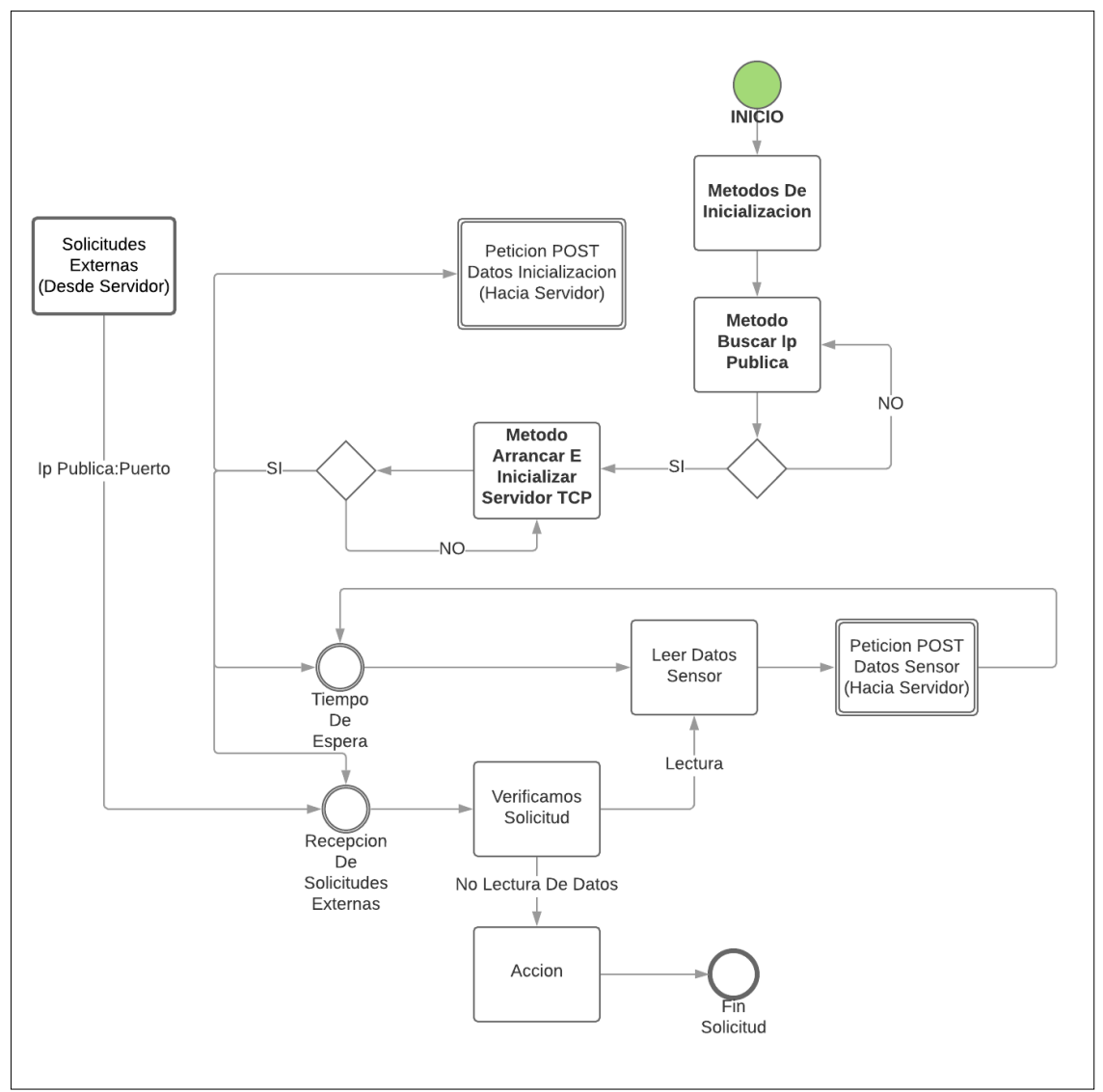

*Figura 14: Servidor Arduino TCP.*

Al momento que se inicializa el dispositivo embebido se declaran variables de inicialización y variables con valores predeterminados, posteriormente se procede a buscar la ip publica con la que se encuentra en este momento el dispositivo conectado , la

forma de búsqueda se realiza mediante una búsqueda de datos con paginas http que nos proporcionan nuestra ip publica , en el caso que falle la conexión se procede a buscar en otras páginas http como por ejemplo(http://cualesmiip.es).

Una vez obtenida nuestra ip publica se inicializa un método para que nuestro dispositivo pase a modo Servidor TCP, enviamos la información de nuestra ip publica, ip local y puerto de escucha hacia nuestro servidor en la nube www.cloudcomputing.ups.edu.ec mediante un servicio web REST-POST para ser procesado y validado por el servidor con el fin de ser usado para solicitudes de conexión desde el servidor hacia el dispositivo embebido.

Al mismo tiempo en el dispositivo embebido se inicializa el evento de tiempo(loop) para el envío de datos, en donde transcurre determinado tiempo y se ejecutan los métodos de recolección de datos mediante los sensores, luego se envía de los datos recolectados hacia nuestro servidor mediando otro servicio web rest. Este evento es llamado cada cierto tiempo indefinidamente.

De igual manera se alza un evento final que es el encargado de escuchar y gestionar las peticiones exteriores entrantes por el servidor o un cliente TCP. Para lograr esto necesitamos la ip pública del dispositivo y del puerto, información que ya tenemos gracias a los métodos de inicialización, entre las funciones que se pueden gestionar tenemos los de reiniciar el dispositivo y solicitar dato. Hay que tener en cuenta que el dispositivo está gestionado para cada vez que cambie la ip o se reinicie el dispositivo envié información al servidor.

Durante todo el tiempo que transcurre, el servidor Arduino TCP está proporcionando un método que nos ayudara a saber si está conectado o no.

#### 8.4.1.2.Tipo GSM (Peticiones REST)

<span id="page-32-0"></span>Este dispositivo embebido a diferencia con el anterior DISPOSITIVO EMBEBIDO WIFI (SERVIDOR TCP) el medio físico de conexión es mediante una red GSM LTE, y usamos los datos móviles para conectarnos a internet. Solo realiza peticiones de salida rest hacia nuestro servidor, ya que no se puede recibir solicitudes a nuestro dispositivo por restricciones de la operadora móvil. Aun así, se crea un tipo de acceso al dispositivo embebido gracias a servicios web GET que publica nuestro servidor y nos ayudan a comunicarnos, cumpliendo con los requisitos que se plantean en los objetivos. En la figura 12 podemos observar la funcionalidad.

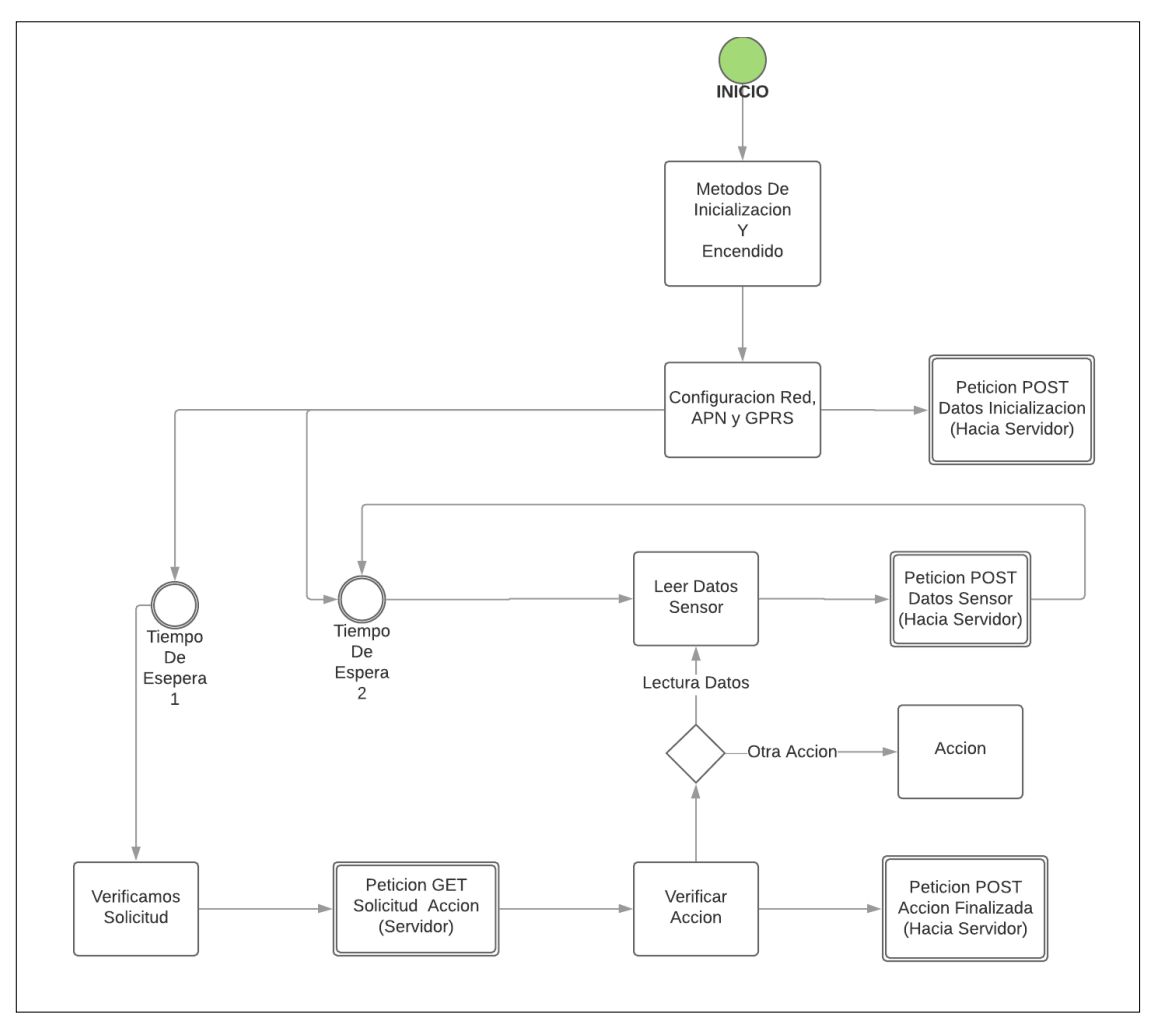

*Figura 15: Funcionalidad ARDUINO + GPRS.*

El módulo GSM tiene propiedades propias de encendido en el cual se habilito (soldando pines) el encendido remoto, que mediante código en la tarjeta Arduino encendemos automática mente el módulo GSM, posterior a esto se inicializan las variables y configuraciones para un buen uso de los módulos, cabe hablar de que se tiene un lapso de reconocimiento de red que dura aproximadamente de 15 a 20 segundos.

Luego se procede a configurar la red móvil, APN y la configuración GPRS mediante códigos AT básicos. Se recomiendo hacer pruebas de señal con comandos CSQ y CREG que nos permiten saber la intensidad y el nivel de señal que disponemos para poder usar todos los comandos, sobre todos los comandos de enlace de datos SAPBR.

Usaremos para la comunicación solo comandos AT para usar solicitudes rest (GET-POST). Nuestra primera solicitud enviara los datos de inicialización como posición GPS y características propias del dispositivo embebido. Después se inicializará un loop donde se controlan 2 tiempos diferentes:

- Un tiempo en donde realizamos la lectura de los sensores de cloro y se envía la información mediante un servicio web tipo POST hacia nuestro servidor cada cierto tiempo según sea los requerimientos de lectura de datos.
- Finalmente, un segundo tiempo en donde cada momento enviamos solicitudes POST de visibilidad y otra solicitud GET de lectura para saber qué acción debe

realizar (desde el servidor). Si existe alguna acción pendiente realiza caso contrario sigue solicitando acciones.

<span id="page-34-0"></span>8.4.2. Diseño del servidor de aplicaciones (Lógica, Accesos Y Funcionalidades)

Como servidor de aplicaciones usaremos el servidor WILDFLY 18, en el cual se encapsula las siguientes funcionalidades:

- Lógica del proyecto.
- Validación de los datos y persistencia en la BD PostgreSQL.
- Servidor SMTP para el envío de correos.
- Clientes WEB.
- Servicios WEB.
- Integridad y seguridad a nivel de usuarios e información.

<span id="page-34-1"></span>8.4.2.1. Lógica del servidor de aplicaciones y gestión con la base de datos

Modelo de entidades

El proyecto cuenta con el siguiente esquema de arquitectura del modelo de entidades:

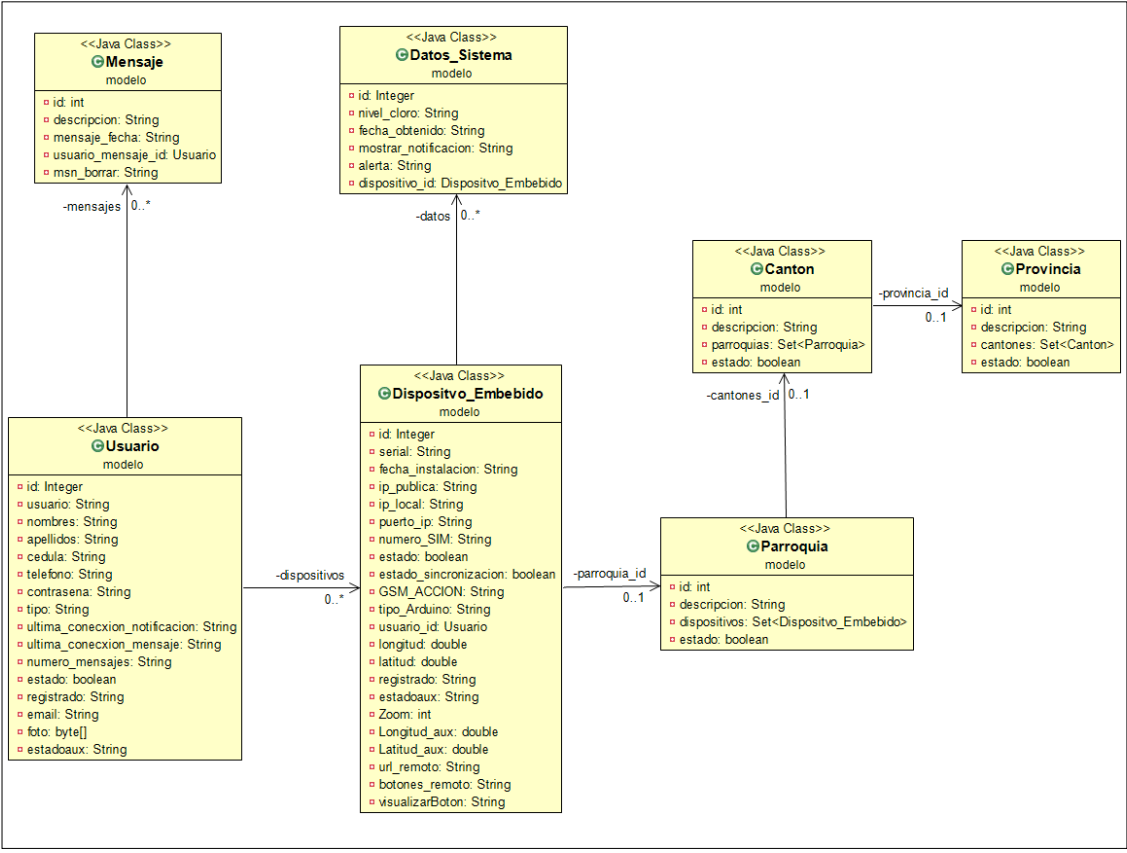

*Figura 16: Diagrama Entidades Proyecto*

Cada una las entidades cuentan con su propia clase de transacción de datos. Este mismo esquema nos sirve para la gestión con la base de datos, guardado, actualizado, borrado, etc. Gracias al mecanismo de Administración de entidades que cuenta el servidor de aplicación.

<span id="page-35-0"></span>8.4.2.2. Modelo de clase de las operaciones que realiza el servidor de aplicaciones (cliente web)

En esta sección se presentará toda la lógica a nivel de servidor, a cuál los clientes web tanto usuario como administradores se manejarán. Cada clase controlador tiene un conjunto de métodos que permiten que el servidor de aplicaciones interactúe con el cliente web mediante operaciones lógicas o de carácter transaccional, ahora se presentaran algunas clases con ciertos métodos que se utilizaron para llevar a cabo el proyecto.

• Clase de manejo de E-mails.

Esta clase permite enviar e-mails a los clientes registrados para cualquier tipo de información de tipo personal, como recuperación de credenciales, etc.

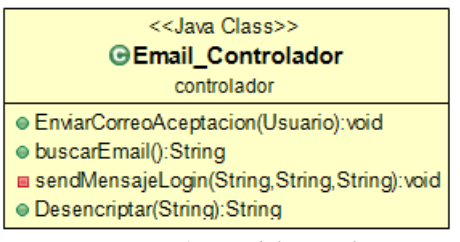

*Figura 17: Modulo Email*

• Clase de Logueo

La clase de Logueo nos permite controlar el acceso de niveles de usuario, autenticación, las notificaciones, mensajes personalizados de cada usuario, etc.

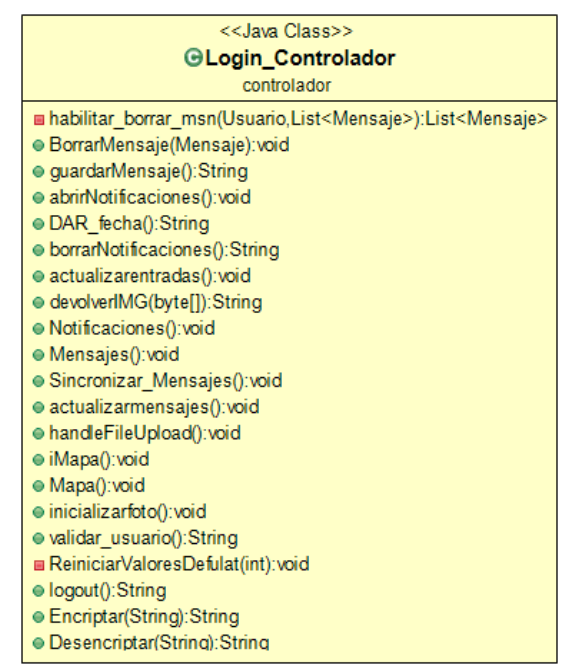

*Figura 18: Modulo Loguin*
La lógica del proyecto posee con diferentes 2 niveles de acceso de clientes:

- **Administrador**: Cliente que tiene acceso a transacciones de datos como la habilitación, edición y hasta borrado de datos, acceso remoto al dispositivo embebido, entro otros. También tiene todos los accesos de vista que tendría un cliente usuario.
- **Usuario**: Un cliente que puede recurrir a la información que el administrador le autorice.

Según el tipo de usuario que se conceda tendrá acceso a diferentes funcionalidades respetando los roles por propiedad de configuración a nivel de filtros de seguridad.

• Clase Usuario

La clase que controla las funcionalidades que tiene un cliente usuario, como la visualización de información.

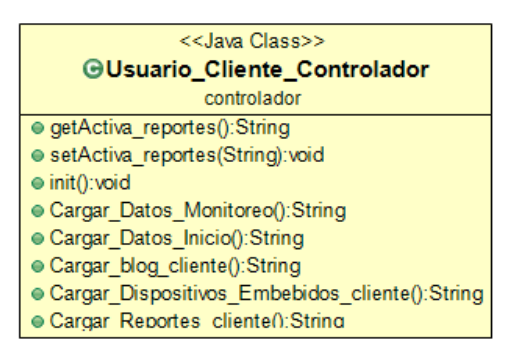

*Figura 19: Modulo Usuario*

• Clase Administrador

La clase administrador ya posee todas las funcionalidades de la clase usuario, pero además tiene permisos para hacer transacción de cualquier nivel, como aceptación de solicitudes de clientes, edición de información, activar o desactivar cuentas, etc.

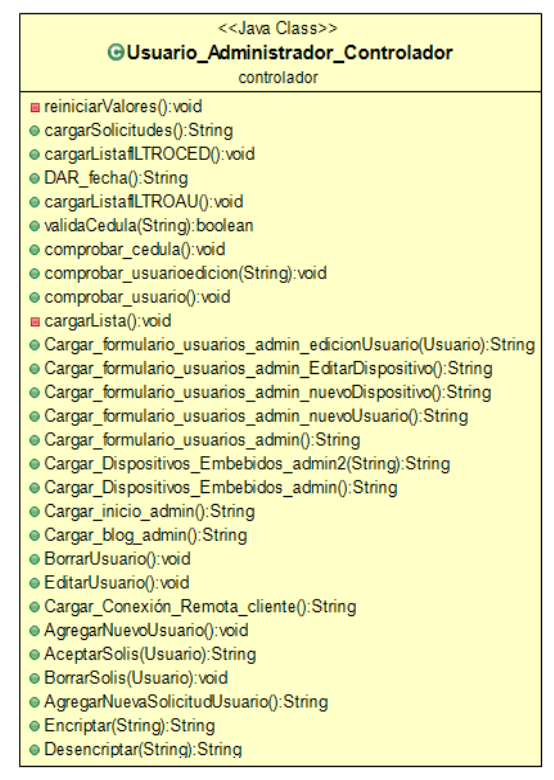

*Figura 20: Modulo Administrador*

• Clase Dispositivo Embebido

La clase dispositivo embebido hace referencia a los dispositivos externos que se quieren manejar desde el lado del servidor, permite usar funciones de transacción y operaciones a los dispositivos como, agregar un responsable a los dispositivos, gestionar dispositivos que requieran empadronarse al servidor, activar o desactivar dispositivos, localizar dispositivo, etc.

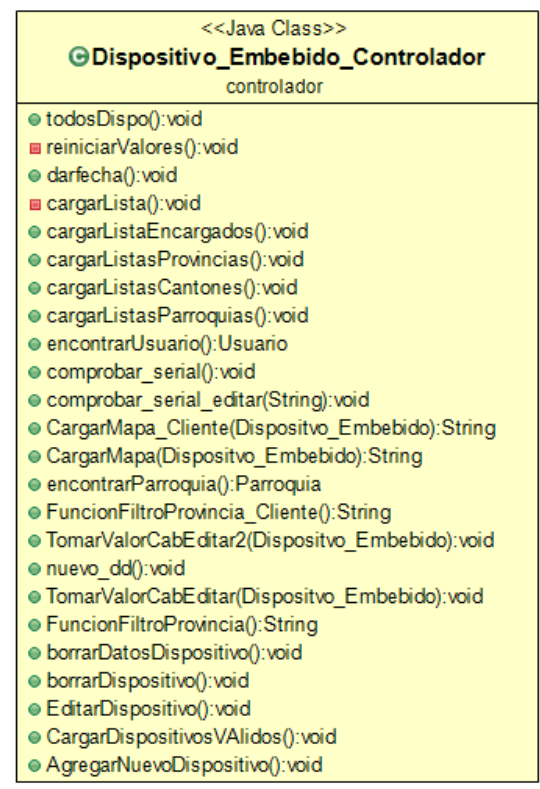

*Figura 21: Modulo Dispositivo Embebido*

• Clase Administración Remota

Esta clase es encargada de verificar que los dispositivos que estén en red sean visibles para el servidor y podamos hacer solicitudes a los dispositivos que estén activos, como solicitar datos, reiniciar, verificar conexión, etc.

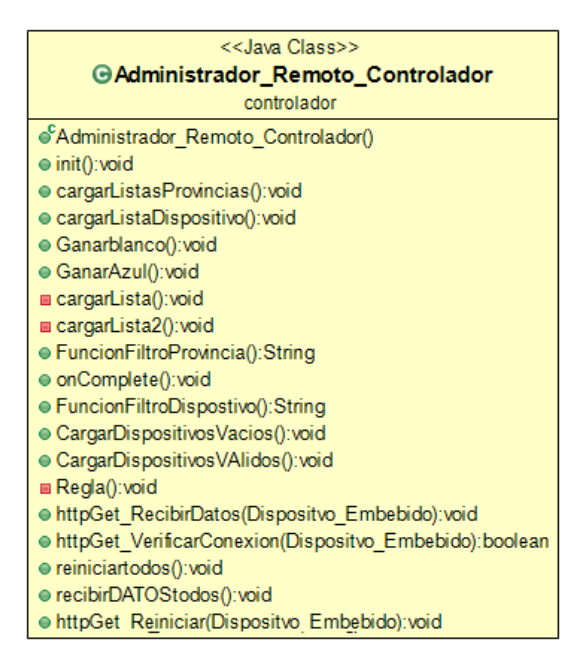

*Figura 22: Modulo Administración Remota*

• Clase de Datos y Grafica

Se encarga de manejar los datos que se reciben del dispositivo, estos se validan se procesa y se grafican.

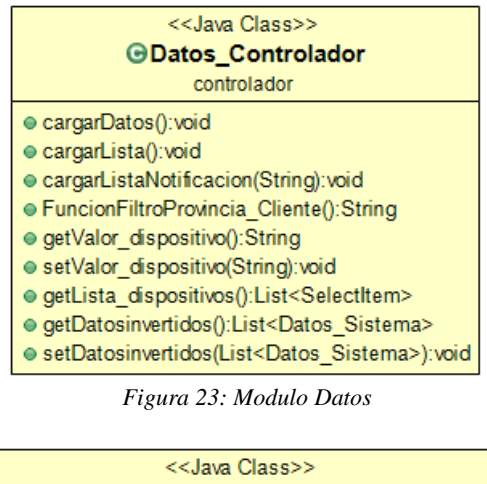

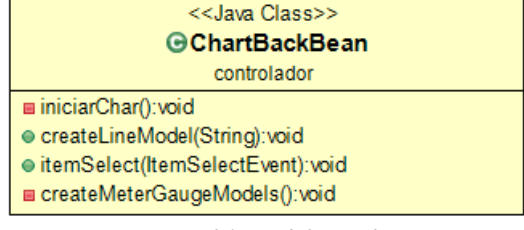

*Figura 24: Modulo Grafica*

8.4.3. Aplicación Móvil (Lógica, Accesos y Funcionalidades)

Para el proyecto se desarrolló una aplicación móvil multiplataforma basada en apache Córdova, que usaremos para tener acceso a los datos que residen en el servidor.

La lógica de la aplicación se basa en la misma que tenemos en el cliente web, a diferencia que no tenemos acceso local a la información como en el caso del cliente web. Para poder acceder a la información, se accede a servicios web que tenemos publicados en nuestro servidor de aplicaciones y se acceden mediante internet a los servicios.

Los servicios que se necesitan utilizar desde la aplicación móvil para cumplir con las funcionalidades son los que muestra la gráfica 23.

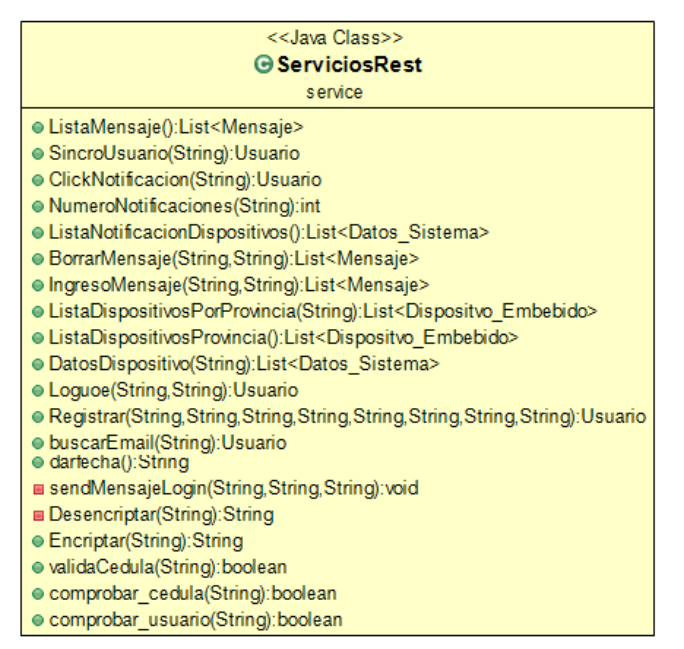

*Figura 25: Servicios Web Móvil*

Para recibir o enviar información, se hace el uso de servicios web rest de tipo Get o Post, que nos devuelven información en formato JSON, por ejemplo:

Se realiza un llamado a un servicio web, como "ListaDispostivos Provincia"

<http://cloudcomputing.ups.edu.ec/STMDJAPE/faces/srv/rest/ListaDispositivosProvincia>

Gracias a este servicio obtenemos información de todo el objeto en formato JSON de todos los Dispositivos Validos que están registrados en la base de datos de nuestro servidor.

Hay que tener en cuenta que gracias a que tenemos acceso a nivel de objeto, nosotros podemos potenciar los resultados de la información a nivel de entrega o envió por servicio al momento publicamos los servicios web, de esta manera mejorando el rendimiento y la velocidad de solicitud. En este caso nosotros antes de mandar la información editamos la foto del usuario a null, ya que no la necesitamos en este proceso, alivianando así la carga de información antes del envió.

 $\Gamma$  { "id": 30, "serial": "SVALLE2", "fecha\_instalacion": "2019-04-29 20:58:23", "ip\_publica": "NO", "ip\_local": "NO", "puerto\_ip": "NO", "numero\_SIM": "095784512", "tipo\_Arduino": "GSM", "usuario\_id": { "id": 8, "usuario": "pinas123", "nombres": "Bryam", "apellidos": "Figueroa ", "cedula": "0704328657", "telefono": "0998084828", "tipo": "USUARIO", "ultima\_conecxion\_notificacion": "2019-05-08 08:59:43", "ultima\_conecxion\_mensaje": "2019-05-20 08:22:10", "numero\_mensajes": "1", "email": "bfigueroa@est.ups.edu.ec", "foto": null }, "parroquia\_id": { "descripcion": "Cuenca", "cantones id": { "descripcion": "CUENCA "provincia\_id": {"descripcion": "AZUAY"} } }, "longitud": 0, "latitud": 0, "gsm\_ACCION": null, "latitud\_aux": 0, "longitud\_aux": 0, "zoom": 0 } ]

## **9. Pruebas y resultados**

#### 9.1. Diagrama de Uso

Para la implementación de la gestión, mencionamos que se cuenta con un rol de Administrador, el mismo que se les asigna a los diferentes encargados de la empresa que adquiere el servicio, este usuario puede administrar diferentes cuentas, dispositivos, administraciones de mensajes, notificaciones y control a dispositivos embebidos que están conectados. De igual manera se mencionó que tiene acceso a todas las acciones que tiene un rol usuario, como la de visualizar todos los dispositivos registrado, visualizar información del dispositivo y localizarlo, igual visualizar otros usuarios, enviar mensajes, también cuenta con las alertas de mensajes y notificaciones. A diferencia del Rol Administrador, el rol usuario puede acceder a ver las notificaciones, visualizar los datos en tiempo real y generar reportes PDF. A continuación, se muestra el siguiente diagrama donde se explica lo anteriormente mencionado.

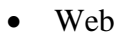

- Administrador

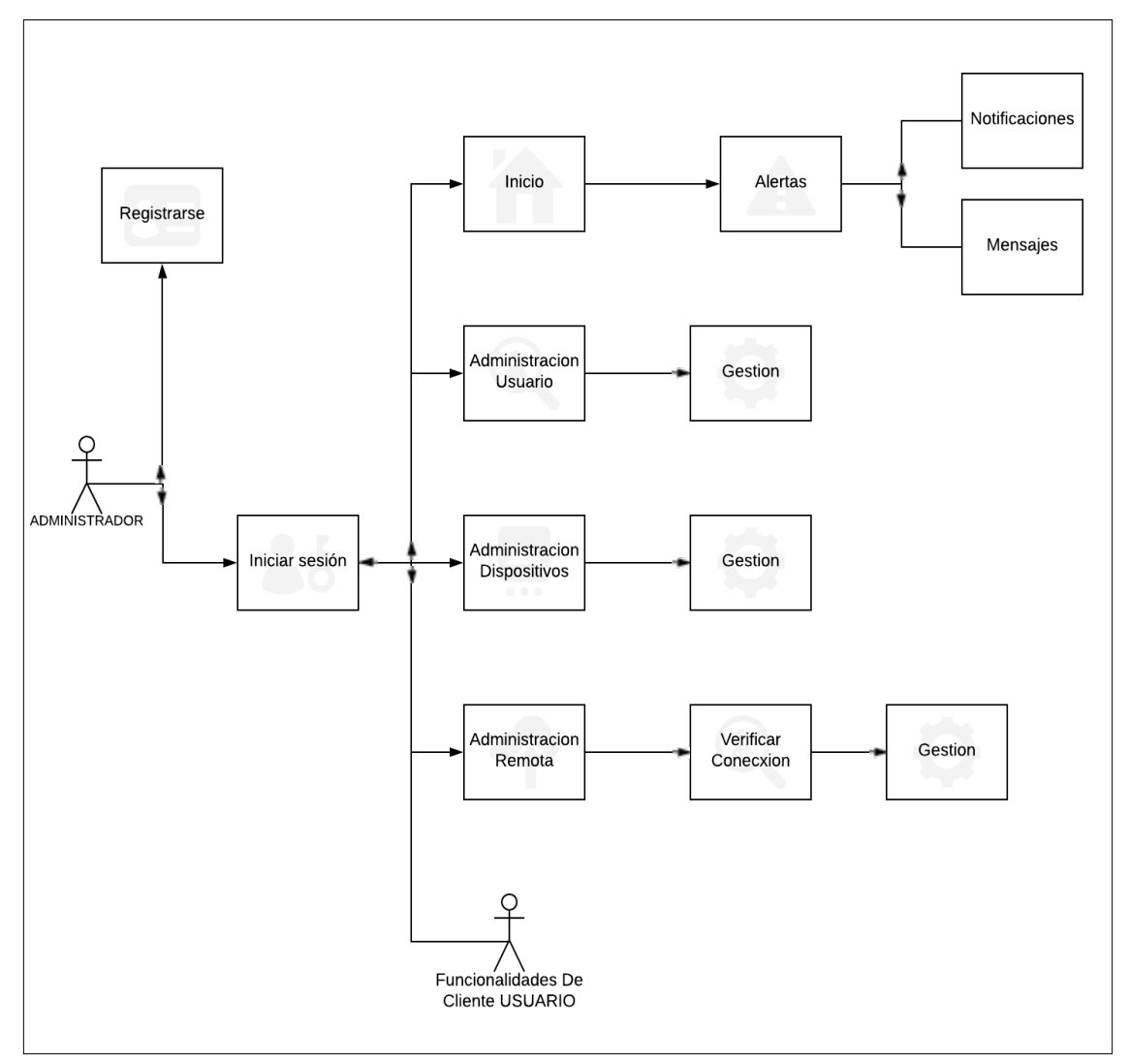

*Figura 26: Gestión Administrador*

• Usuario

También se consideró un rol de usuario, como se ve en la figura 27, en donde se detalla las actividades por n cliente usuario en el sistema.

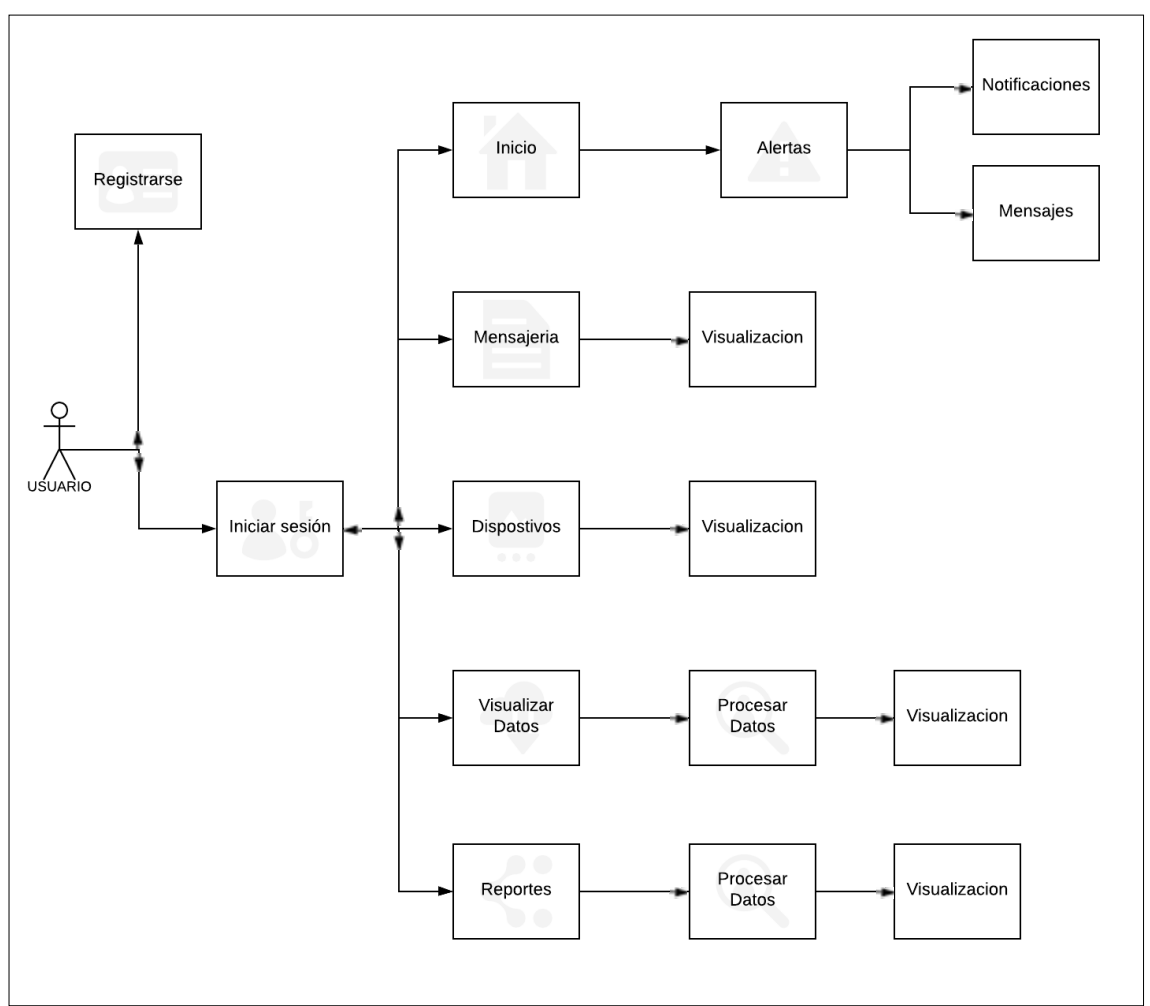

*Figura 27: Gestión Usuario*

• Móvil

Para la gestión en la aplicación móvil se tomó en cuenta tanto el rol de Administrador como el rol de usuario por iguales, permitiendo acceder a las funcionalidades de la aplicación móvil con cualquiera de los roles mencionados.

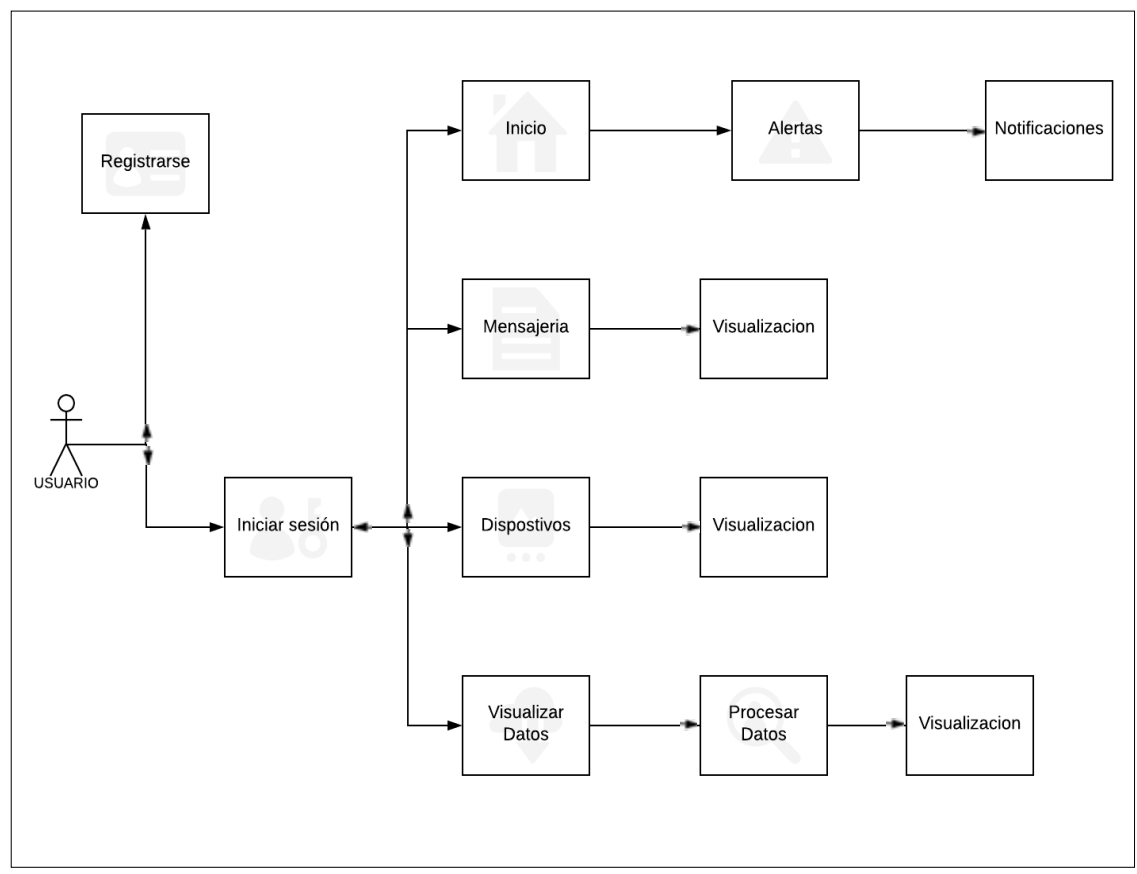

*Figura 28: Gestión Usuario Móvil*

### 9.2. Estructura Lógica del Sistema

Gracias a los diagramas anteriormente expuestos 28,27,26, se puede definir una estructura general del proyecto, pudiendo seccionar en diferentes módulos que permitirán desarrollar un sistema de montero y control óptimo.

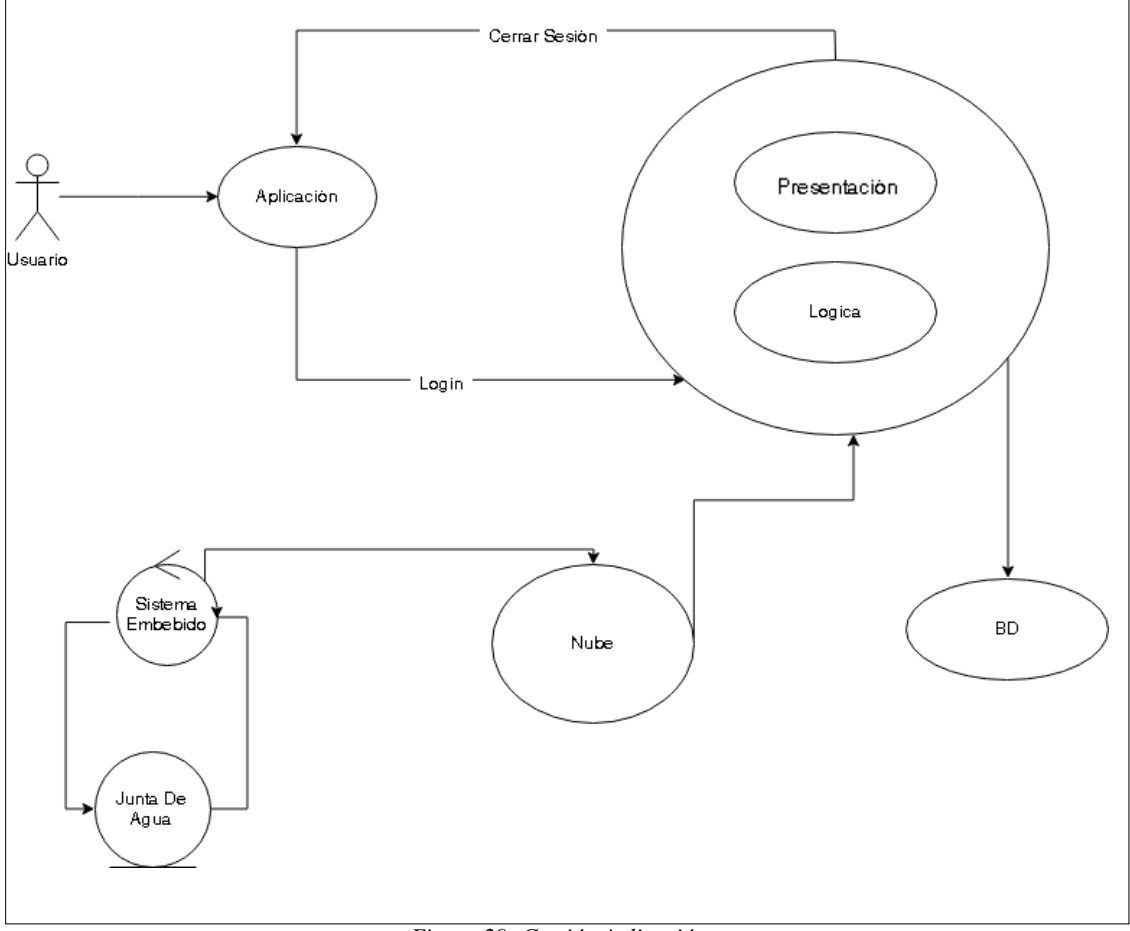

*Figura 29: Gestión Aplicación*

#### 9.3. Interfaces Graficas

En el siguiente apartado se explica una descripción de las interfaces del sistema de gestión de la aplicación, se ha tratado de realizar una relación de interfaz gráfica entre clientes móviles y web para mantener un esquema de usabilidad similar. En la figura 30 y 31, observamos la pantalla de inicialización la cual permite el logueo del cliente mediante un usuario y contraseña, se debe tomar en cuenta que se realizan todas las validaciones de usuario (si el usuario existe, contraseña fallida, etc.) y transacciones de registro (solicitud de registro, registrado, activado, desactivado, rechazado, etc.).

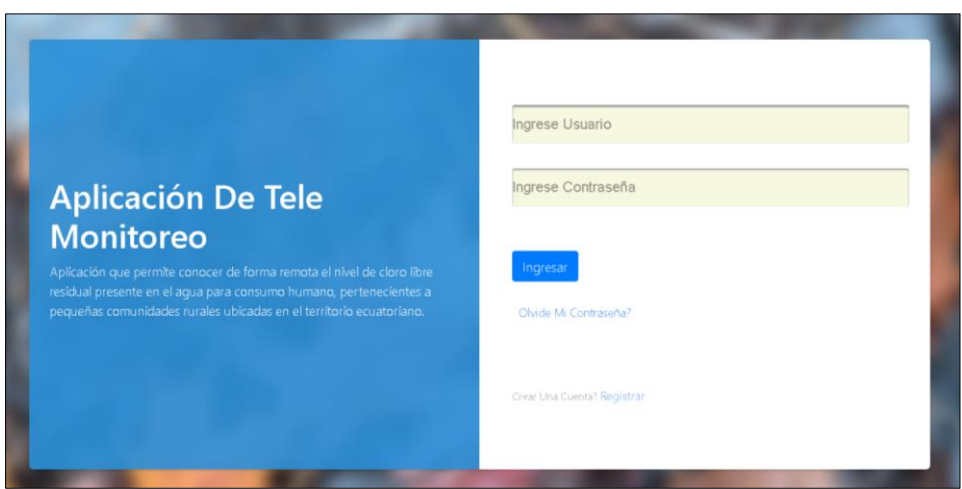

*Figura 30: Interfaz Inicio Web*

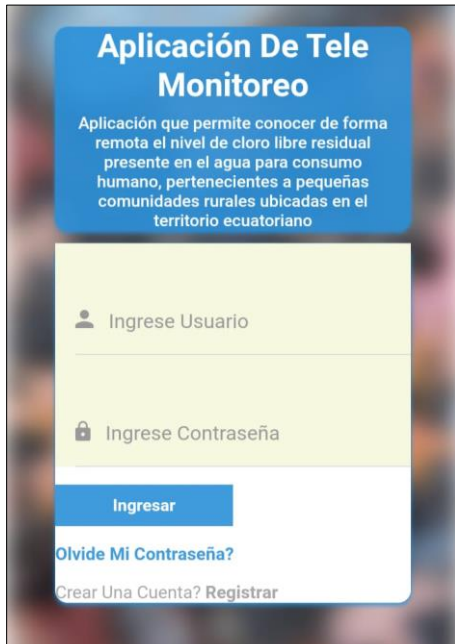

*Figura 31: Interfaz Inicio Móvil*

En el caso de no contar con un usuario tenemos la opción de registrar una cuenta, esta cuenta será procesada por un administrador para aprobar el uso de acceso a nuestro a aplicación, esta opción se dispone tanto como web y móvil.

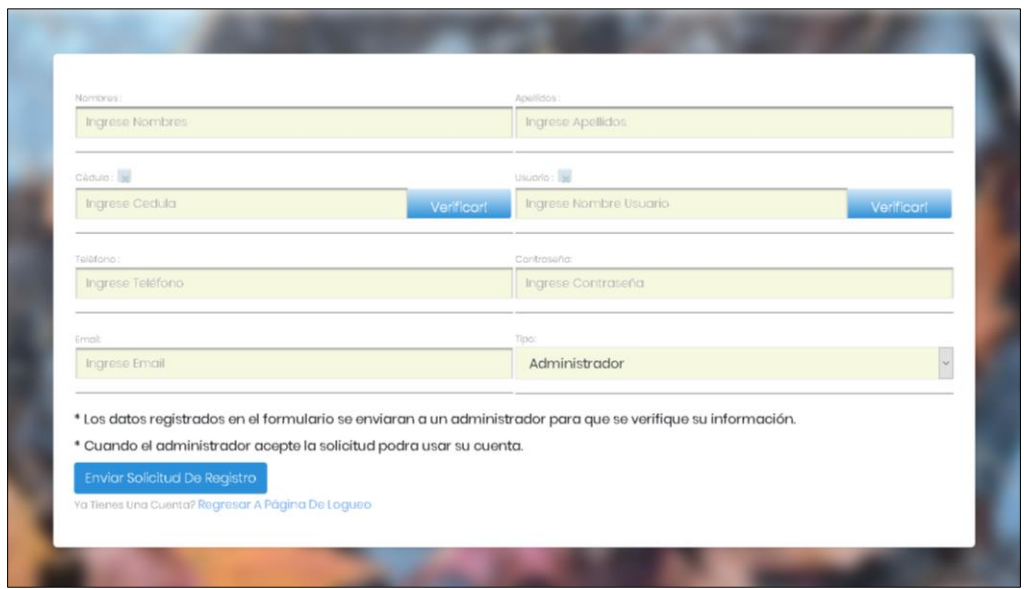

*Figura 32: Interfaz Registro*

Para más información se puede referir al [Anexo 3.](#page-101-0)

#### 9.3.1. Interfaz de Usuario como Administrador

En el caso que tengamos acceso a una cuenta de administrador se nos presentaran un interfaz similar a la de un usuario, solo que contara con algunas funcionalidades de las cuales el usuario no dispone.

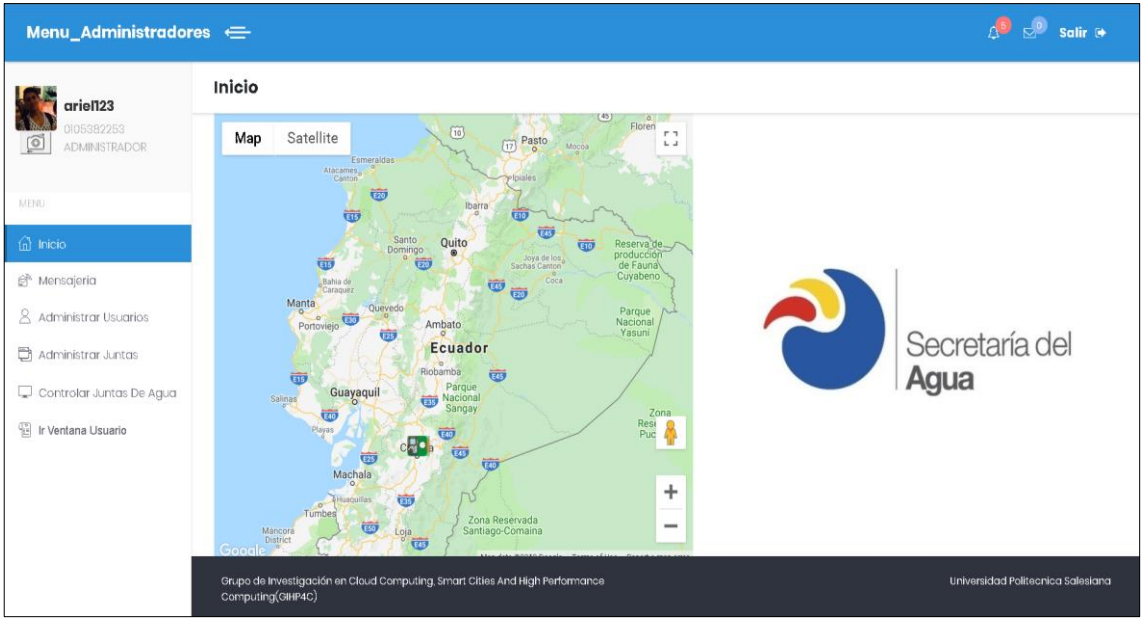

• Menú Inicio

*Figura 33: Interfaz Menú Administrador*

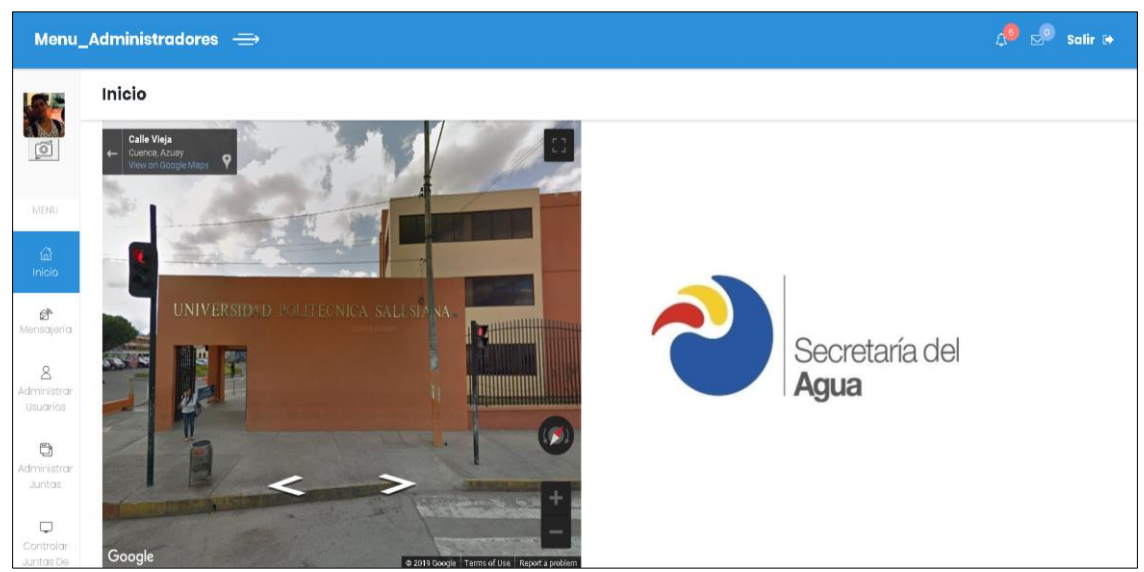

*Figura 34: Interfaz Menú Administrador 2*

En este rol se puede manejar las notificaciones a nivel de multiusuarios.

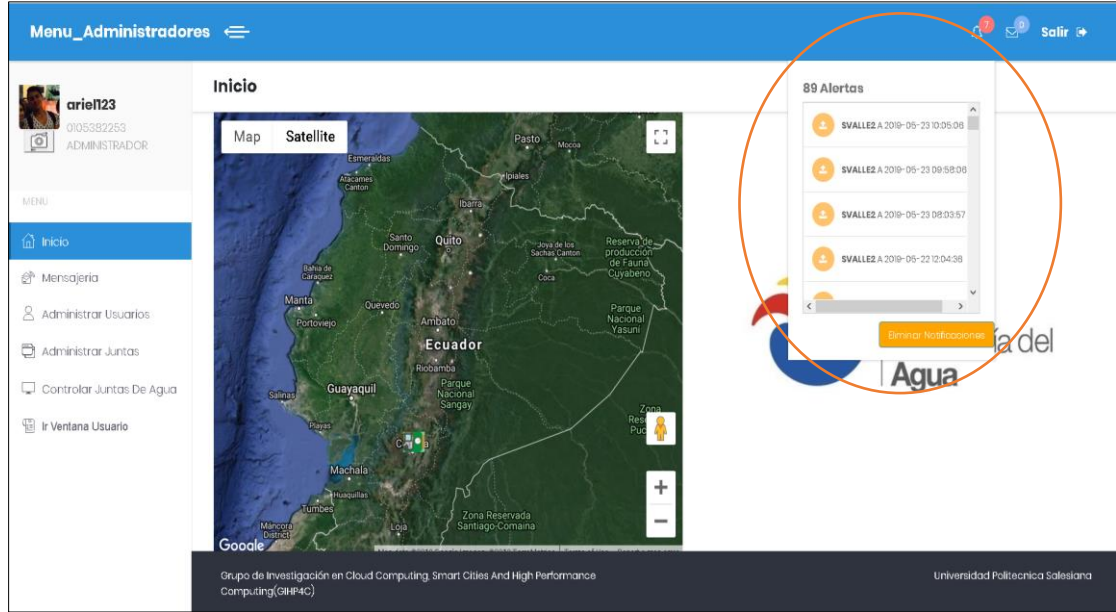

*Figura 35: Interfaz Menú Administrador 3*

Para más información se puede referir al [Anexo 1.](#page-66-0)

• Mensajería

Acceso a la mensajería para comunicar mensajes de tipo broadcast para todos los cliente y usuarios.

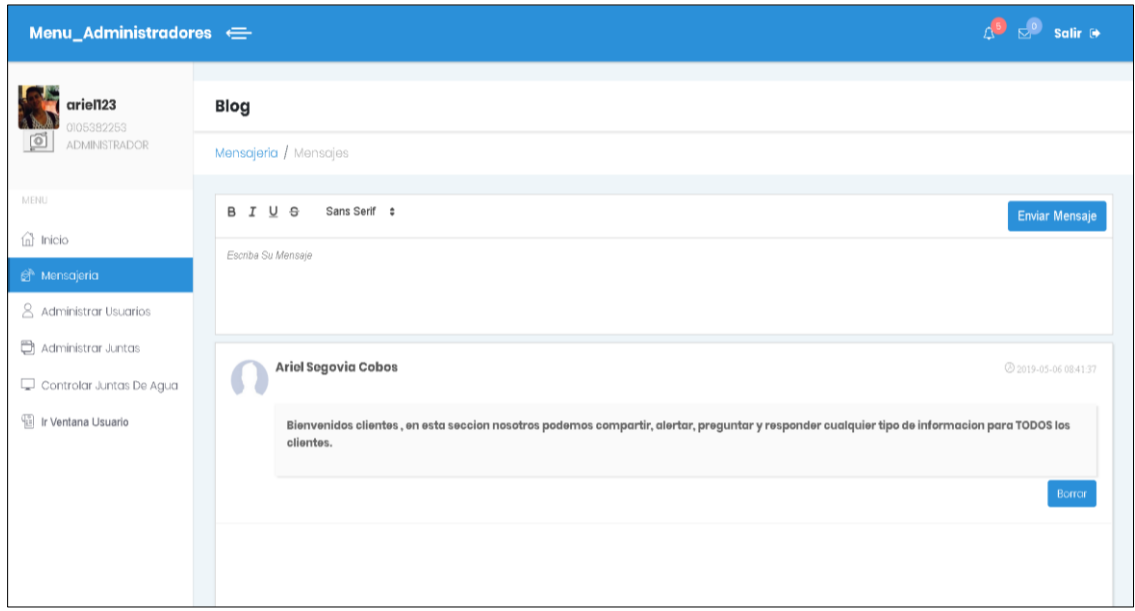

*Figura 36: Interfaz Mensajería*

• Gestion Usuarios

El manejo de la gestion de usuarios se presenta en la grafica 36, en donde se puede crear un nuevo usuario o gestionar peticiones de usuario que se realizaron al momento de llenar y enviar un registro, tambien editar y borrar(solo cuando se cumpla con requisitos y validaciones)

| ariel123<br>0105382253<br>⊚                  |                                       |                |            |                                |                             |               |                      |               |  |  |
|----------------------------------------------|---------------------------------------|----------------|------------|--------------------------------|-----------------------------|---------------|----------------------|---------------|--|--|
|                                              | <b>Administración De Usuarios</b>     |                |            |                                |                             |               |                      |               |  |  |
| <b>ADMINISTRADOR</b>                         | Usuarios / Administración De Usuarios |                |            |                                |                             |               |                      |               |  |  |
| MENU                                         | <b>Creación Usuarios</b>              |                |            |                                | <b>Solicitudes Usuarios</b> |               |                      |               |  |  |
| fil Inicio                                   | Nuevo Usuario                         |                |            |                                | 0 - Gestionar               |               |                      |               |  |  |
| Mensajeria                                   |                                       |                |            |                                |                             |               |                      |               |  |  |
| 8 Administrar Usuarios<br>Administrar Juntas | <b>Editar Usuarios</b>                |                |            |                                |                             |               |                      | +Filtrar      |  |  |
| Controlar Juntas De Agua                     | <b>PROPIETARIO</b>                    | <b>USUARIO</b> | CÉDULA     | <b>EMAIL</b>                   | <b>TELEFONO</b>             | <b>ESTADO</b> | <b>TIPO</b>          |               |  |  |
| Ir Ventana Usuario                           | PAUL CALLE                            | Paulcr         | 0105615397 | pcaller@ups.edu.ec             | 0988201976                  | <b>ACTIVO</b> | <b>USUARIO</b>       | <b>EDITAR</b> |  |  |
|                                              | <b>BRYAM</b><br><b>FIGUEROA</b>       | pinas123       | 0704328657 | bfigueroa@est.ups.e 0998084828 |                             | <b>ACTIVO</b> | <b>USUARIO</b>       | <b>EDITAR</b> |  |  |
|                                              | ARIEL SEGOVIA<br>COBOS                | ariel123       | 0105382253 | segoviariel93@gmail 0987103228 |                             | ACTIVO        | <b>ADMINISTRADOR</b> | <b>EDITAR</b> |  |  |

*Figura 37: Interfaz Gestión Usuario*

• Gestión Juntas de Agua

De igual manera se manejan con las juntas el tipo de gestión, podemos crear, editar y borrar nuevas juntas o dispositivos, también gestionar aceptar o rechazar los dispositivos que se quieren registrar automáticamente.

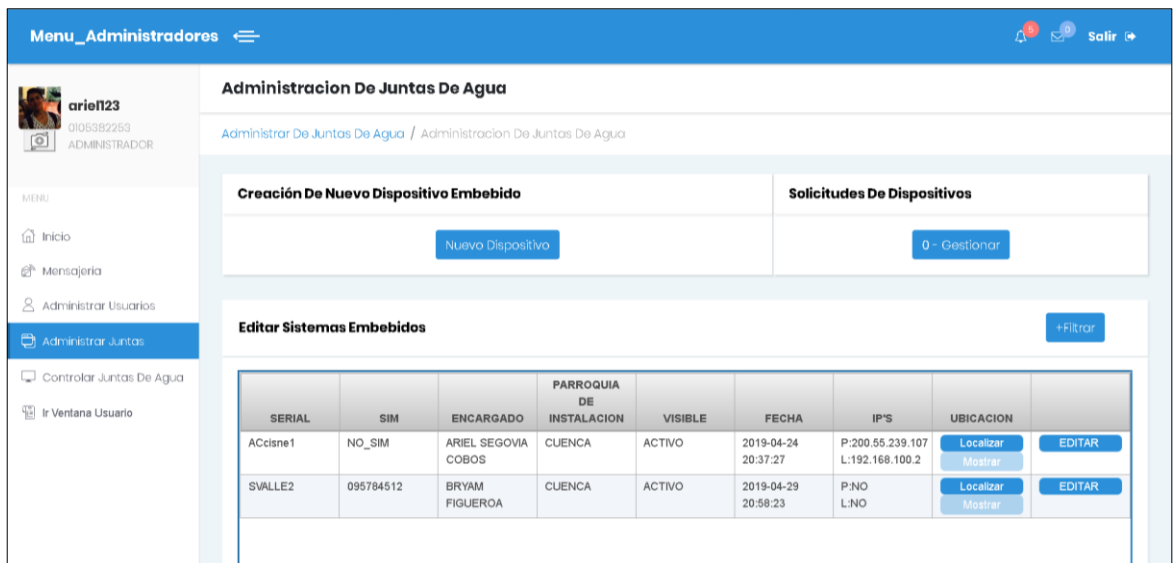

*Figura 38: Interfaz Gestión Juntas*

En esta sección también podemos localizar de manera individual los dispositivos.

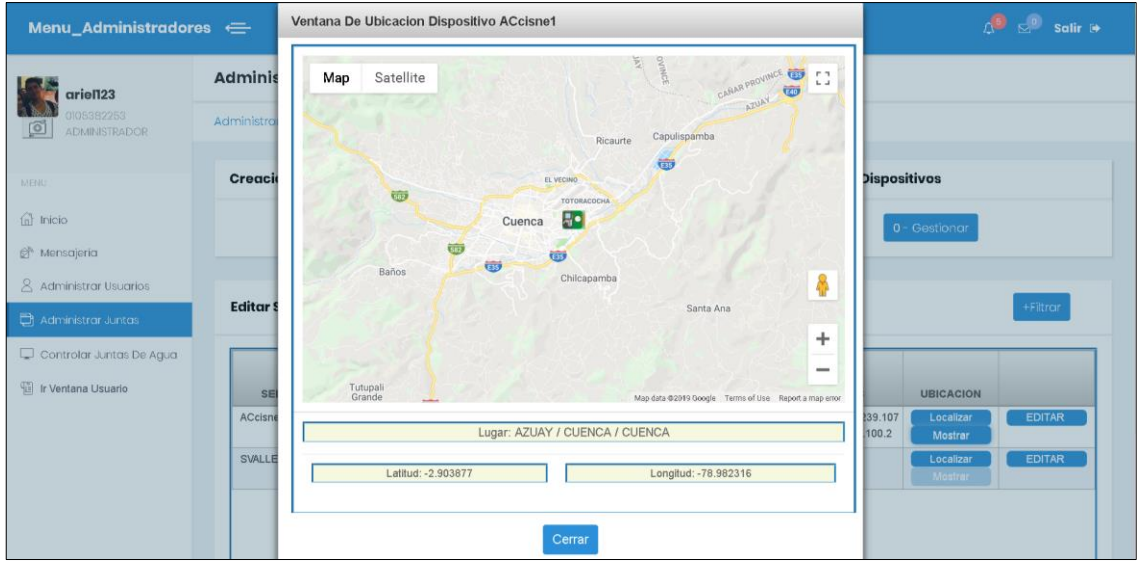

*Figura 39: Interfaz Localizar Juntas*

• Acceso Remoto

En la sección de control de juntas nosotros podremos tener acceso a las juntas de agua que sean validadas por el administrador y en el caso que estén conectadas mandar ordenes desde la página.

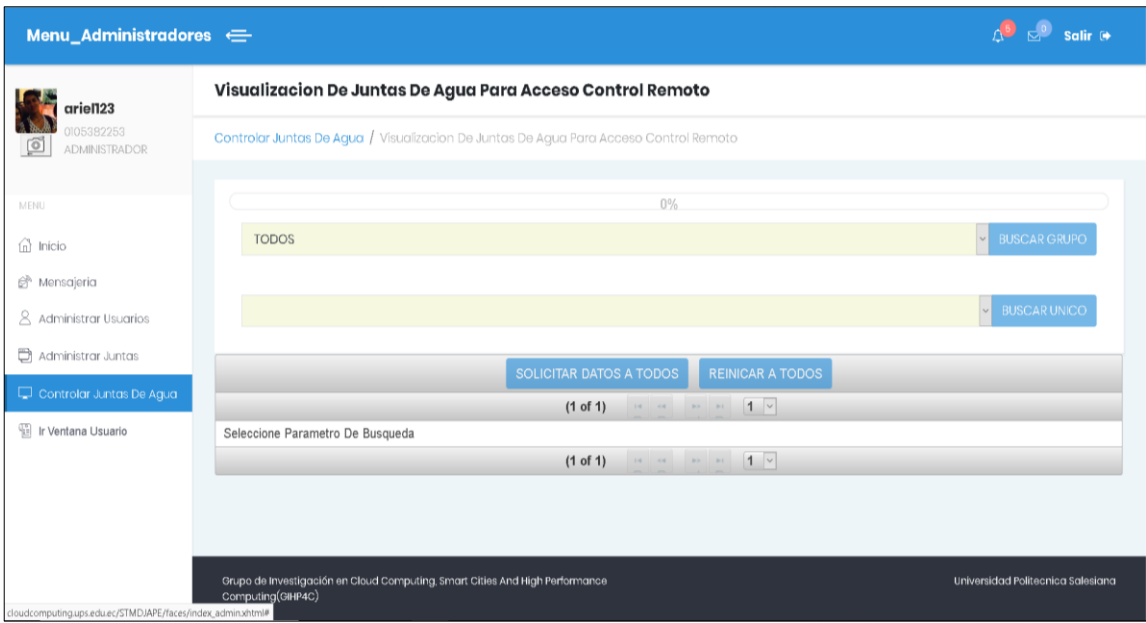

*Figura 40: Interfaz Control Juntas*

En el control de juntas, se tiene varios filtros para tener una mejor búsqueda de dispositivos. Debido a las peticiones de conexiones y la cantidad de dispositivos que se pueden controlar se agregó una barra de carga para saber el tiempo de espera de búsqueda de dispositivos conectados.

Al momento de realizar la búsqueda, individual o colectiva de los dispositivos, se verifica si está conectado o no, en el caso de que existan dispositivos se conectados se realizara un ordenamiento por orden alfabético de dispositivos conectados, y los desconectados se mostraran también pero no se permitirá acceder a los botones de acción.

En el caso de la figura 40, podemos observar que tenemos un dispositivo de tipo GSM conectado y otro WIFI desconectado, en la búsqueda de dispositivos en la provincia del AZUAY.

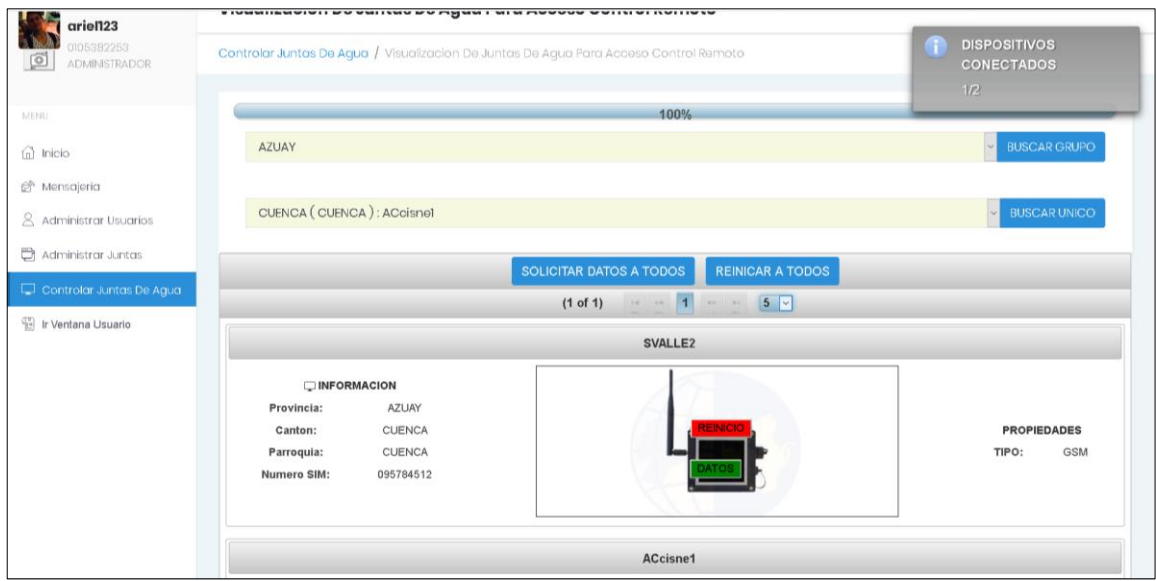

*Figura 41: Interfaz Control Juntas Búsqueda*

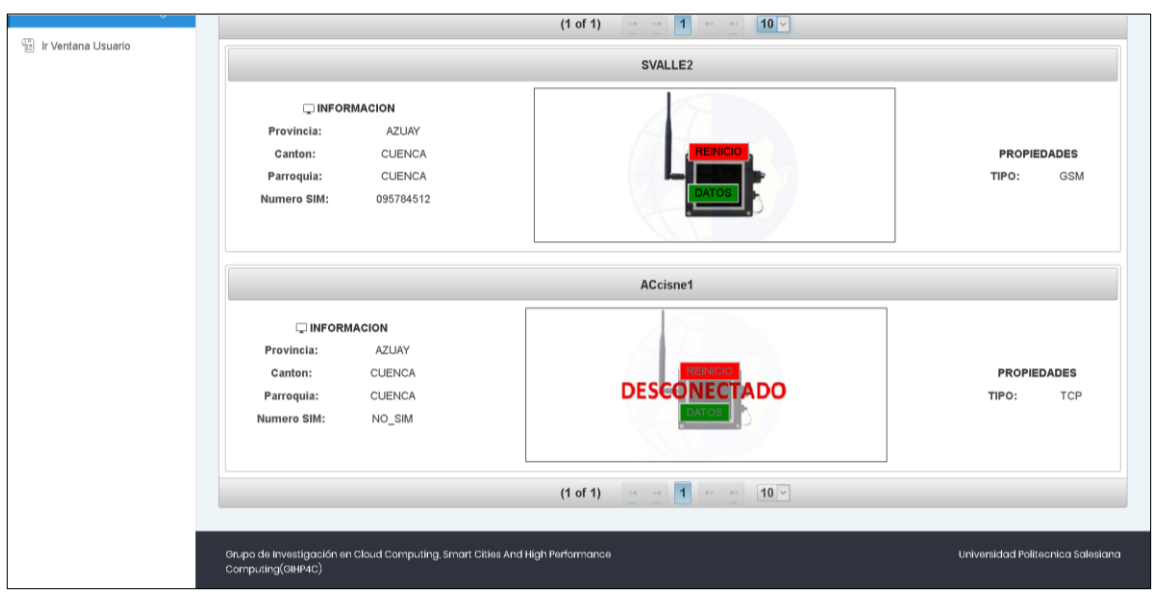

*Figura 42: Interfaz Control Juntas Búsqueda 2*

Para más información se puede referir al [Anexo 1.](#page-66-0)

En el momento que mandamos a solicitar un dato a algún dispositivo conectado se procesara la solicitud.

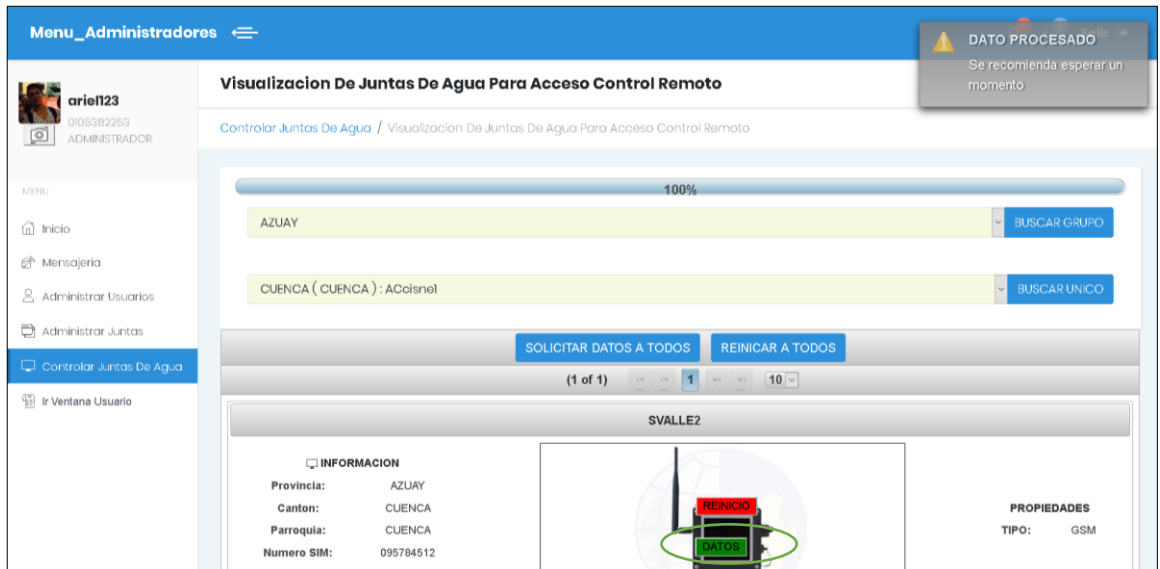

*Figura 43: Interfaz Control Solicitud Dato*

• Ir A Interfaz Usuario

Como se mencionó anteriormente un Administrador puede acceder a la interfaz de usuario que se explicara en la sección 10.3.2.

9.3.2. Interfaz de Usuario como Usuario.

Como se explicó en la interfaz de Administrador disponemos de un Menú de Inicio donde es el mismo que el administrador.

- **OCO** salir Menu Cliente  $\implies$ Sistema De Monitoreo Del Nivel De Cloro Presente En Agua Potabilizada **Nodos Sensores** Mostrar Todos ම ESMERALDAS  $\mathcal{O}^h$  $\mathbb G$  $\frac{d\mathbf{B}}{d\mathbf{B}}$  $\mathbb R$  $\mathbf 0$ Secretaría Nacional Del Agua Universidad Politécni Universidad Politecnica Salesiana
- Menú Inicio

*Figura 43: Interfaz Inicio Usuario*

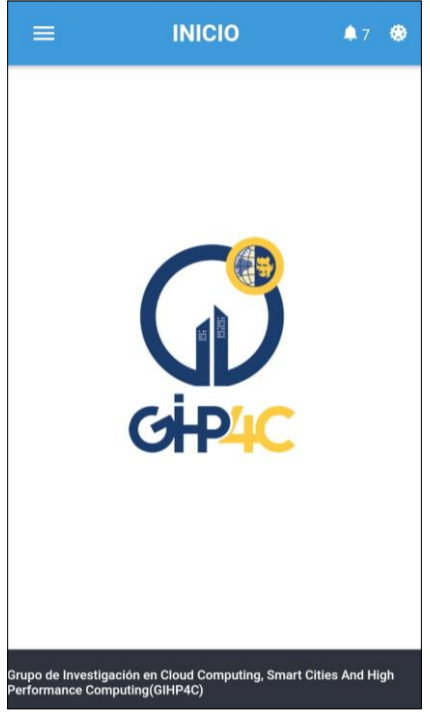

*Figura 44: Interfaz Inicio Móvil*

• Alertas de notificaciones

Cuando se presenta alguna lectura de algún dato, en este caso un nivel de cloro que excede los límites de potabilidad, se lanza una alerta.

Permitiéndonos saber en la web mediante el icono de alerta (Figura 44). También podemos acceder al icono alertas en el móvil (Figura 45), además este cuenta con notificaciones tipo push para alertarnos en el móvil (Figura 46).

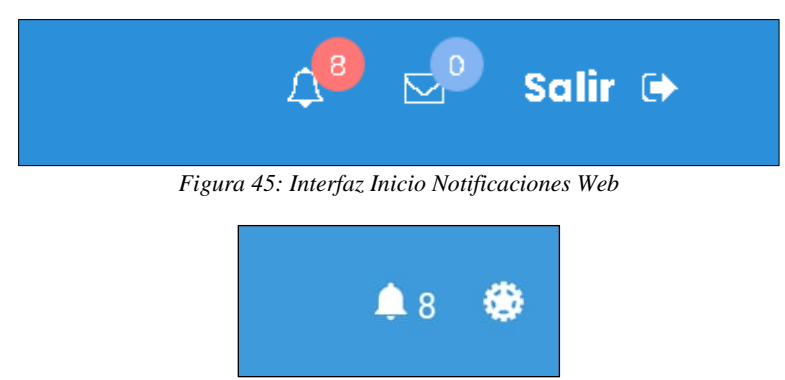

*Figura 46: Interfaz Inicio Notificaciones Móvil*

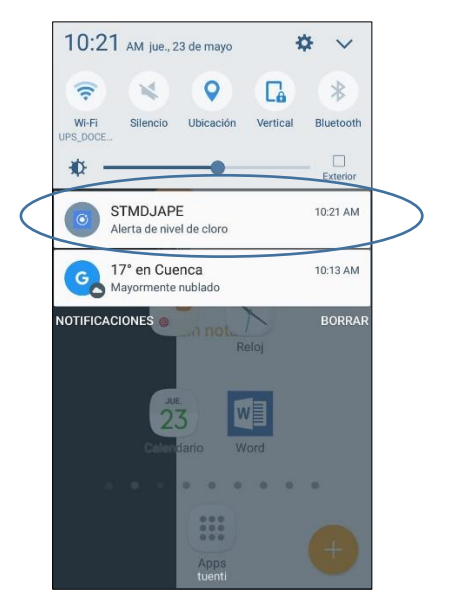

*Figura 47: Interfaz Inicio Notificaciones Push Móvil*

Al abrir las notificaciones podemos observar todos los datos CRITICOS que se han leído de las juntas.

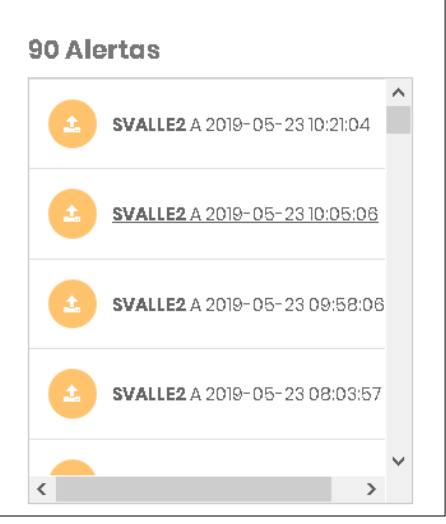

*Figura 48: Interfaz Notificaciones*

Para más información se puede referir al [Anexo2.](#page-85-0)

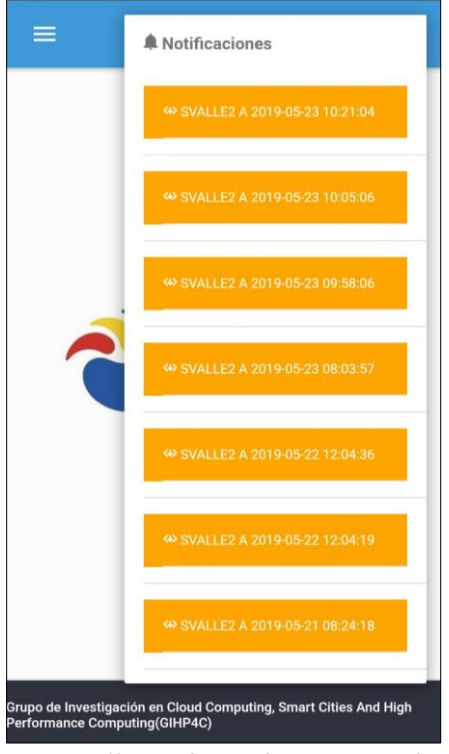

*Figura 49: Interfaz Notificaciones Móvil*

Y simplemente hacemos clic en alguna notificación y la aplicación web o móvil no llevara a la lectura que sea realizado.

• Mensajería

Al igual que la mensajería de administrador nos permite comunicarnos entre clientes y usuarios (figura 48), también cuenta con su sistema de alertas cuando llega un mensaje nuevo (50).

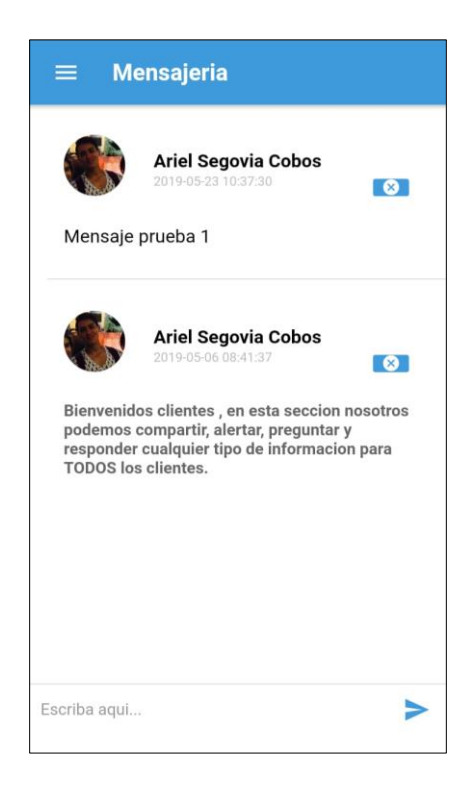

#### *Figura 50: Interfaz Mensaje Móvil*

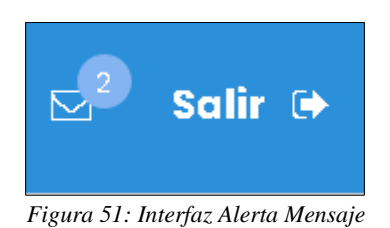

• Visualización Dispositivos

Al igual que la gestión del rol administración solo que en esta vista no se permite gestionar las juntas.

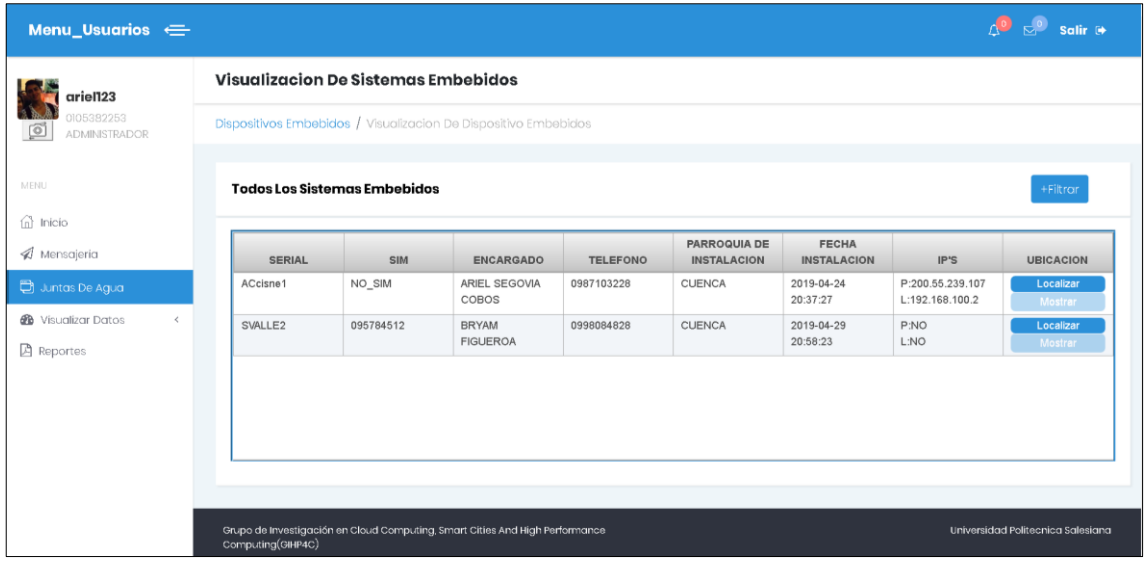

*Figura 52: Interfaz Visualizar Juntas*

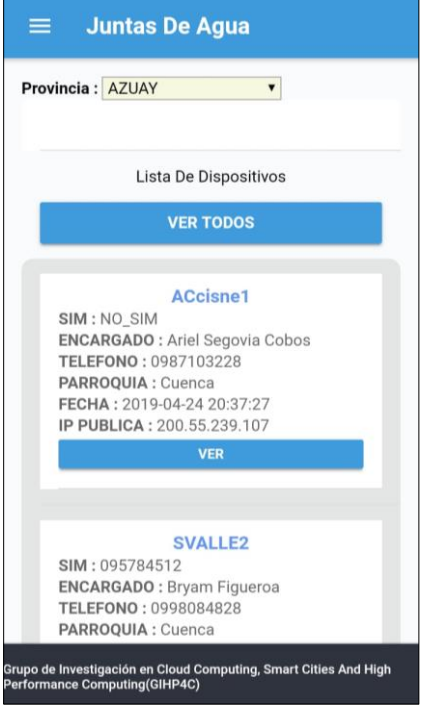

*Figura 52: Interfaz Visualizar Junta Móvil*

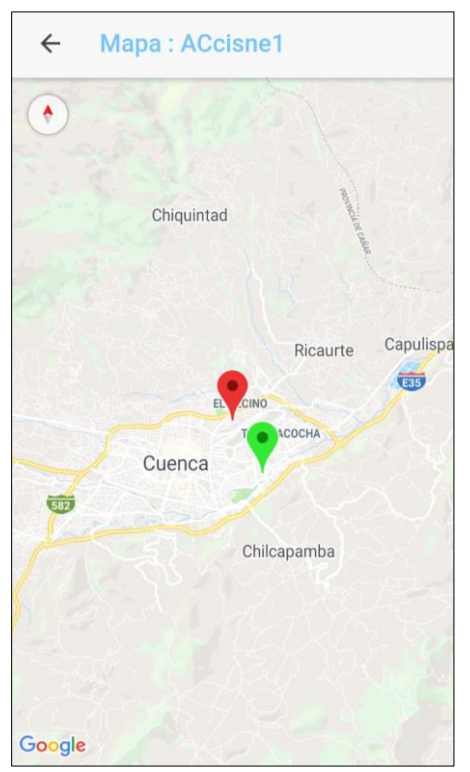

*Figura 53: Interfaz Localizar Dispositivo Móvil*

• Visualizar Datos

No entrega todos los datos que se han enviado desde los dispositivos al servidor, teniendo en cuenta que también permite tener una visualización en tiempo real de las lecturas realizadas de los datos de las diferentes juntas de agua. También cuenta con filtros para facilitar las búsquedas.

| ariel123                                |                     | Monitoreo En Tiempo Real Juntas De Agua             |            |            |                                  |            |            |            |            |              |            |  |  |  |
|-----------------------------------------|---------------------|-----------------------------------------------------|------------|------------|----------------------------------|------------|------------|------------|------------|--------------|------------|--|--|--|
| 0105382253<br>Ø<br><b>ADMINISTRADOR</b> |                     | Monitoreo / Monitoreo En Tiempo Real Juntas De Agua |            |            |                                  |            |            |            |            |              |            |  |  |  |
| MENU                                    |                     |                                                     |            |            |                                  |            |            |            |            |              | +Filtrar   |  |  |  |
| $n$ inicio                              |                     | <b>Seleccione El Dispositivo:</b>                   |            |            | AZUAY (CUENCA (CUENCA)): SVALLE2 |            |            |            |            |              |            |  |  |  |
| A Mensajeria                            | 135,000<br>900      |                                                     |            |            |                                  |            |            |            |            |              |            |  |  |  |
| Juntas De Agua                          | 700                 |                                                     |            |            |                                  |            |            |            |            |              |            |  |  |  |
| <b>6</b> Visualizar Datos               | 500                 |                                                     |            |            |                                  |            |            |            |            |              |            |  |  |  |
| <b>D</b> Reportes                       | 300<br>2019-05-16   | 2019-05-16<br>09:03:49                              | 2019-05-16 | 2019-05-20 | 2019-05-21<br>08:24:18           | 2019-05-22 | 2019-05-22 | 2019-05-23 | 2019-05-23 | 2019-05-23   | 2019-05-23 |  |  |  |
|                                         | Nivel De Potablidad |                                                     |            |            |                                  |            |            |            |            |              |            |  |  |  |
|                                         |                     | <b>FECHA</b>                                        |            |            | <b>DATOS CLORO</b>               |            |            |            |            |              |            |  |  |  |
|                                         |                     | 2019-05-23 10:21:04<br>2019-05-23 10:05:06          |            |            | 318<br>320                       |            |            |            | 682        |              |            |  |  |  |
|                                         | 2019-05-23 09:58:06 |                                                     |            | 316        |                                  |            |            |            |            |              |            |  |  |  |
|                                         |                     | 2019-05-23 08:03:57                                 |            |            | 316                              |            |            |            |            | $1023 -$     |            |  |  |  |
|                                         | 2019-05-22 12:04:36 |                                                     |            | 315        |                                  |            |            |            |            | Cloro: 317.0 |            |  |  |  |

*Figura 54: Interfaz Visualizar Datos*

Los datos están ordenados según la fecha, y también modificados en color según su nivel de criticidad en los niveles de potabilidad.

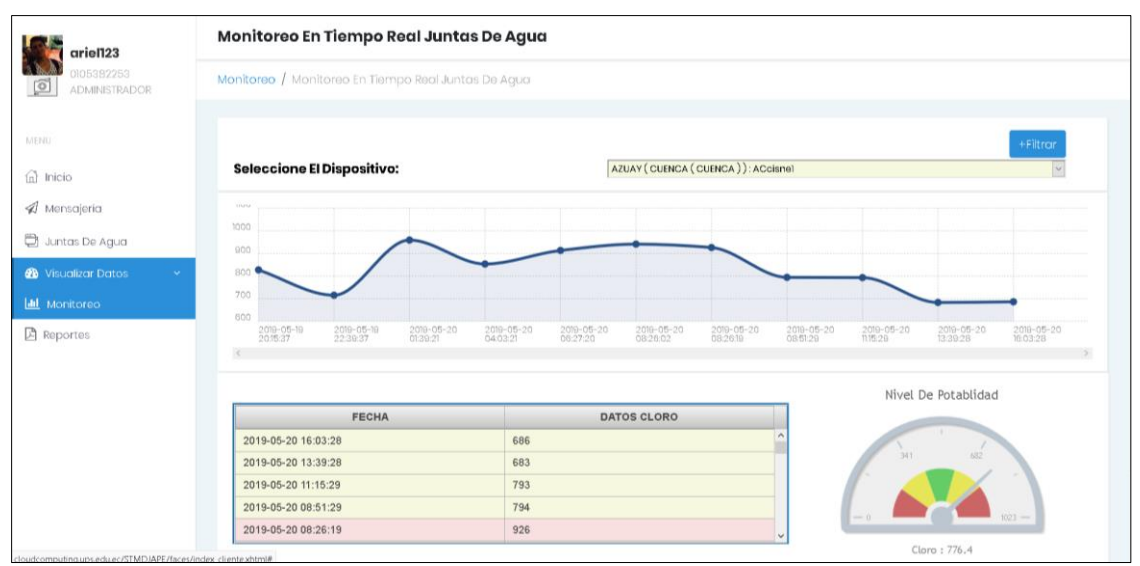

*Figura 55: Interfaz Visualizar Datos 2*

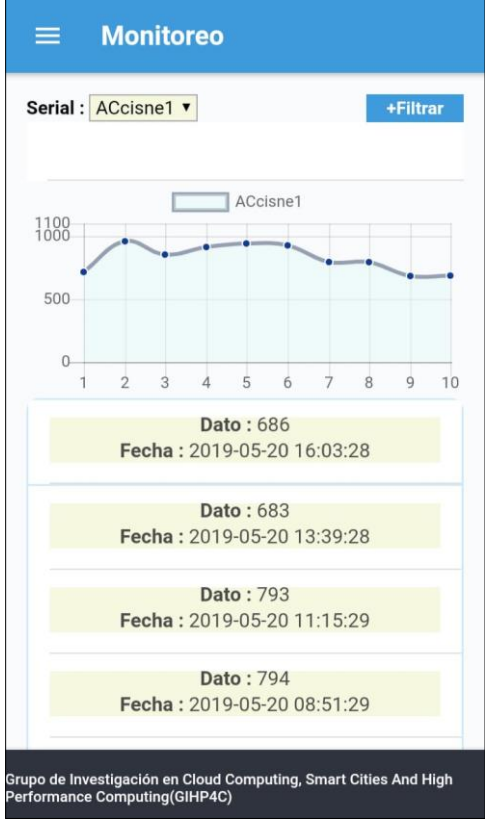

*Figura 56: Interfaz Visualizar Datos Móvil*

• Reportes

En la sección de reportes podemos ver o descargar los reportes de los datos de cada uno de los dispositivos, también cabe la posibilidad de adaptar reportes según los requerimientos del proveedor del servicio.

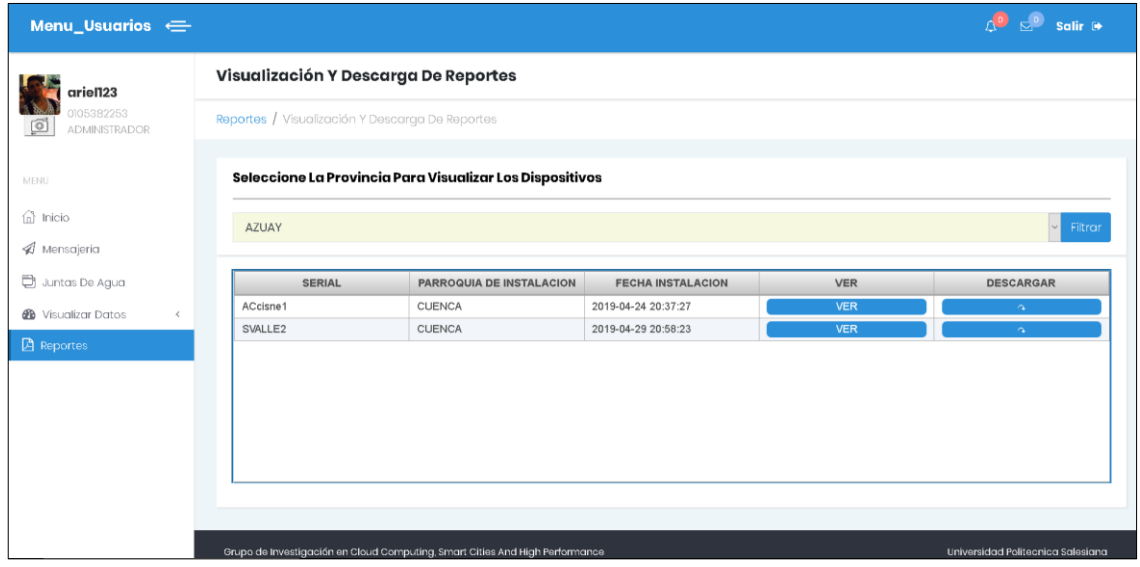

*Figura 57: Interfaz Reportes*

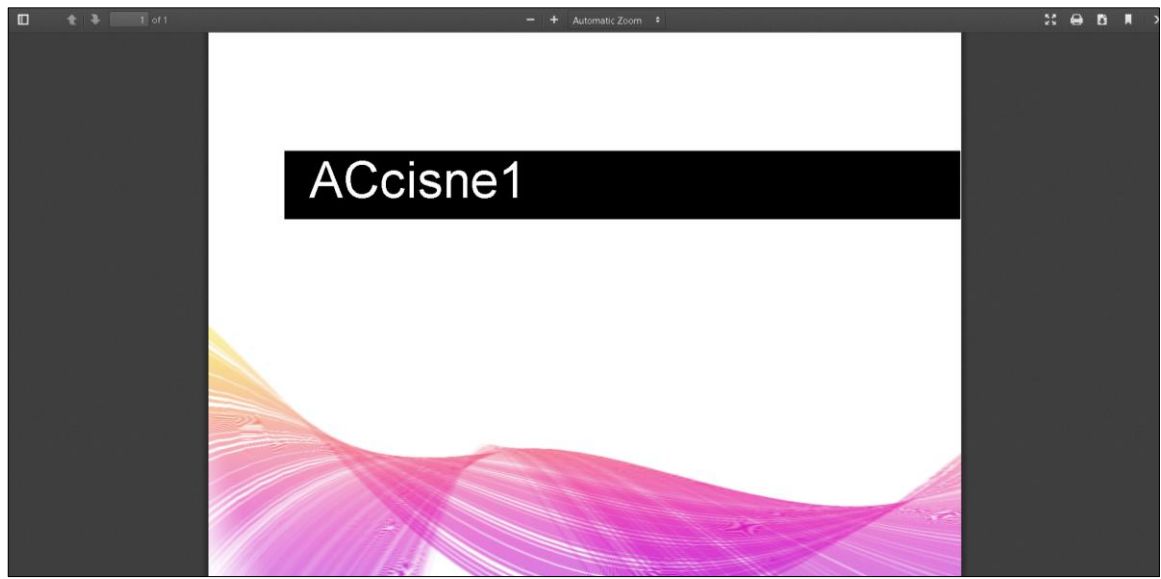

*Figura 58: Interfaz Reportes*

Para más información se puede referir al [Anexo2.](#page-85-0)

## **10.Experimentación y Resultados**

Confirmando que el servidor de aplicaciones realiza el insert de los datos que se reciben por los nodos sensores en nuestra base de datos, se realiza una escritura en espacio de disco, lo cual disminuye el almacenamiento que disponemos.

Por esta razón se hizo un estudio de cuál es la cantidad de espacio de almacenamiento que soportaría nuestro servidor con el máximo de nodos en el envió de datos, en la que sé que mantuvo una comunicación durante 4 semanas con 3 nodos enviando datos cada 4 horas.

- Usuarios: 3
- Provincias: 2
- Cantones: 3
- Parroquias: 3
- Dispositivos: 3
- Datos: 610

# **Tables statistics report**

Generated: 5/24/2019 11:46:14 AM Server: PostgreSQL 9.5 (localhost: 5432) Database: baseX **Schema: public** 

# **Tables statistics**

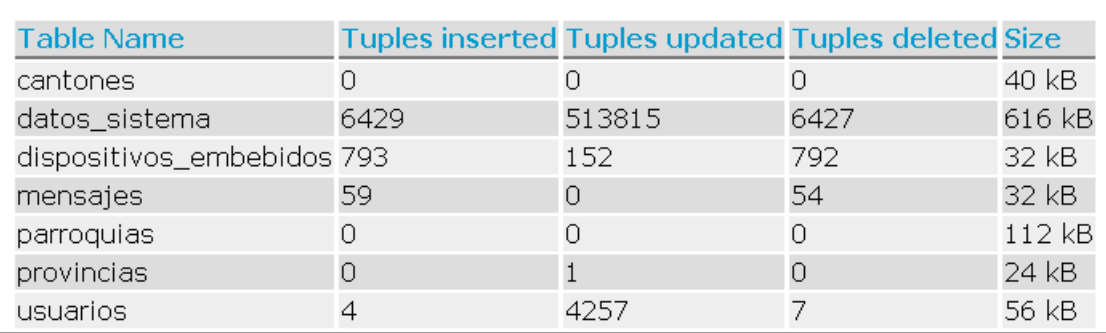

*Figura 59: Estadística Datos*

## **11.Conclusiones**

Como conclusión de acuerdo con lo desarrollado en el proyecto, se demostró que mediante un sensor de doble función de referencia (CI y pH), en conjunto con la sucesión de instrucciones en C++ ejecutadas en una placa programable (ATMEGA). Se pudo obtener el nivel de cloro libre residual en el agua, con un error tolerable entre 1 y 5 % en las lecturas prueba.

Además, gracias a la infraestructura de una red de sensores plana de monitoreo, en la cual los nodos sensores se comunica con un nodo central que es el encargado de gestionar todas las solicitudes y procesarles con un único servidor de aplicaciones en el caso de nuestro proyecto, el servidor de aplicaciones procesa y valida los datos que se reciben atreves de dispositivos, antes de guardar en la base de datos, de esta manera se crea una infraestructura segura a nivel de veracidad de los datos recolectados, permitiéndonos mostrar a los usuarios web y móviles los datos reales que se están monitoreando.

Igualmente, el servidor de aplicaciones controla la comunicación entre diversos dispositivos que tengan acceso al servidor, permitiendo que se pueda tomar acciones rápidas y efectivas con los dispositivos que formen parte del sistema de monitoreo. Por esta razón el servidor debe tener la propiedad de alta disponibilidad para que los dispositivos embebidos, clientes web y móvil tengan acceso para cumplir con sus funciones, esto orientado a permitir notificar de algún dato de lectura fuera de los limites normales en una junta de agua con problemas.

Gracias a las alertas en los clientes móviles tenemos un conocimiento inmediato al momento de presentarse algún problema con el cloro libre residual en alguna junta, permitiéndonos actuar junto con los diferentes usuarios de la aplicación para tomar medidas necesarias con dicha junta. De igual manera la interfaz de clientes web nos visualiza y proporciona información relevante para conocer el estado de las diferentes juntas de agua.

Finalmente, por la razón de que el proyecto se compone de varios módulos, se realizó manuales de ayuda para cada uno de los factores que componen el proyecto, con la finalidad de que permitan proporcionar la información necesaria para facilitar el uso de cada módulo y tomar las acciones correctas.

## **12.Recomendaciones**

Una vez que se realizaron las pruebas del nivel de potabilidad en el agua se pudo identificar varios sucesos en las diferentes lecturas de cloro en el agua, en los cuales elementos externos como la suciedad del agua, la tierra, impurezas, interfieren con una lectura correcta. Además, otros factores como la temperatura crean una cambiar el rendimiento de las membranas sensores que realizan la lectura de los datos, por lo cual se recomienda tener un contenedor adecuado para el agua en las juntas para mantener el agua a una temperatura de lectura, además se debe cumplir con los estándares de limpieza del agua, para que no interfiera impurezas ajenas al cloro u otros contaminantes en la lectura del agua.

También se pudo identificar que los tiempos de respuesta de los datos varían dependiendo de la cantidad de datos que se envíen así como el nivel de conexión a internet disponga cada dispositivo, como se van manejar varios dispositivos a la vez situados en diferente juntas, esto se considera una gran cantidad de datos que manejara el servidor la mayoría de estos similares y al procesar esos datos y enviarlos a nuestro servidor se crea redundancia en la mayoría de los datos, por lo cual se debe realizar un análisis el que discuta si se cambia el enfoque de monitoreo a más bien un sistema de alertas que solo indique cuando hay lecturas críticas.

## **13.Trabajo Futuro**

Considerando en cómo se encuentra actualmente el proyecto y la facilidad en la que se puede adaptar a nuevos requerimientos, se sugiere en plantear un estudio a detalle a nivel técnico en cómo se puede mejorar la potabilidad del agua contando con las herramientas que ya disponemos, de esta manera aplicando los cambios al proyecto podría tener un impacto mucho mayor a nivel de funcionalidad.

### **14.Referencias**

[1] El Comercio. Las juntas de agua marcan la vida de las comunidades en la sierra. El Comercio. (15 de junio de 2014).

[2] Ecuador, D. D. P. (2012). Estatuto Orgánico de Gestión Organizacional por Procesos de la Defensoría del Pueblo del Ecuador. Registro Oficial, Suplemento N 369.

[3] Instituto Ecuatoriano de Normalización, "Norma técnica ecuatoriana NTE INEN 1108", Quinta revisión, 2014-01, pp. 2-4.

[4] Aller, C. F. (2012). Algunos retos de la protección de datos en la sociedad del conocimiento: especial detenimiento en la computación en nube (cloud computing). Revista de Derecho de la UNED (RDUNED), (10).

- [5] A. Ureña, A. Ferrari, D. Blanco y E. Veldecasa, Cloud Computing: Retos y Oporunidades, Madrid: ONTSI, 2012.
- [6] A. Huth y J. Cebula, The Basics of Cloud Computing, United States: US-CERT., 2011.
- [7] A. Kulkarni, J. Gambhir y R. Palwe, «Cloud Computing-Software as Service.,» *International Jpurnal of Computer Science & Information Technology Research ,*  vol. 2, nº 1, pp. 2250-2734, 2012.
- [8] A. Sun, T. Ji, Q. Yue y F. Xiong, «IaaS Public Cloud Computing Plataform Scheduling Model and Optimization Analysis.,» *Int. J. Communications, Network and System Sciences. ,* vol. 4, nº 1, pp. 803-811, 2011.
- [9] P. Tiwari, «Security Issues and Solutions in Cloud Computing,» *IOSR Journal of computer Engineering.,* vol. 19, nº 2, pp. 67-72, 2017.

[10] Yélamos San Andrés, Á. (2018). *Aplicación Android para buses urbanos de Guadalajara*.

[11] K. Subramanian, Hybrid Clouds, Trend Micro Inc., 2011.

[12] M. J. Ares, Virtualización y Cloud Computing en la PYME., Catalunya: UOC, 2012.

[13]N. Mahbub-E, *Virtualization and Cloud Computing.,* New Delhi.: South Asian University, 2014.

[14] D. Álvarez, C. Jorquera, G. Sepúlveda y C. Zamora, *Redes Privadas Virtuales (VPN),* Santa María.: Universidad Técnica Federico Santa María., 2014.

[15] J. Fernández, L. Alonso, C. Figuerola y R. Zazo, *Redes Privadas Virtuales.,*  Salamanca: Departamento de Informática y Automática Universidad de Salamanca, 2006.

[16] Flores Carbajal, E. E. (2012). *Redes de Sensores Inalámbricas Aplicado a la Medicina*.

[17]Ramírez Quintero, Mireya Elizabeth; Jiménez Caicedo, Fabricio Alfredo. (2016). *Implementación de un sistema de gestión de seguridad de la información aplicado al telemonitoreo médico*. Escuela Superior Politécnica de Chimborazo. Riobamba.

[18] Cabrera, V., & David, V. (2018). *Plataforma de control y monitoreo del equipamiento de laboratorios basado en tecnología RFID sobre una arquitectura Cloud Computing* (Bachelor's thesis, Universidad Técnica de Ambato. Facultad de Ingeniería en Sistemas, Electrónica e Industrial. Carrera Ingeniería Electrónica y Comunicaciones).

[19] Arévalo Quishpi, Gabriela Paola; Rodríguez Bustamante, Jorge Luis (Jul-2016) *Implementación de un sistema de supervisión y monitorización del consumo de energía eléctrica y agua potable, utilizando redes Het-Net para la transmisión de datos; con la finalidad de obtener información oportuna para una eficiente facturación y disminuir perdidas en la dotación de los servicios -* [director: Sacoto Cabrera, Erwin Jairo]

[20] Corona, A. E. (2004). Protocolos tcp/ip de internet.

[21] Document version: v7.6 - 09/2019 © Libelium Comunicaciones Distribuidas S.L

[22] A Myron L Company White Paper © Myron L Company, January 2012

[23] libelium, «www.libelium.com,»

[24] Arduino, «Arduino,»

## **15.Anexos**

### <span id="page-66-0"></span>**Anexo 1**

## <span id="page-66-1"></span>**Manual de Ayuda Administrador Para el Uso del Software (Aplicación) "Sistema de Tele monitoreo de Juntas de Agua Potable en el Ecuador".**

## **Contenido**

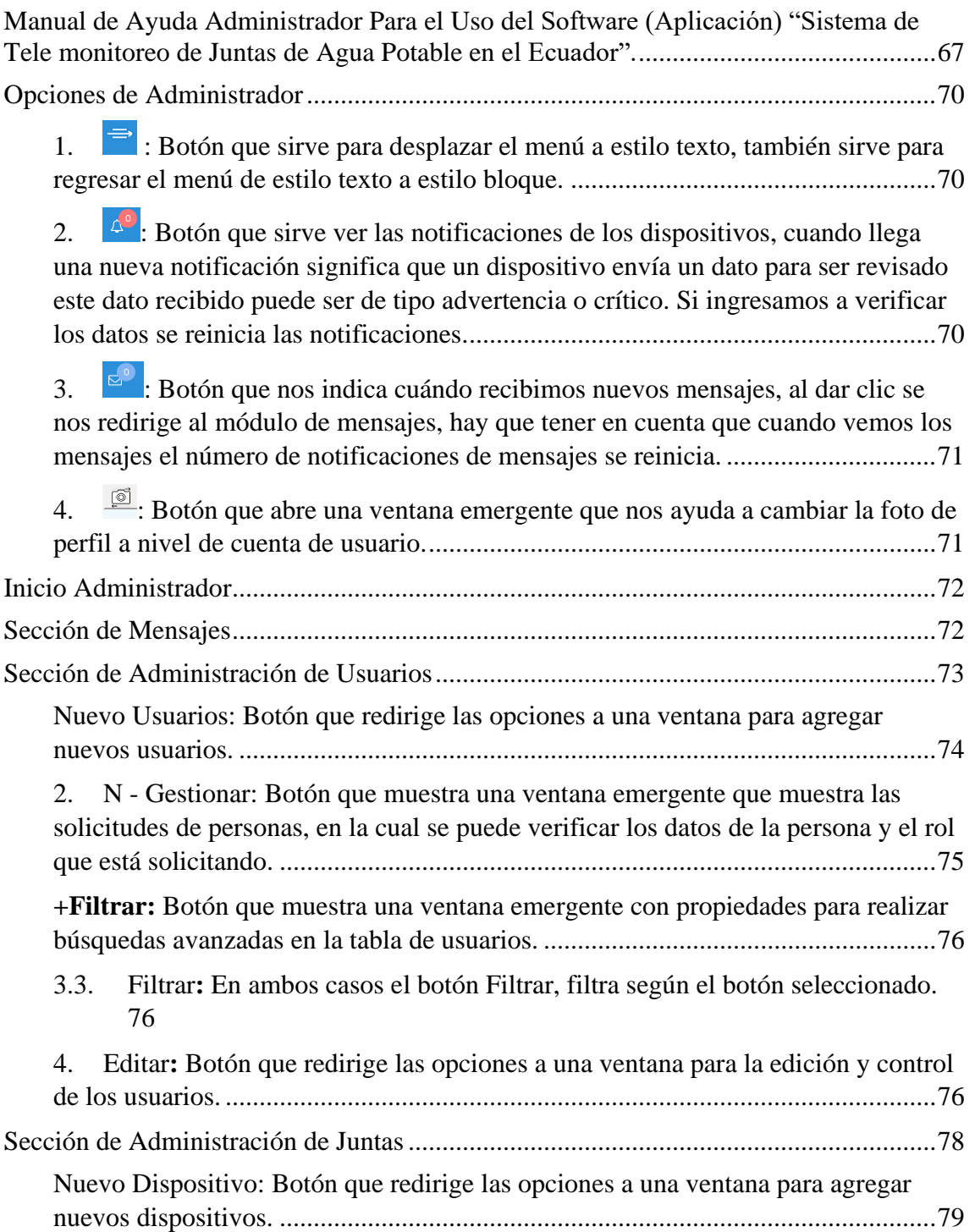

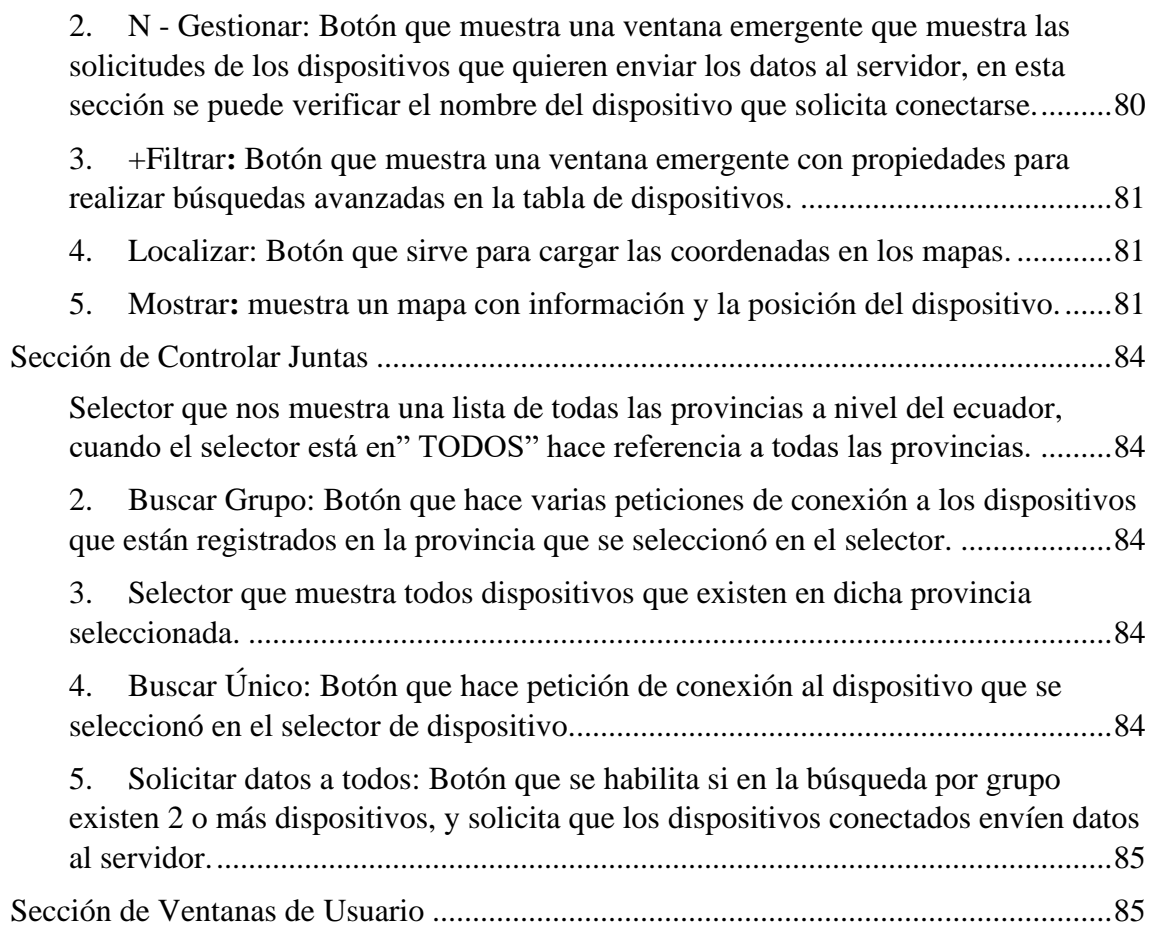

Este manual está orientado a la ayuda en el uso de todas las opciones que tiene el rol "ADMINISTRADOR".

|                                             | <b>Menu Administrador</b><br>$\Rightarrow$ | Sistema De Monitoreo Del Nivel De Cloro Presente En Agua Potabilizada | $\Delta^{\circ}$<br>$E_0$<br>Salir <sup>®</sup> |
|---------------------------------------------|--------------------------------------------|-----------------------------------------------------------------------|-------------------------------------------------|
|                                             | <b>Inicio</b>                              |                                                                       |                                                 |
| $\textcircled{\small{\textsf{S}}}$          | Inicio / Bienvenido Administrador          |                                                                       |                                                 |
| MENU                                        |                                            |                                                                       |                                                 |
| $\Omega$<br>Inicio                          |                                            |                                                                       |                                                 |
| ₫<br>Mensajeria                             |                                            |                                                                       |                                                 |
| 8<br>Administrar<br><b>Usuarios</b>         |                                            | UNIVERSITAT<br>POLITÈCNICA<br>DE VALÈNCIA                             |                                                 |
| $\Box$<br>Administrar<br>Juntas             |                                            |                                                                       |                                                 |
| $\Box$<br>Controlar                         |                                            |                                                                       |                                                 |
| <b>Juntas</b><br>唱<br>Ir Ventana<br>Usuario |                                            |                                                                       |                                                 |
|                                             | Universidad Politecnica Salesiana          | Secretaría Nacional Del Agua                                          | Universidad Politécnica de Valencia             |

Imagen 1. Inicio Administrador

Cada usuario ADMINISTRADOR tiene diferentes notificaciones y mensajes, dependiendo de las acciones que se realicen. También se debe tomar en cuenta que las notificaciones y los mensajes se sincronizan con las acciones que se realicen desde la aplicación móvil y viceversa (los mensajes y notificaciones que verifiquemos desde el móvil también se reflejan en la aplicación web).

#### <span id="page-69-0"></span>**Opciones de Administrador**

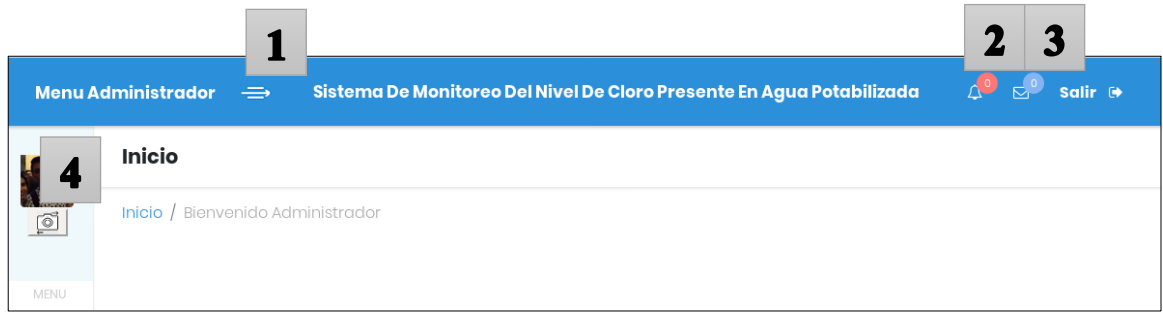

Imagen 2. Opciones de Administrador

- <span id="page-69-1"></span>1.  $\blacksquare$ : Botón que sirve para desplazar el menú a estilo texto, también sirve para regresar el menú de estilo texto a estilo bloque.
- <span id="page-69-2"></span>2.  $\triangle^{\circ}$ : Botón que sirve ver las notificaciones de los dispositivos, cuando llega una nueva notificación significa que un dispositivo envía un dato para ser revisado este dato recibido puede ser de tipo advertencia o crítico. Si ingresamos a verificar los datos se reinicia las notificaciones.

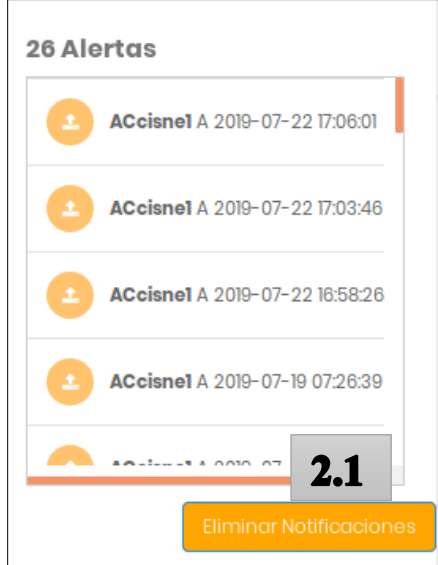

Imagen 3. Notificaciones Datos

*2.1. Eliminar Notificaciones: Sirve para eliminar la bandeja de notificaciones a nivel de usuario.*

- <span id="page-70-0"></span>3.  $\mathbb{S}^2$ : Botón que nos indica cuándo recibimos nuevos mensajes, al dar clic se nos redirige al módulo de mensajes, hay que tener en cuenta que cuando vemos los mensajes el número de notificaciones de mensajes se reinicia.
- <span id="page-70-1"></span>4.  $\mathbb{S}$ : Botón que abre una ventana emergente que nos ayuda a cambiar la foto de perfil a nivel de cuenta de usuario.

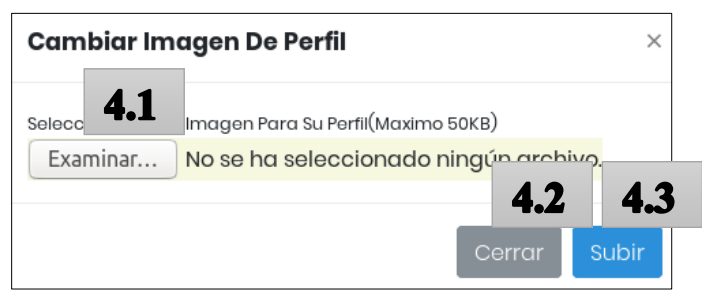

Imagen 4. Carga Foto Usuario

- *4.1. Examinar: Botón que abre una ventana emergente en la cual podemos seleccionar una imagen que cumpla con un máximo de 50kb para ser usada para foto de perfil.*
- *4.2. Cerrar: Botón que cierra la ventana emergente.*
- *4.3. Subir: Botón que registra los cambios y actualiza la foto de perfil, siempre y cuando cumpla con los requerimientos.*

#### <span id="page-71-0"></span>**Inicio Administrador**

Esta sección muestra imágenes de todas las entidades que aportaron para la elaboración del proyecto.

#### <span id="page-71-1"></span>**Sección de Mensajes**

La sección de mensajes sirve para poder entablar una comunicación con todos los usuarios registrados en el sistema sea administrador o no, mediante una bandeja de mensajes de texto.

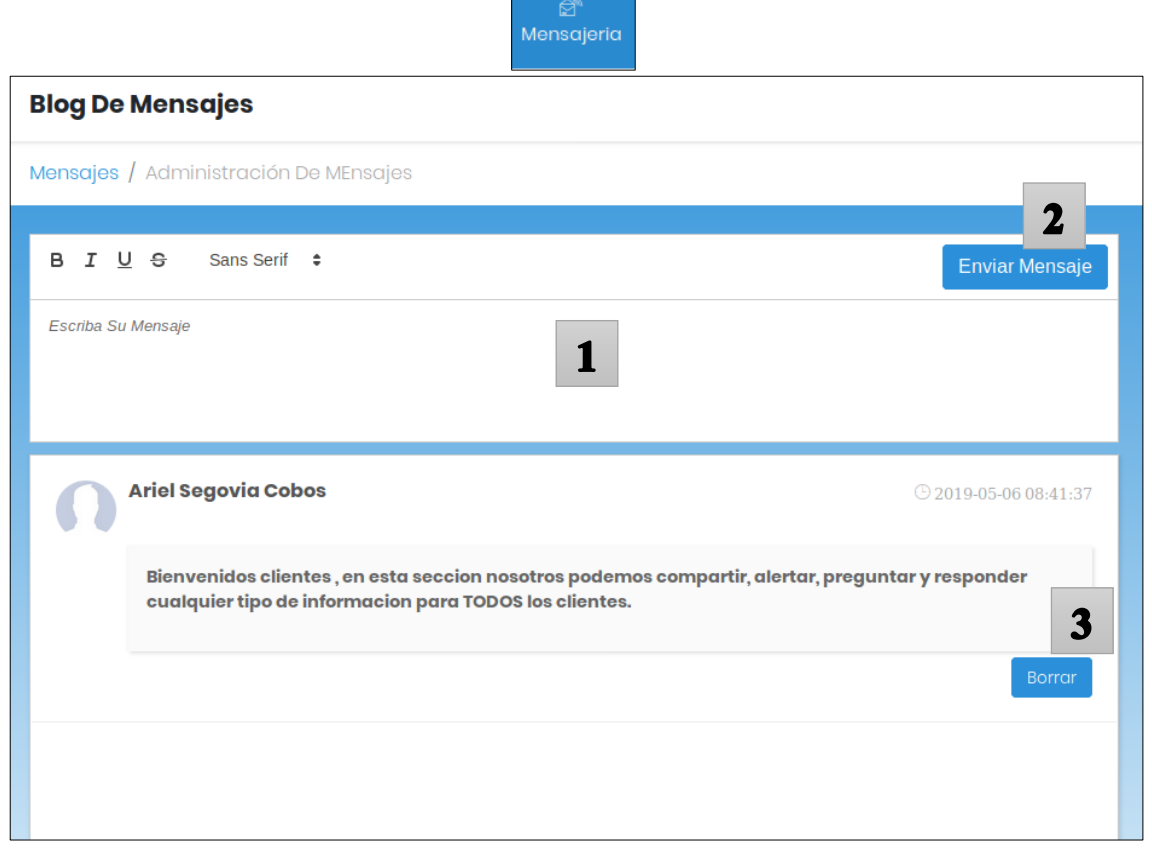

Imagen 5. Bandeja de Mensajes

- **1.** Cuadro de edición e ingreso de Texto con el cual podemos escribir un mensaje máximo de 255 caracteres, el cual cuenta con estilos que nos dispone el mismo editor de texto de la bandeja de mensajes (Tipo de letra, Cursiva, Negrita, Subrayado).
- **2. Enviar Mensaje:** Botón que tiene como funcionalidad guardar el mensaje en la bandeja de mensajes y enviar la notificación de mensajes nuevos a todos los usuarios con registro activo del sistema.
- **3. Borrar:** Botón que se encuentra en todos los mensajes de todos los usuarios, que tiene la acción de eliminar el mensaje de la bandeja de mensajes y sincronizar el
mensaje eliminado de las notificaciones de mensajes nuevos a todos los usuarios con registro activo del sistema.

Estos mensajes no se pueden editar por lo cual si el usuario desea cambiar el mensaje se debe a eliminar y escribir otro mensaje.

## **Sección De Administración de Usuarios**

Se nos presenta una tabla con toda la información de los usuarios en el sistema además se encarga de llevar el control (agregar, editar, eliminar, activar, desactivar) de todas las cuentas en el sistema, así como los roles asociadas a cada cuenta (ADMINISTRADOR, USUARIO).

El modo de agregar nuevos usuarios está divido en 2 secciones:

- Nuevo Usuario: En donde el administrador registra un nuevo usuario.
- Solicitudes Usuarios: En donde el administrador verifica las solicitudes de personas que quieres registrarse en el sistema.

|                                                    |                                       |               | $\mathsf{\underline{8}}$<br>Administrar<br><b>Usuarios</b> |                             |               |                              |               |
|----------------------------------------------------|---------------------------------------|---------------|------------------------------------------------------------|-----------------------------|---------------|------------------------------|---------------|
|                                                    | <b>Administración De Usuarios</b>     |               |                                                            |                             |               |                              |               |
|                                                    | Usuarios / Administración De Usuarios |               |                                                            |                             |               |                              |               |
| <b>Creación Usuarios</b><br><b>Editar Usuarios</b> | 1<br>Nuevo Usuario                    |               |                                                            | <b>Solicitudes Usuarios</b> |               | $\mathbf 2$<br>0 - Gestionar | 3<br>+Filtrar |
| <b>PROPIETARIO</b>                                 | <b>USUARIO</b>                        | <b>CÉDULA</b> | <b>CORREO DE</b><br><b>EMAIL</b>                           | <b>TELEFONO</b>             | <b>ESTADO</b> | <b>TIPO</b>                  | 4             |
| <b>BRYAM</b><br><b>FIGUEROA</b>                    | pinas123                              | 0704328657    | bfigueroa@est.ups.c 0998084828                             |                             | <b>ACTIVO</b> | <b>USUARIO</b>               | <b>EDITAR</b> |
| <b>MARCELO</b><br><b>FLORES</b>                    | marcelo                               | 0102408978    | mfloresv@ups.edu.e 0998067366                              |                             | <b>ACTIVO</b> | <b>ADMINISTRADOR</b>         | <b>EDITAR</b> |
|                                                    |                                       |               |                                                            |                             |               |                              |               |
| <b>USUARIO</b><br><b>PRUEBA</b>                    | usuario_prueba                        | 0105382238    | ariel 1917@hotmail 123456789                               |                             | <b>ACTIVO</b> | <b>USUARIO</b>               | <b>EDITAR</b> |
| <b>ARIEL SEGOVIA</b><br><b>COBOS</b>               | ariel123                              | 0105382253    | segoviariel93@gmai 0987103228                              |                             | <b>ACTIVO</b> | <b>ADMINISTRADOR</b>         | <b>EDITAR</b> |

Imagen 6. Módulo Administración Usuarios

Nuevo Usuarios: Botón que redirige las opciones a una ventana para agregar nuevos usuarios.

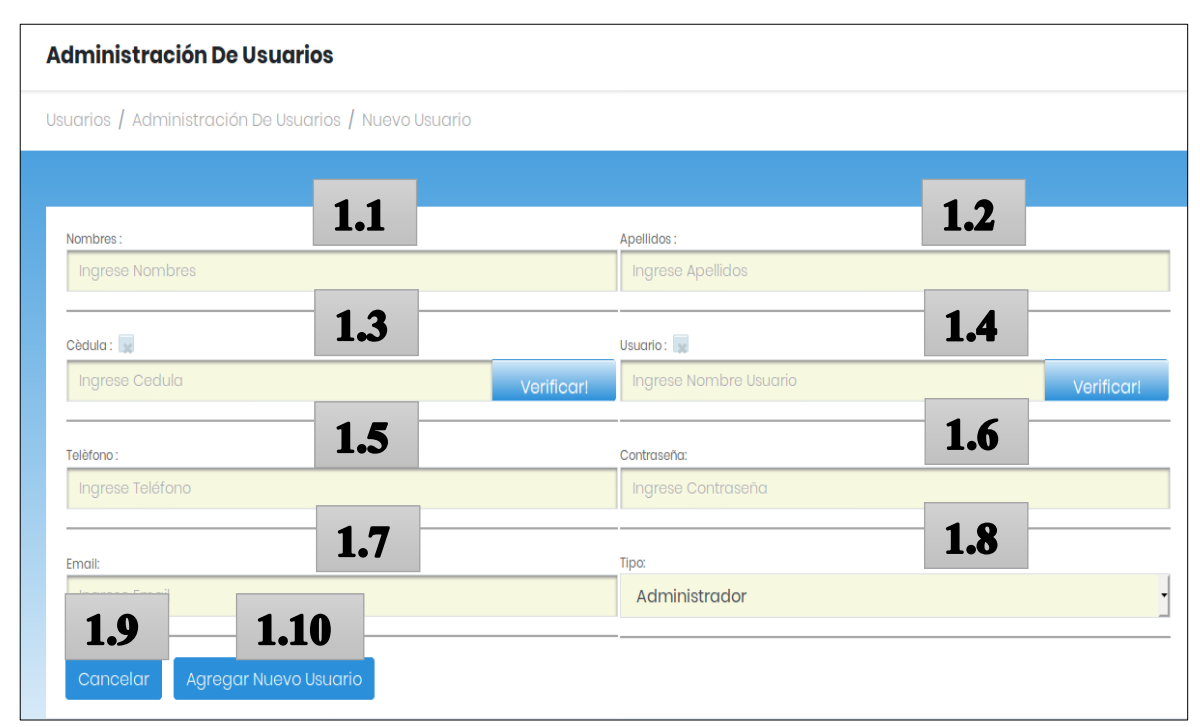

Imagen 7. Ingreso Nuevo Usuario

- 1.1. *Nombres: Cuadro de Ingreso de texto para escribir los nombres de un nuevo usuario.*
- 1.2. *Apellidos: Cuadro de Ingreso de texto para escribir los apellidos de un nuevo usuario.*
- 1.3. *Cuadro de Ingreso de texto para escribir la cédula de un nuevo usuario, se debe tomar en cuenta que se valida sólo si la cédula es válida.*
- 1.4. *Usuario: Cuadro de Ingreso de texto para escribir el nombre de cuenta de usuario de un nuevo usuario, se debe tomar en cuenta que se valida que el nombre de usuario no se repita con algún usuario ya registrado o si no cumple con las restricciones de nombre de usuario.*
- 1.5. *Teléfono: Cuadro de Ingreso de texto para escribir el teléfono de un nuevo usuario.*
- 1.6. *Contraseña: Cuadro de Ingreso de texto para escribir la contraseña de un nuevo usuario.*
- *1.7. Email: Cuadro de Ingreso de texto para escribir el correo electrónico de un nuevo usuario, se debe tomar en cuenta que a este correo electrónico se le pueden enviaran correos importantes, como por ejemplo la de recuperar contraseña.*
- *1.8. Tipo: Seleccionador que nos indica cuál tipo de usuario queremos para nuestra aplicación. Se debe conocer que dependiendo del tipo de usuario se acceder a diferentes propiedades de la aplicación.*
- *1.9. Cancelar: Botón que nos devuelve a las opciones de módulo de administración de usuarios.*
- *1.10. Agregar Nuevo Usuario: Botón que agrega y registra un usuario con la información de los campos anteriormente mencionado.*
	- 2. N Gestionar: Botón que muestra una ventana emergente que muestra las solicitudes de personas, en la cual se puede verificar los datos de la persona y el rol que está solicitando.

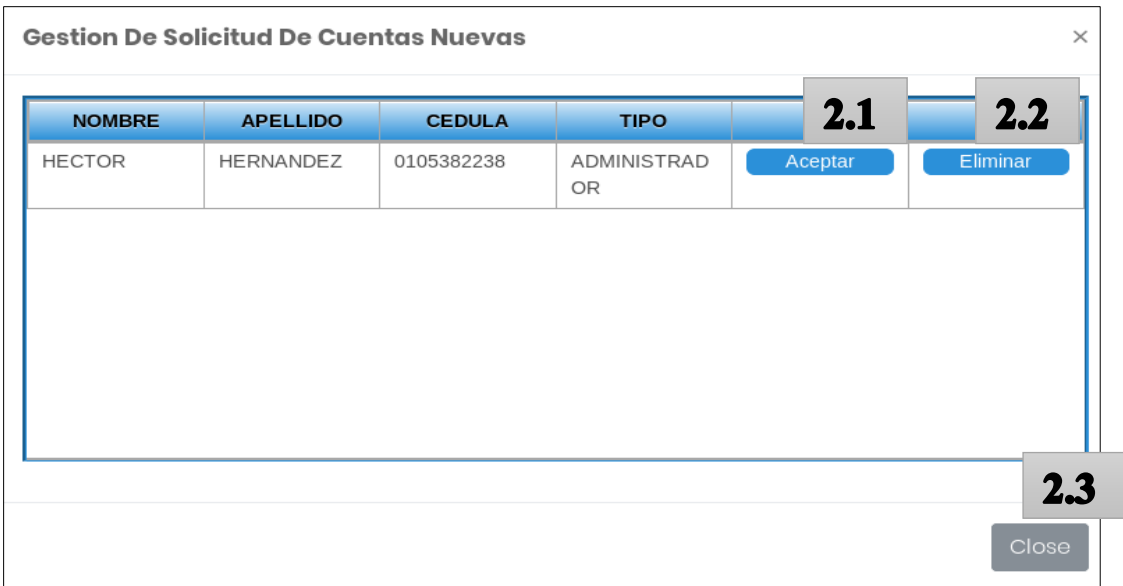

Imagen 8. Gestión De Solicitudes De Cuentas

- *2.1. Aceptar: Botón que confirma y valida el registro del usuario solicitante.*
- *2.2. Eliminar: Botón que borra permanentemente la petición de registro de usuario.*
- *2.3. Cerrar: Botón que cierra la ventana emergente.*

**+Filtrar:** Botón que muestra una ventana emergente con propiedades para realizar búsquedas avanzadas en la tabla de usuarios.

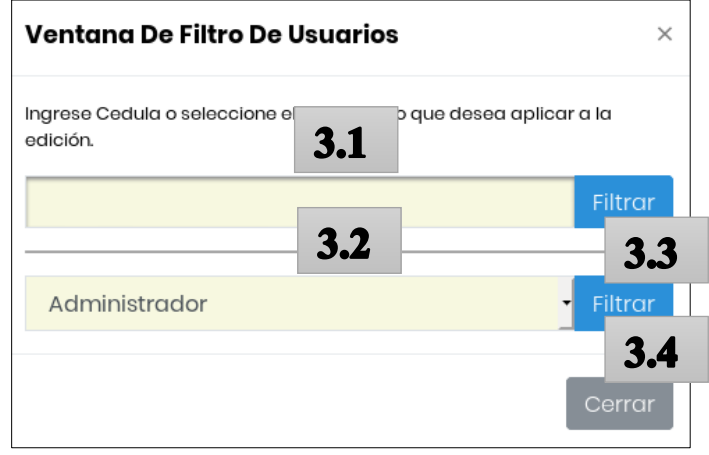

Imagen 9. Filtros Usuario

- *3.1. Cuadro de ingreso de texto donde se ingresa cualquier número de cedula.*
- *3.2. Selector que filtra a nivel de administrador o usuarios.*
- *3.3. Filtrar: En ambos casos el botón Filtrar, filtra según el botón seleccionado.*
- *3.4. Cerrar: Botón que cierra la ventana emergente:*
- 4. Editar**:** Botón que redirige las opciones a una ventana para la edición y control de los usuarios.

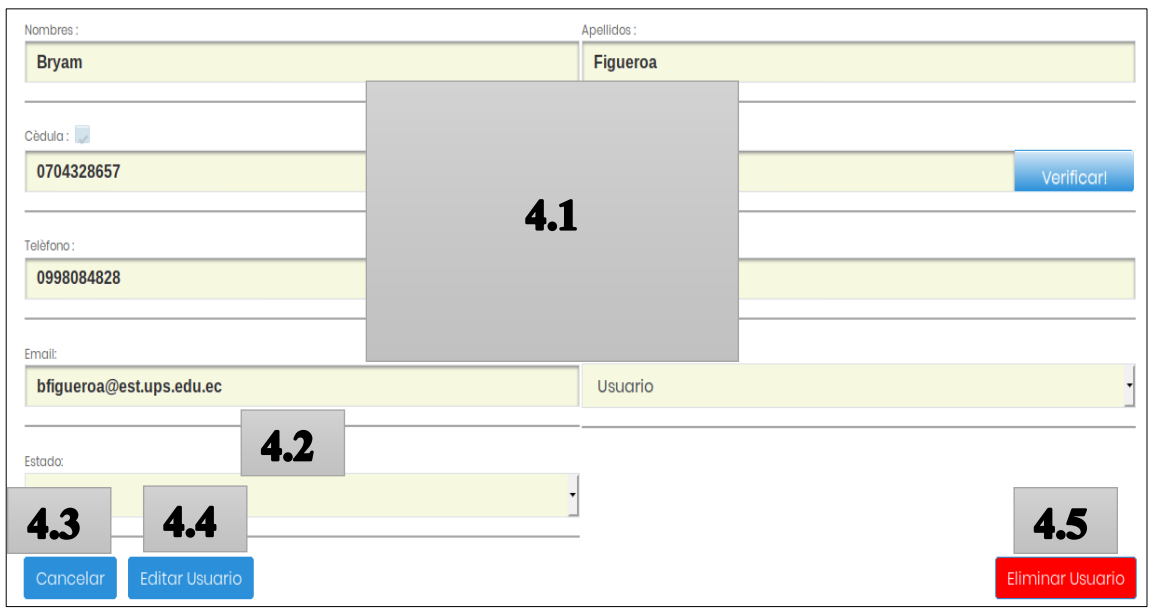

Imagen 10. Editar Usuario

- *4.1. En esta sección se vuelve a usar los campos Nombres, Apellidos, Cédula, Usuario, Teléfono, Contraseña, Email, Tipo por lo no se volverá a redundar información.*
- *4.2. Estado: Selector que cambia el estado del usuario.*
- *4.3. Cancelar: Botón que regresa a las opciones de módulos de usuarios.*
- *4.4. Editar Usuario: Botón que cambia o edita el usuario con lo que se cambió en los campos de esta sección, tener en cuenta que deben de cumplir con las restricciones de cedula y nombre de usuario.*
- *4.5. Eliminar Usuario: Botón que elimina de forma permanente el usuario seleccionado.*

## **Sección de Administración de Juntas**

En esta sección se nos presenta una tabla con toda la información de los dispositivos de monitoreo que se tiene registrado en el sistema además se encarga de llevar el control (agregar, editar, eliminar, activar, desactivar) de cada uno.

El modo de agregar nuevos dispositivos está divido en 2 secciones:

- Nuevo Dispositivo: En donde el administrador registra un nuevo dispositivo.
- N Gestionar: En donde el administrador verifica las solicitudes de dispositivos que quieren registrarse en el sistema.

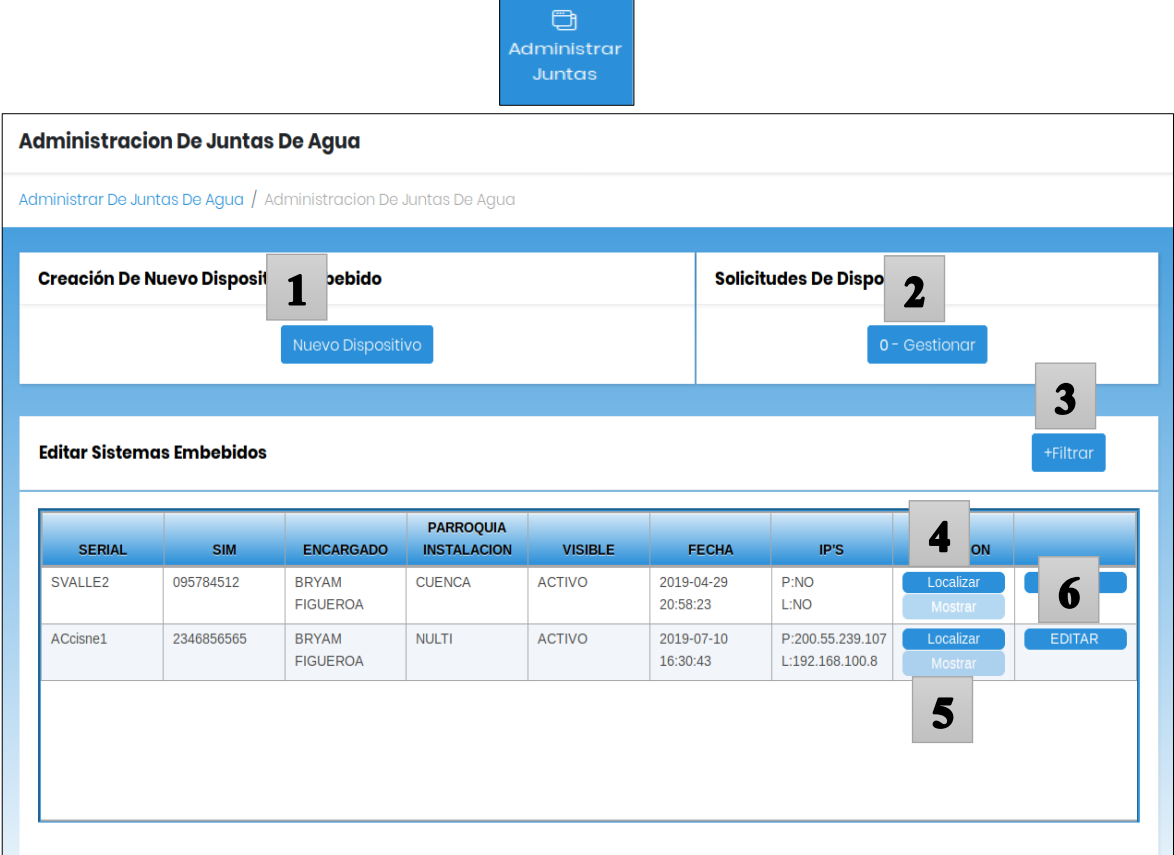

Imagen 11. Módulo De Administración De Juntas

Nuevo Dispositivo: Botón que redirige las opciones a una ventana para agregar nuevos dispositivos.

| Dispositivos Embebidos / Administración De Dispositivo Embebidos / Nuevo Dispositivo |                                   |            |
|--------------------------------------------------------------------------------------|-----------------------------------|------------|
| 1.1<br>Seleccione Encargado:                                                         | 1.2<br>Serial Dispositivo:        |            |
| <b>BRYAM FIGUEROA</b><br>1.3                                                         | Ingrese Numero Serial Dispositivo | Verificar! |
| Seleccione Provincia:                                                                | 1.4<br>Seleccione Canton:         |            |
| <b>AZUAY</b>                                                                         | <b>GUACHAPALA</b>                 |            |
| 1.5<br>Seleccione Parroquia:                                                         | 1.6<br>Numero Tarjeta SIM:        |            |
| 1.7                                                                                  | Ingrese Numero Serial Dispositivo |            |
| Latitud:                                                                             | 1.8<br>Longitud:                  |            |
| 1.9<br>1.10                                                                          | 0.0                               |            |

Imagen 12. Nuevo Dispositivo

- 1.1. *Seleccione Encargado: Selector en donde escogemos un responsable para el nuevo dispositivo.*
- 1.2. *Serial Dispositivo: Identificador único que representa al dispositivo.*
- 1.3. *Seleccione Provincia: Selector en donde escogemos la provincia en donde se va a usar o se quiere registrar el dispositivo.*
- 1.4. *Seleccione Cantón: Selector que lista automáticamente los cantones según la provincia seleccionada, en donde escogemos el cantón en donde se va a usar o se quiere registrar el dispositivo.*
- 1.5. *Seleccione Parroquia: Selector que lista automáticamente las parroquias según el cantón seleccionado, en donde escogemos la parroquia en donde se va a usar o se quiere registrar el dispositivo.*
- 1.6. *Número Tarjeta Sim: La mayoría de las veces los dispositivos van a comunicarse con el servidor a través de una red 3G GSM, el cual para disponer del servicio es necesario contar con CHIPS M2M. Estos chips tienen un número celular, y este sirve para tener un control como por ejemplo en el plan de datos de dicho chip.*
- 1.7. *Latitud: Número que representa la posición en latitud en un plano de coordenadas geográficas en donde se desea colocar el dispositivo.*
- 1.8. *Longitud: Número que representa la posición en longitud en un plano de coordenadas geográficas en donde se desea colocar el dispositivo.*
- 1.9. *Cancelar: Botón que regresa a las opciones del módulo de administración de dispositivos.*
- 1.10. *Agregar Nuevo Dispositivo: Botón que registra y guarda el nuevo dispositivo.*
- 2. N Gestionar: Botón que muestra una ventana emergente que muestra las solicitudes de los dispositivos que quieren enviar los datos al servidor, en esta sección se puede verificar el nombre del dispositivo que solicita conectarse.

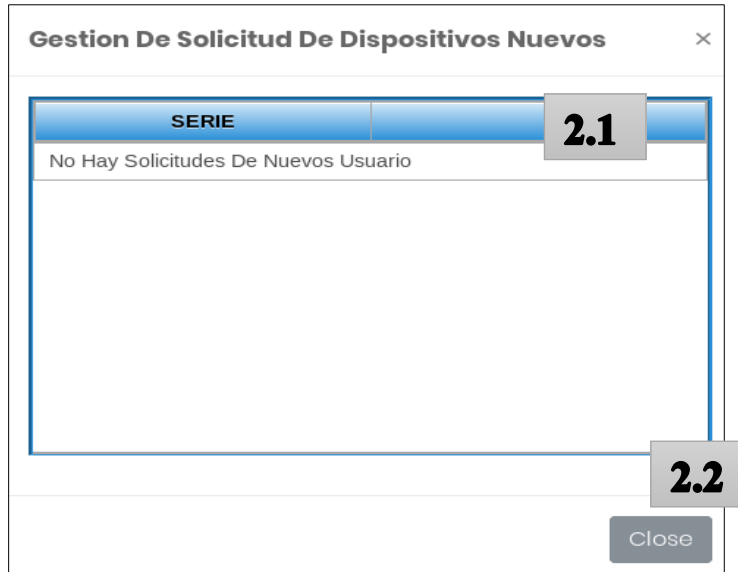

Imagen 13. Gestión Dispositivo

- 2.1. *Gestionar: Botón que nos redirige a la opción de gestionar el dispositivo para administrar el nuevo dispositivo. (ESTA VENTANA ES LA MISMA DE EDICIÓN)*
- 2.2. *Cerrar: Botón que cierra la ventana emergente.*
- 3. +Filtrar**:** Botón que muestra una ventana emergente con propiedades para realizar búsquedas avanzadas en la tabla de dispositivos.

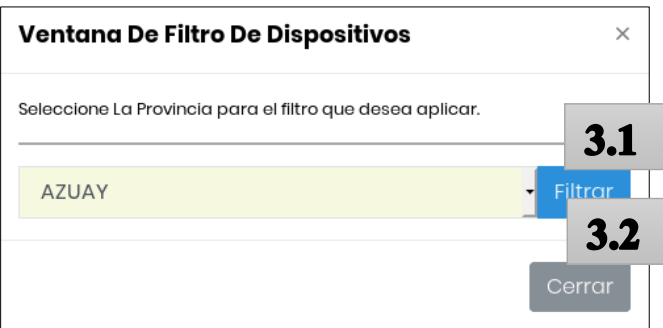

Imagen 14. Filtro Dispositivo

- 3.1. *Seleccione Provincia: Selector que filtra la tabla dispositivos por el nombre de la provincia escogida.*
- 3.2. *Cerrar: Botón que cierra la ventana emergente.*
- 4. Localizar: Botón que sirve para cargar las coordenadas en los mapas.
- 5. Mostrar**:** muestra un mapa con información y la posición del dispositivo.

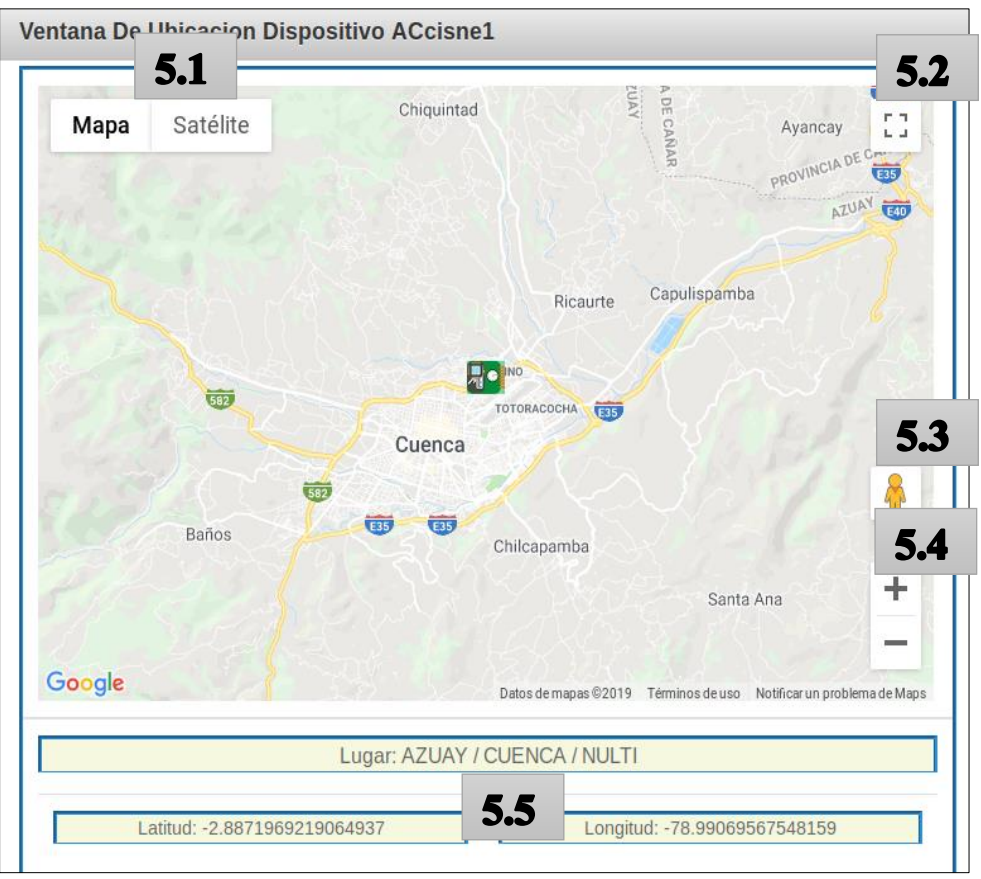

Imagen 15. Mapa Dispositivo

- 5.1. *: Botón de Google maps que nos modifica la visualización del mapa a modo mapa callejero tradicional (se puede agregar relieves) y viceversa (a modo satélite, se puede activar o desactivar etiquetas).*
- 5.2. *: Botón que pone al navegador en modo pantalla completa para el mapa.*
- 5.3. *: Botón que sirve para tener una visualización en modo tercera persona del lugar en donde nos situemos.*
- 5.4. *: Botones que controlan el zoom de la ventana del mapa.*

Ł

- 5.5. *Cerrar: Botón que cierra la ventana emergente.*
- 5.6. *Editar: Botón que nos redirige a las opciones de edición de dispositivo.*

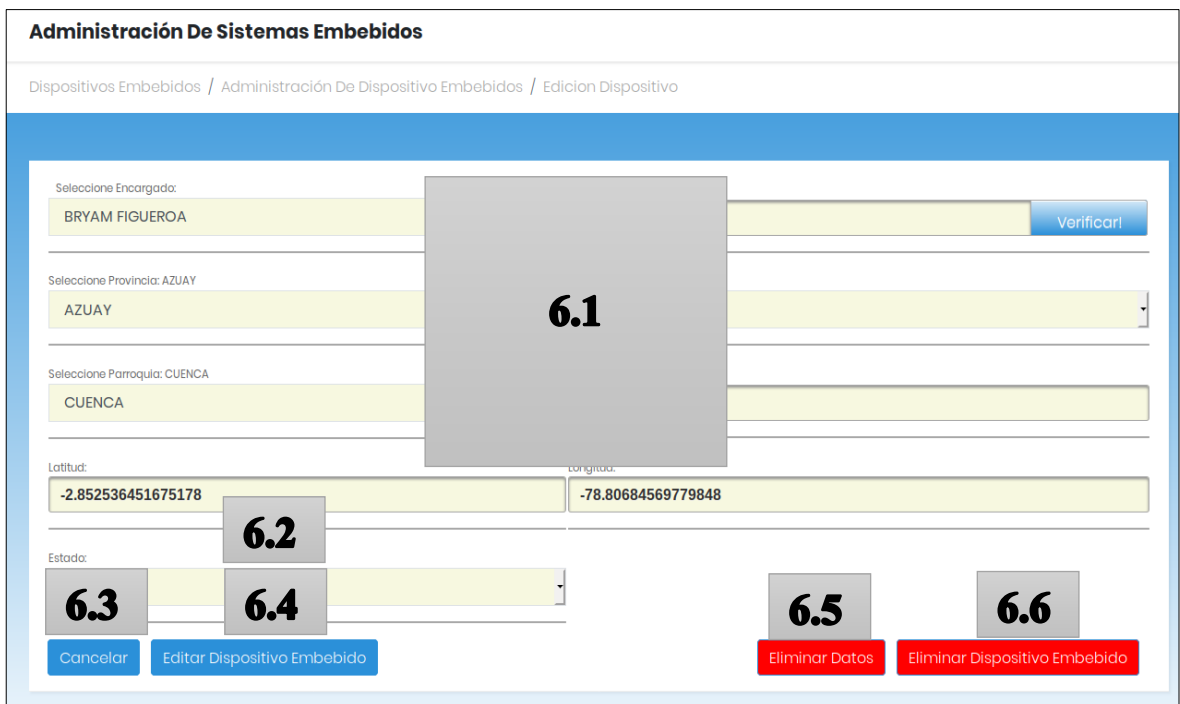

Imagen 16. Edición Dispositivo

- 5.7. *En esta sección se vuelve a usar los campos Seleccione Encargado, Serial Dispositivo, Seleccione Provincia, Seleccione Cantón, Seleccione Parroquia, Numero Tarjeta SIM, Latitud, Longitud, por lo tanto, no se volverá a redundar información.*
- 5.8. *Estado: Selector que cambia el estado del dispositivo.*
- 5.9. *Cancelar: Botón que regresa a las opciones de módulo de dispositivos.*
- 5.10. *Editar Dispositivo: Botón que cambia o edita el dispositivo con lo que se cambió en los campos de esta sección, tener en cuenta que deben de cumplir con las restricciones de Serial Dispositivo.*
- 5.11. *Eliminar Datos: Botón que elimina de forma permanente todos los datos que envió el dispositivo al servidor.*

5.12. *Eliminar Dispositivo: Botón que elimina de forma permanente el dispositivo seleccionado, esta opción también elimina todos los datos que envió el dispositivo al servidor.*

## **Sección de Controlar Juntas**

Aquí se nos presenta una tabla multimedia con toda la información referente al hardware y software de los dispositivos de monitoreo, además se encarga de verificar la conexión y enviar peticiones remotas a los diferentes dispositivos.

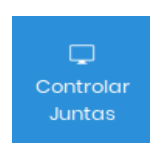

#### Visualizacion De Juntas De Agua Para Acceso Control Remoto

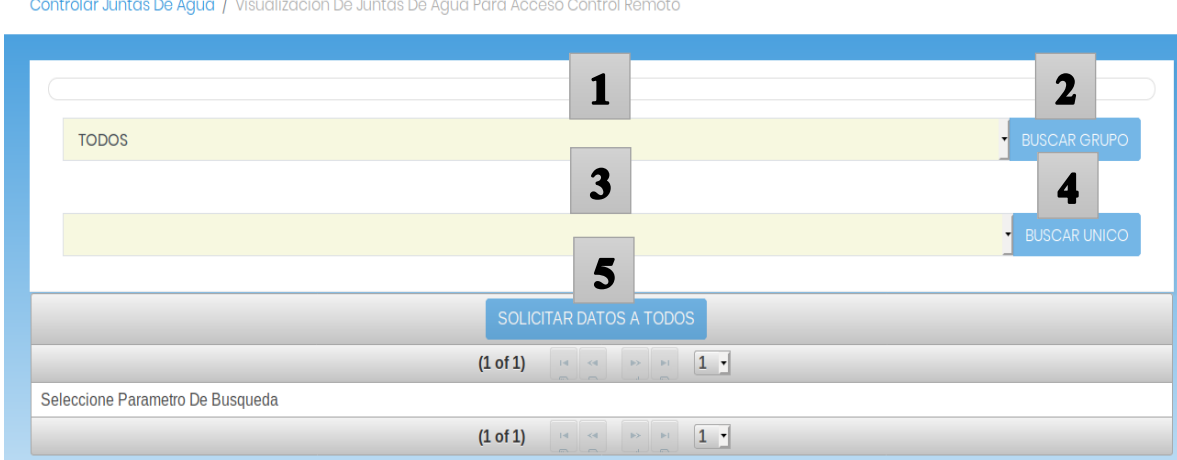

Imagen 17. Control Remoto Dispositivo

Selector que nos muestra una lista de todas las provincias a nivel del ecuador, cuando el selector está en" TODOS" hace referencia a todas las provincias.

- 2. Buscar Grupo: Botón que hace varias peticiones de conexión a los dispositivos que están registrados en la provincia que se seleccionó en el selector.
- 3. Selector que muestra todos dispositivos que existen en dicha provincia seleccionada.
- 4. Buscar Único: Botón que hace petición de conexión al dispositivo que se seleccionó en el selector de dispositivo.

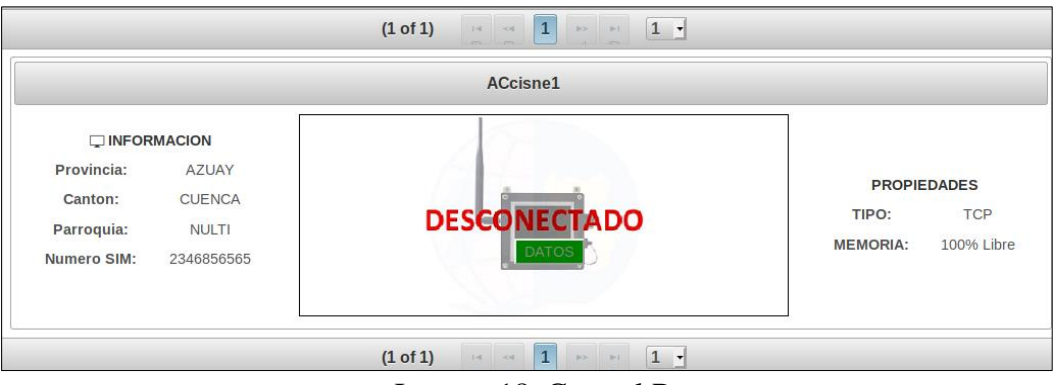

Imagen 18. Control Remoto

5. Solicitar datos a todos: Botón que se habilita si en la búsqueda por grupo existen 2 o más dispositivos, y solicita que los dispositivos conectados envíen datos al servidor.

El botón DATOS tiene la misma función que el botón SOLICITAR DATOS TODOS, solo que DATOS funciona a nivel de dispositivo seleccionado.

## **Sección de Ventanas de Usuario**

Esta sección será la encargada de dirigirnos a una nueva página donde tenemos todas las funcionalidades de un rol USUARIO.

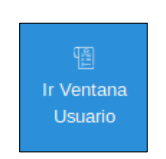

# **ANEXO 2**

# <span id="page-85-0"></span>**Manual de Ayuda Usuario Para el Uso del Software (Aplicación) "Sistema de Tele monitoreó de Juntas de Agua Potable en el Ecuador".**

## **Contenido**

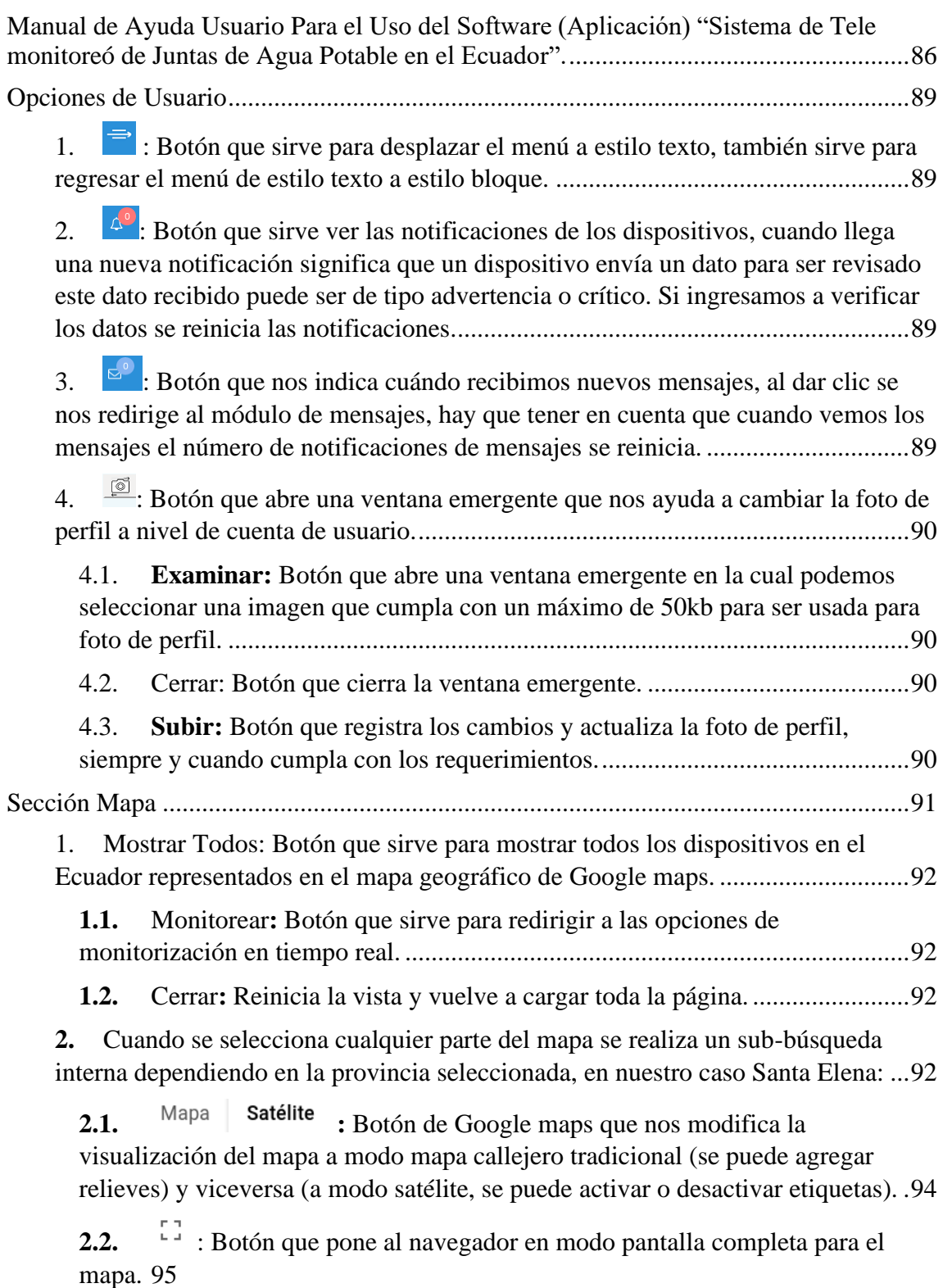

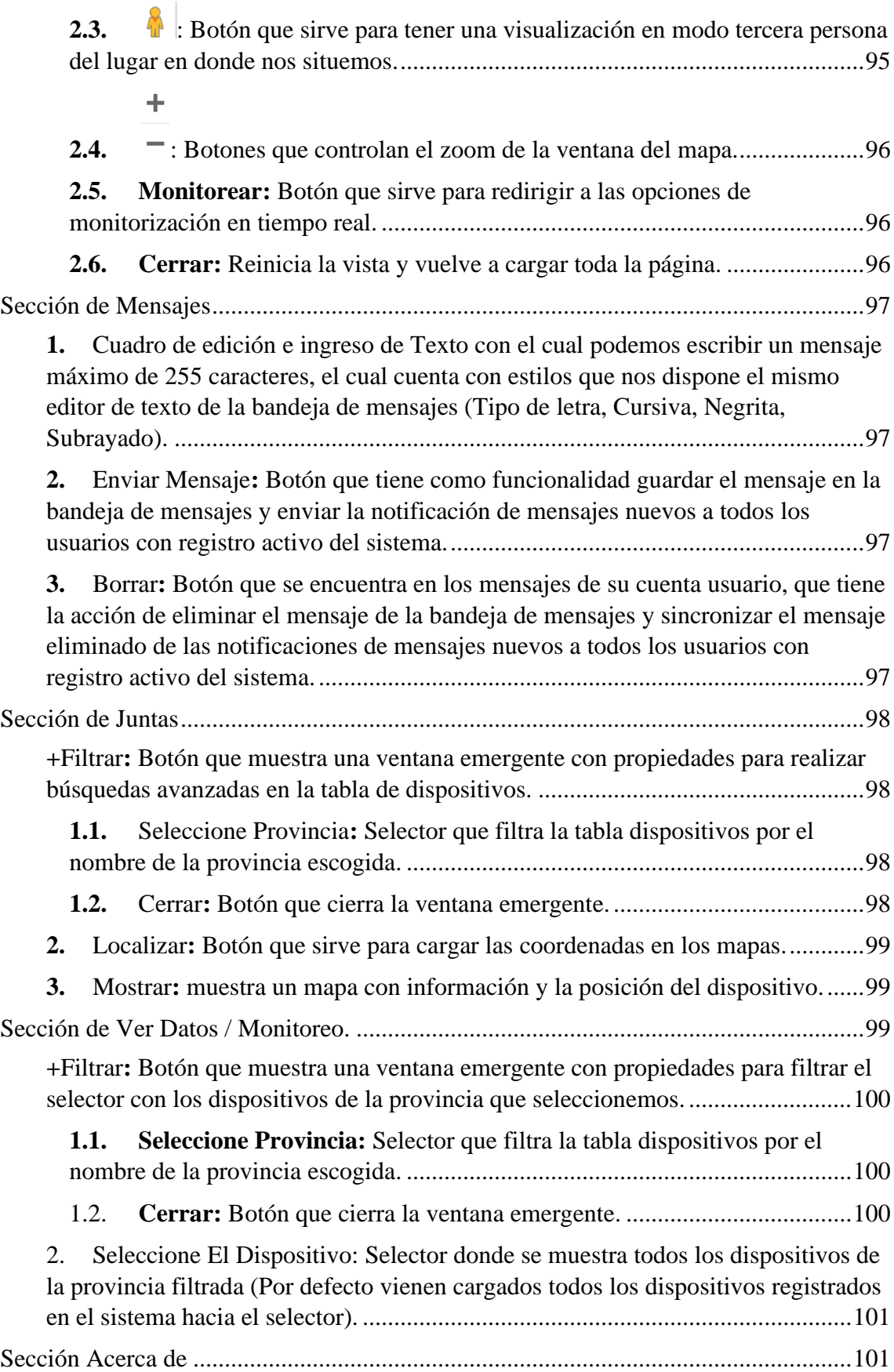

Este manual está orientado a la ayuda en el uso de todas las opciones que tiene el rol "USUARIO".

Una vez que el usuario ingresa la aplicación y está autentificado como "USUARIO" o en el caso que un administrador vaya al módulo de usuarios, se muestra la siguiente pantalla de ventana. Está ventana muestra imágenes de todas las entidades que aportaron para la elaboración del proyecto:

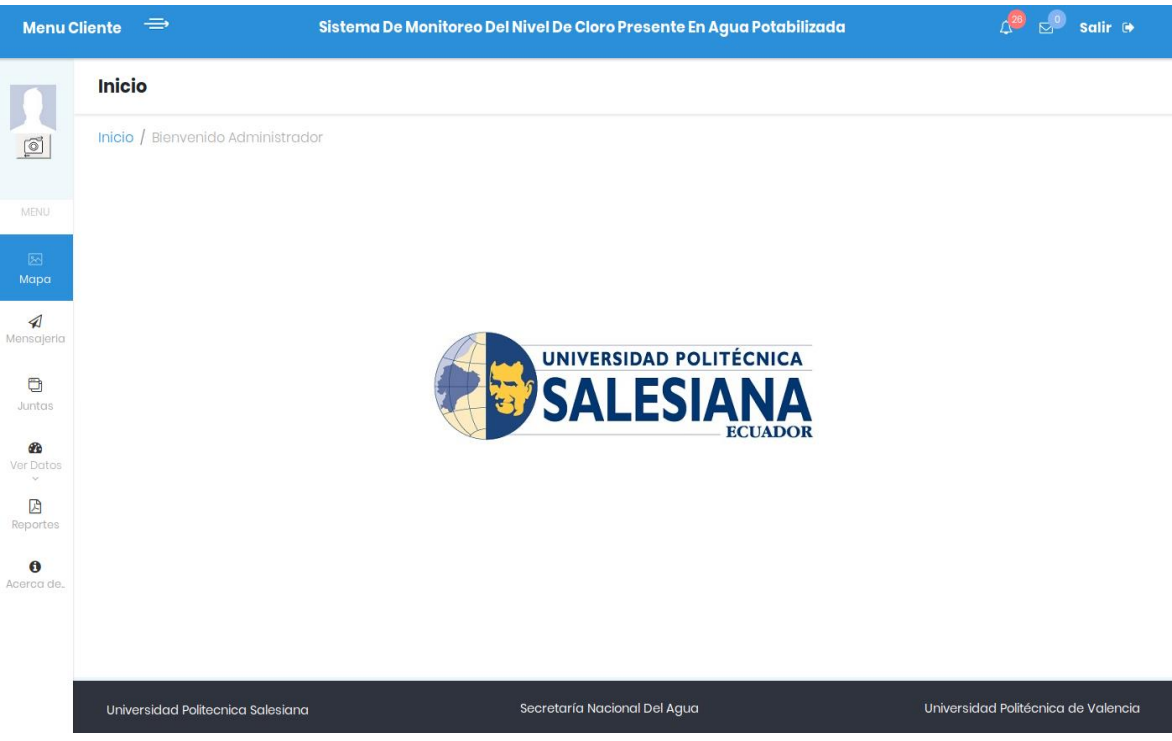

Imagen 1. Inicio Cliente

Cada usuario tiene diferentes notificaciones y mensajes, dependiendo de las acciones que se realicen. También se debe tomar en cuenta que las notificaciones y los mensajes se sincronizan con las acciones que se realicen desde la aplicación móvil y viceversa (los mensajes y notificaciones que verifiquemos desde el móvil también se reflejan en la aplicación web).

## <span id="page-88-0"></span>**Opciones de Usuario**

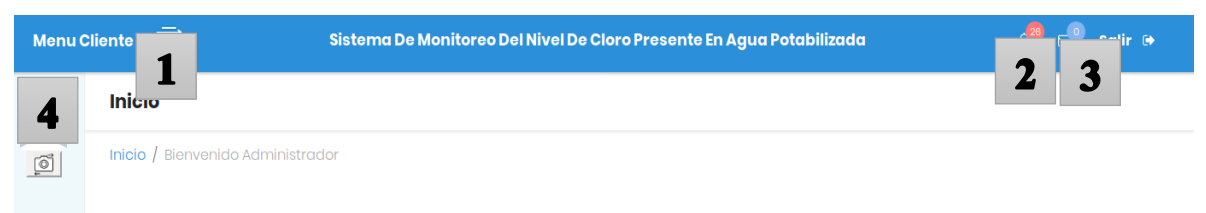

Imagen 2. Opciones De Usuario

- <span id="page-88-1"></span>1.  $\Rightarrow$  : Botón que sirve para desplazar el menú a estilo texto, también sirve para regresar el menú de estilo texto a estilo bloque.
- <span id="page-88-2"></span>2.  $\mathbb{A}^{\circ}$ : Botón que sirve ver las notificaciones de los dispositivos, cuando llega una nueva notificación significa que un dispositivo envía un dato para ser revisado este dato recibido puede ser de tipo advertencia o crítico. Si ingresamos a verificar los datos se reinicia las notificaciones.

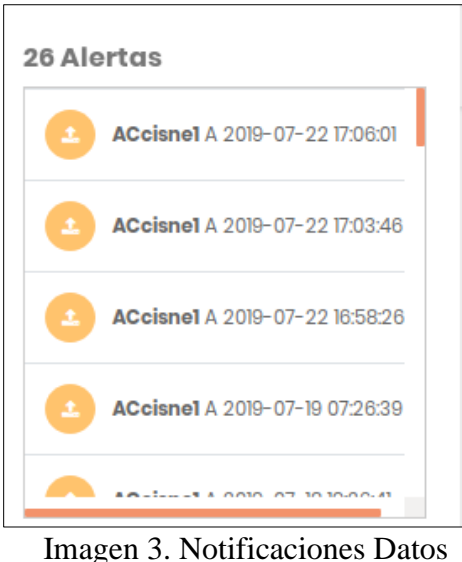

- <span id="page-88-3"></span>3.  $\mathbb{E}^3$ : Botón que nos indica cuándo recibimos nuevos mensajes, al dar clic se nos
	- redirige al módulo de mensajes, hay que tener en cuenta que cuando vemos los mensajes el número de notificaciones de mensajes se reinicia.

<span id="page-89-0"></span>4.  $\mathbb{S}$ : Botón que abre una ventana emergente que nos ayuda a cambiar la foto de perfil a nivel de cuenta de usuario.

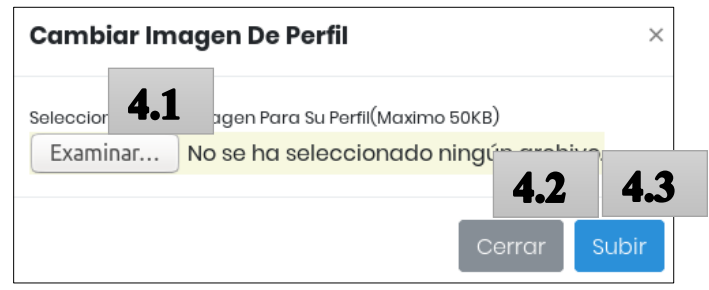

Imagen 4. Carga Foto Usuario

- <span id="page-89-1"></span>*4.1. Examinar: Botón que abre una ventana emergente en la cual podemos seleccionar una imagen que cumpla con un máximo de 50kb para ser usada para foto de perfil.*
- <span id="page-89-2"></span>*4.2. Cerrar: Botón que cierra la ventana emergente.*
- <span id="page-89-3"></span>*4.3. Subir: Botón que registra los cambios y actualiza la foto de perfil, siempre y cuando cumpla con los requerimientos.*

## <span id="page-90-0"></span>**Sección Mapa**

Esta sección sirve para realizar búsquedas dinámicas de los dispositivos situados en el Ecuador, se nos presenta un mapa con todas sus provincias y a su vez una sub-búsqueda de los cantones, finalizando con la presentación de los dispositivos en un mapa geográfico con las opciones de navegación de Google maps e información sobre los dispositivos que ocupan dicha zona territorial.

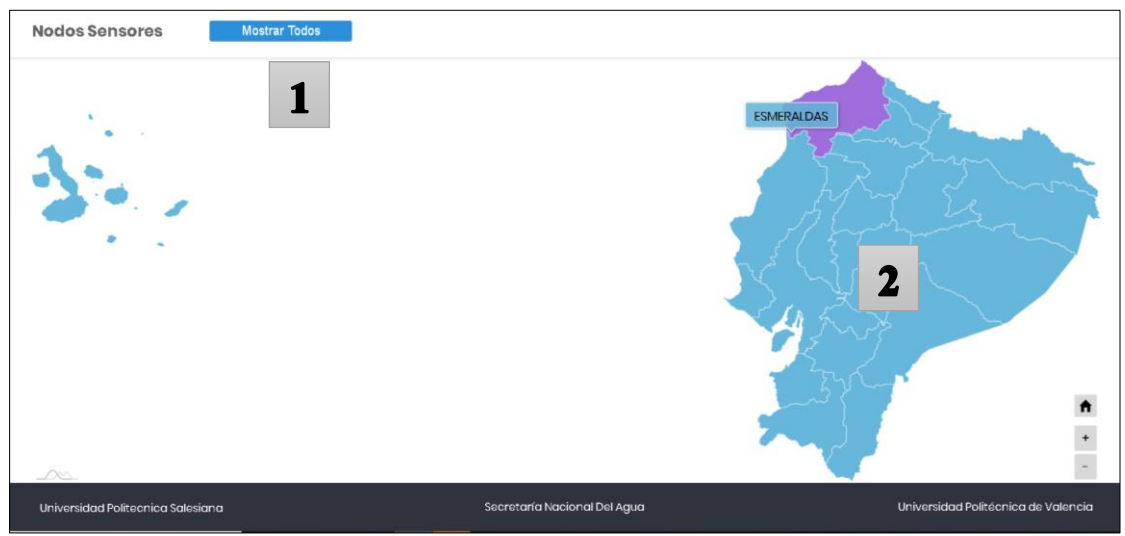

Imagen 5. Mapa Usuario

<span id="page-91-0"></span>1. Mostrar Todos: Botón que sirve para mostrar todos los dispositivos en el Ecuador representados en el mapa geográfico de Google maps.

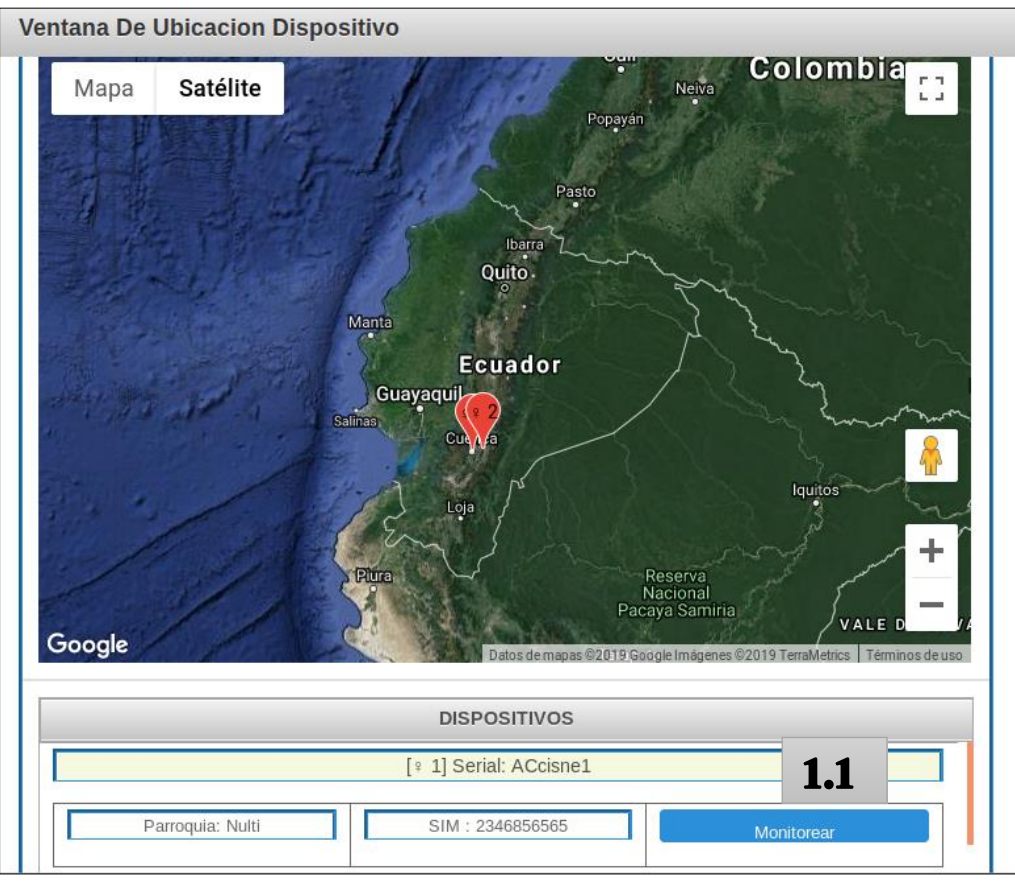

Imagen 6. Mostrar Todos

- <span id="page-91-1"></span>*1.1. Monitorear: Botón que sirve para redirigir a las opciones de monitorización en tiempo real.*
- <span id="page-91-2"></span>*1.2. Cerrar: Reinicia la vista y vuelve a cargar toda la página.*
- <span id="page-91-3"></span>**2.** Cuando se selecciona cualquier parte del mapa se realiza un sub-búsqueda interna dependiendo en la provincia seleccionada, en nuestro caso Santa Elena:

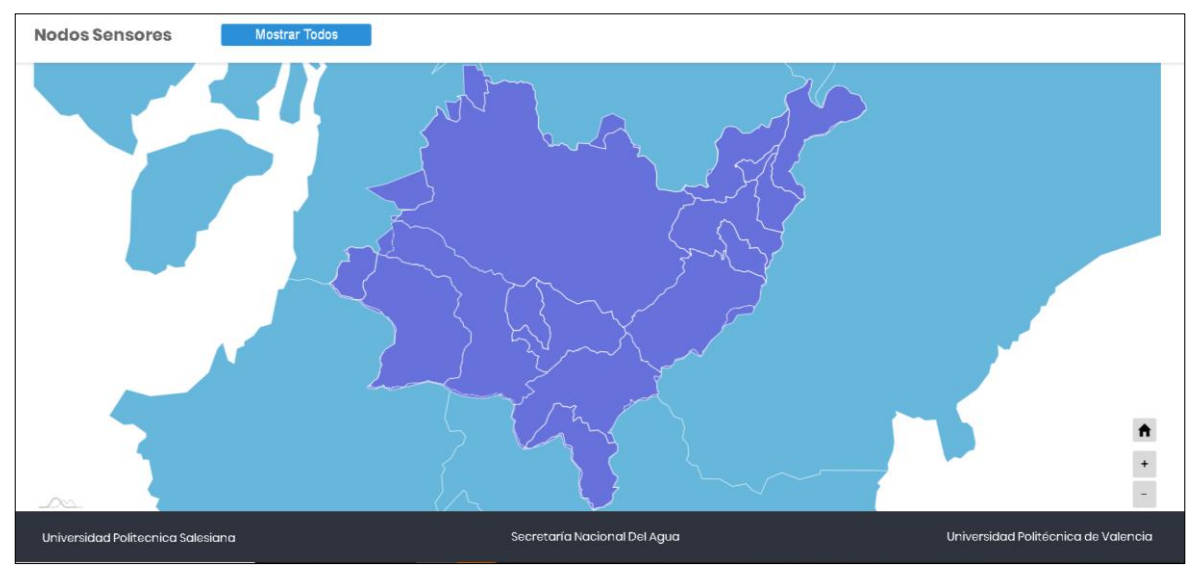

Imagen 6. Mapa Selección Azuay

Como resultado de la sub-búsqueda se nos visualiza los cantones en este caso Salinas:

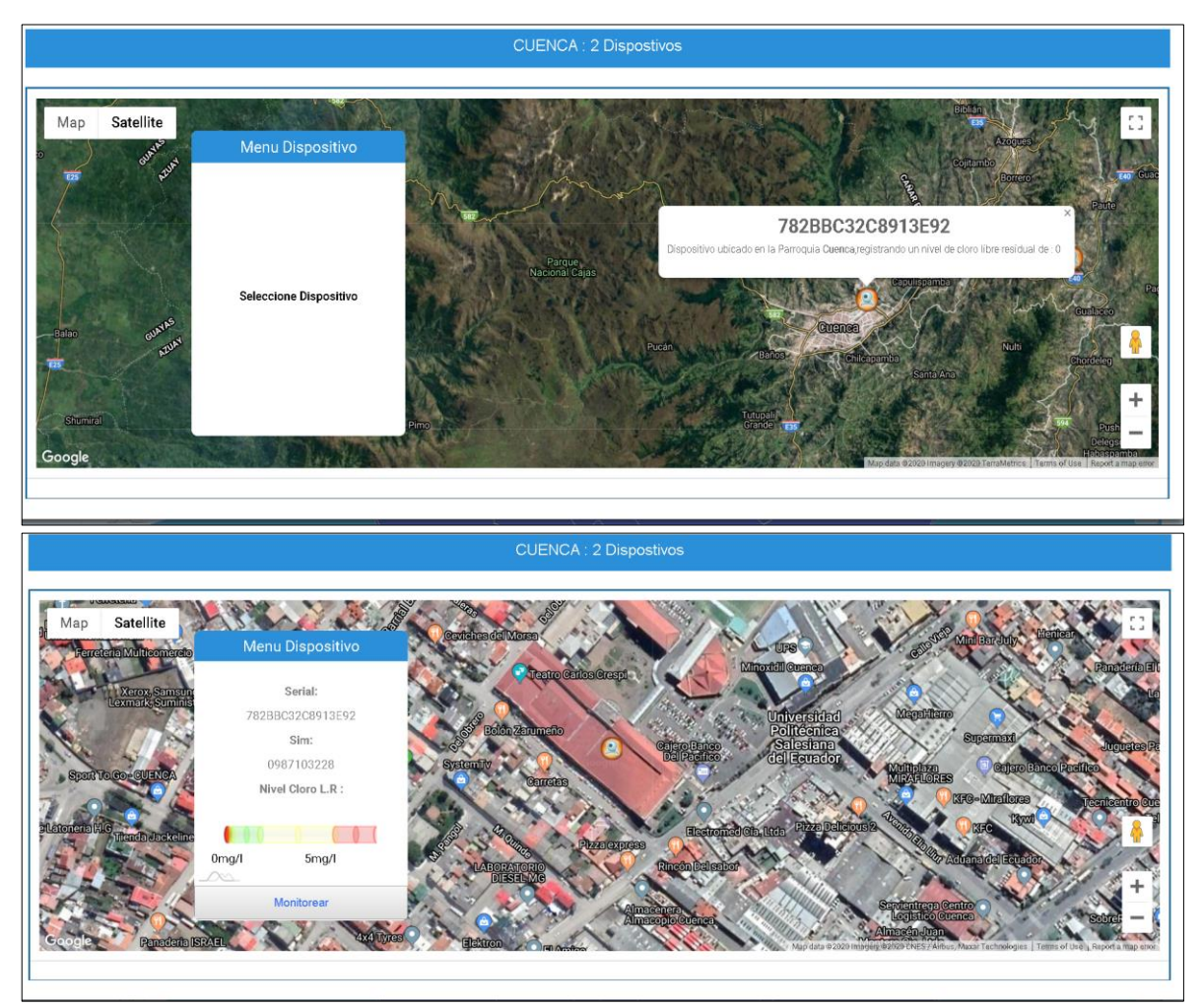

Imagen 7. Mapa Selección Cuenca

Y finalizando con la última selección se nos visualiza el mapa geográfico del sector en nuestro caso salinas con todos los dispositivos que abarcan en esa área de territorio.

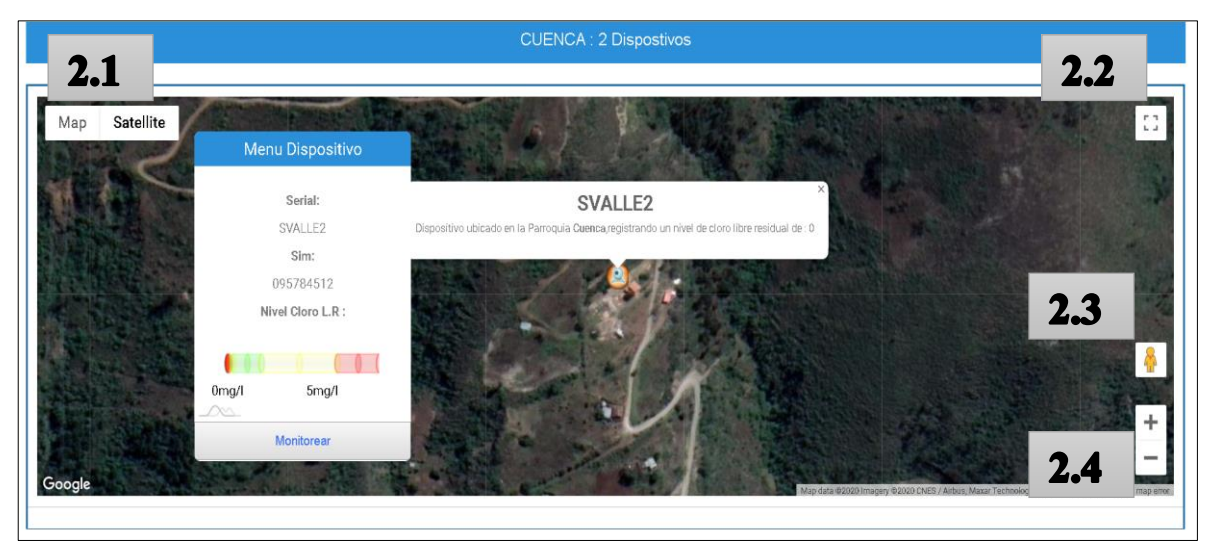

Imagen 8. Mapa Parroquia Valle

<span id="page-93-0"></span>*2.1. : Botón de Google maps que nos modifica la visualización del mapa a modo mapa callejero tradicional (se puede agregar relieves) y viceversa (a modo satélite, se puede activar o desactivar etiquetas).*

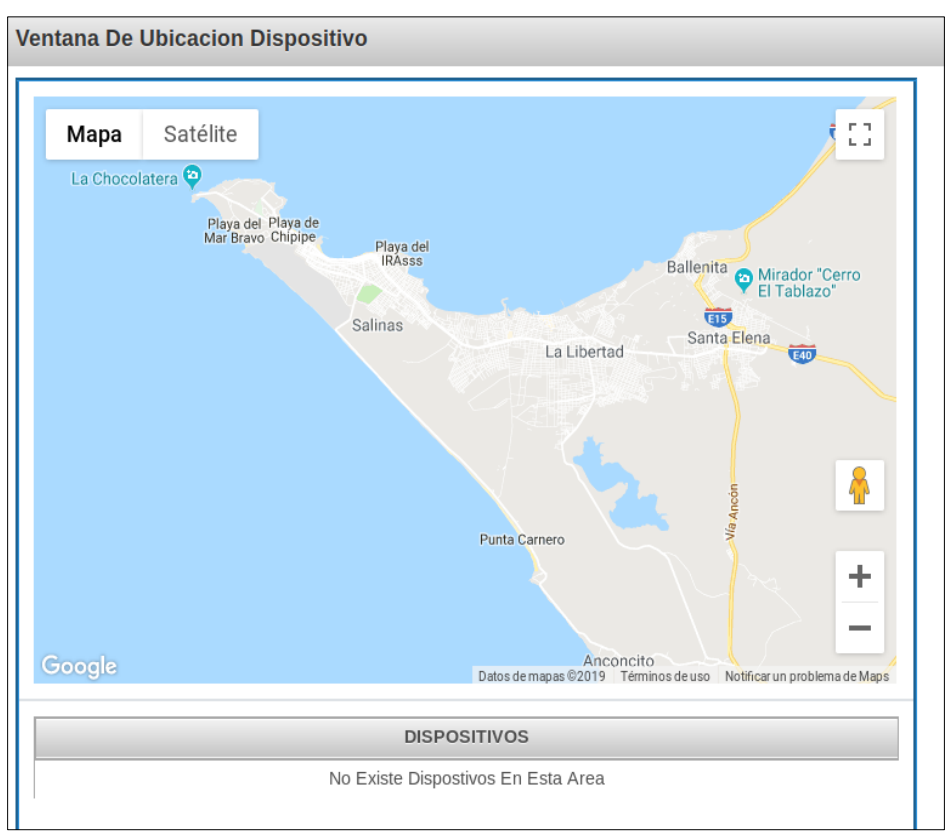

Imagen 9. Mapa Salinas Modo Mapa Callejero

- <span id="page-94-0"></span>*2.2. : Botón que pone al navegador en modo pantalla completa para el mapa.*
- <span id="page-94-1"></span>*2.3. : Botón que sirve para tener una visualización en modo tercera persona del lugar en donde nos situemos.*

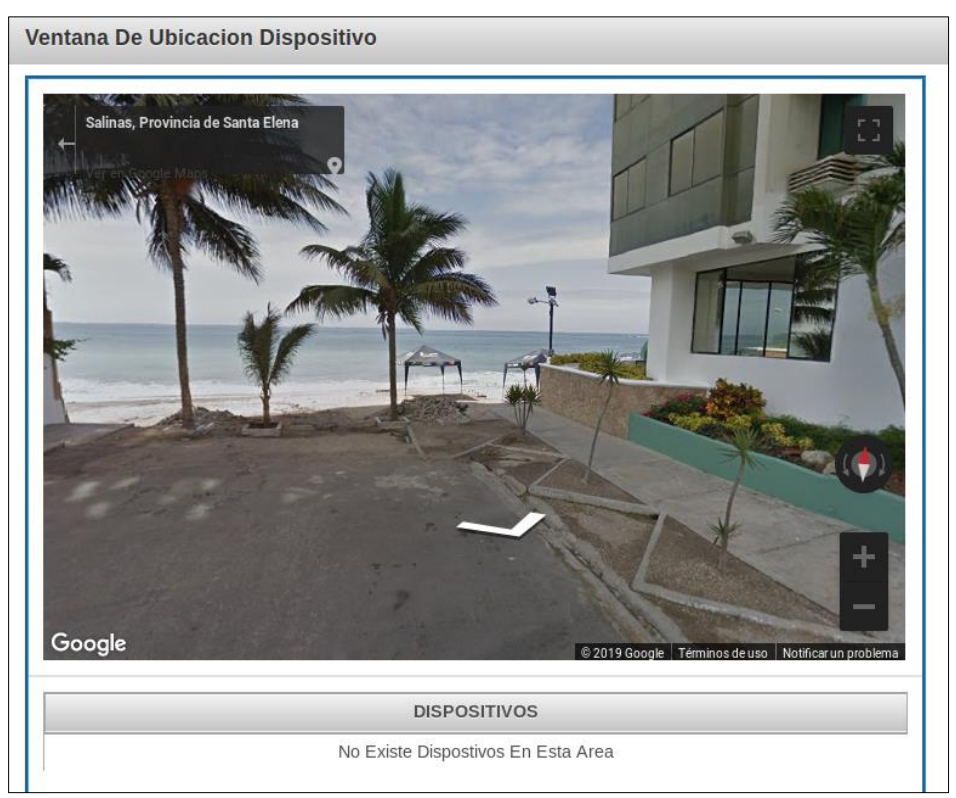

Imagen 10. Mapa Salinas-Playa Street View

- $\ddot{}$
- <span id="page-95-0"></span>*2.4. : Botones que controlan el zoom de la ventana del mapa.*
- <span id="page-95-1"></span>*2.5. Monitorear: Botón que sirve para redirigir a las opciones de monitorización en tiempo real.*
- <span id="page-95-2"></span>*2.6. Cerrar: Reinicia la vista y vuelve a cargar toda la página.*

## <span id="page-96-0"></span>**Sección de Mensajes**

La sección de mensajes sirve para poder entablar una comunicación con todos los usuarios registrados en el sistema sea usuario o no, mediante una bandeja de mensajes de texto.

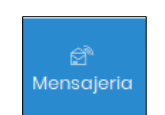

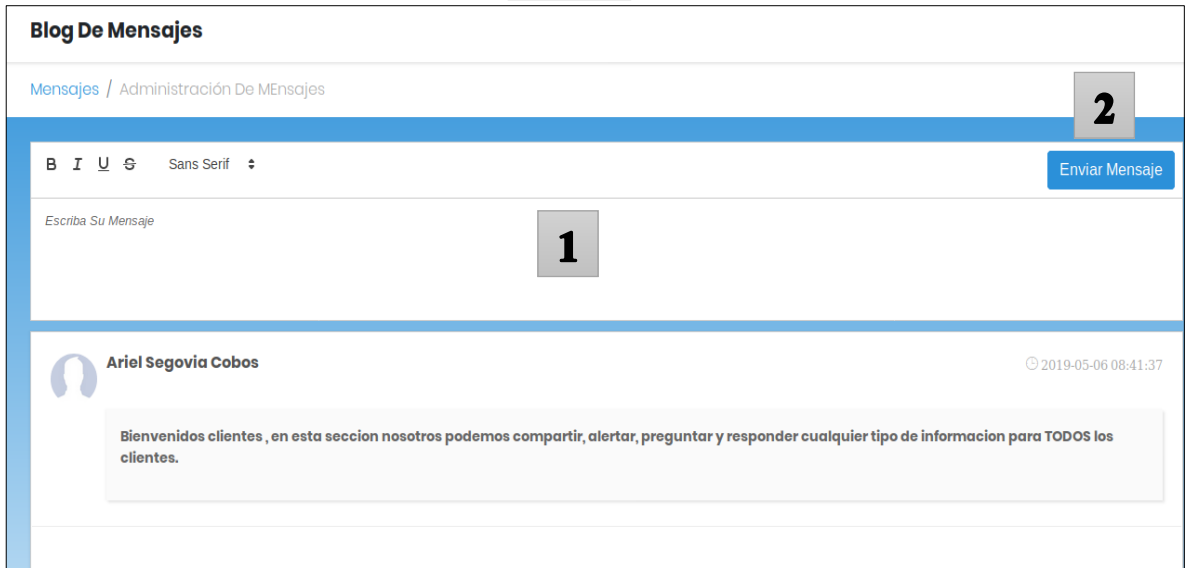

Imagen 5. Bandeja de Mensajes

- <span id="page-96-1"></span>**1.** Cuadro de edición e ingreso de Texto con el cual podemos escribir un mensaje máximo de 255 caracteres, el cual cuenta con estilos que nos dispone el mismo editor de texto de la bandeja de mensajes (Tipo de letra, Cursiva, Negrita, Subrayado).
- <span id="page-96-2"></span>**2.** Enviar Mensaje**:** Botón que tiene como funcionalidad guardar el mensaje en la bandeja de mensajes y enviar la notificación de mensajes nuevos a todos los usuarios con registro activo del sistema.
- <span id="page-96-3"></span>**3.** Borrar**:** Botón que se encuentra en los mensajes de su cuenta usuario, que tiene la acción de eliminar el mensaje de la bandeja de mensajes y sincronizar el mensaje eliminado de las notificaciones de mensajes nuevos a todos los usuarios con registro activo del sistema.

Estos mensajes no se pueden editar por lo cual si el usuario desea cambiar el mensaje se debe a eliminar y escribir otro mensaje.

## <span id="page-97-0"></span>**Sección de Juntas**

En esta sección se nos presenta una tabla con toda la información de los dispositivos de monitoreo que se tiene registrado en el sistema.

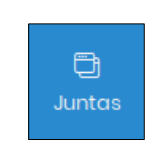

#### Visualizacion De Sistemas Embebidos

| <b>SERIAL</b>       | <b>SIM</b> | <b>ENCARGADO</b>                | <b>TELEFONO</b> | <b>PARROQUIA</b><br><b>INSTALACION</b> | <b>FECHA</b><br><b>INSTALACION</b> | IP'S                                | 2<br>UE              |
|---------------------|------------|---------------------------------|-----------------|----------------------------------------|------------------------------------|-------------------------------------|----------------------|
| ACcisne1            | 2346856565 | <b>BRYAM</b><br><b>FIGUEROA</b> | 0998084828      | <b>NULTI</b>                           | 2019-07-10<br>16:30:43             | P:200.55.239.107<br>L:192.168.100.8 | Localizar<br>Mostrar |
| SVALLE <sub>2</sub> | 095784512  | <b>BRYAM</b><br><b>FIGUEROA</b> | 0998084828      | <b>CUENCA</b>                          | 2019-04-29<br>20:58:23             | P:NO<br>L:NO                        | Localizar<br>Mostrar |

Imagen 11. Módulo De Juntas

<span id="page-97-1"></span>**+**Filtrar**:** Botón que muestra una ventana emergente con propiedades para realizar búsquedas avanzadas en la tabla de dispositivos.

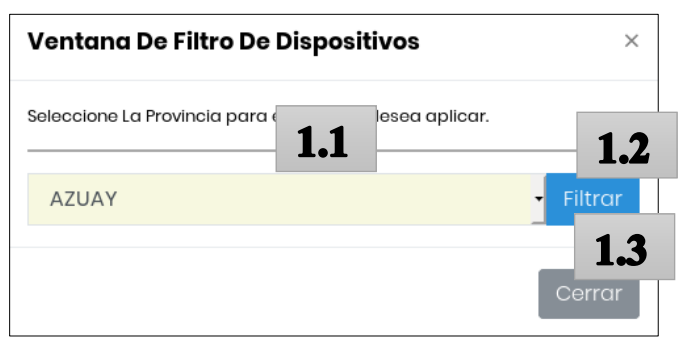

Imagen 14. Filtro Dispositivo

- <span id="page-97-2"></span>**1.1.** *Seleccione Provincia: Selector que filtra la tabla dispositivos por el nombre de la provincia escogida.*
- <span id="page-97-3"></span>**1.2.** *Cerrar: Botón que cierra la ventana emergente.*

<span id="page-98-0"></span>**2.** Localizar**:** Botón que sirve para cargar las coordenadas en los mapas.

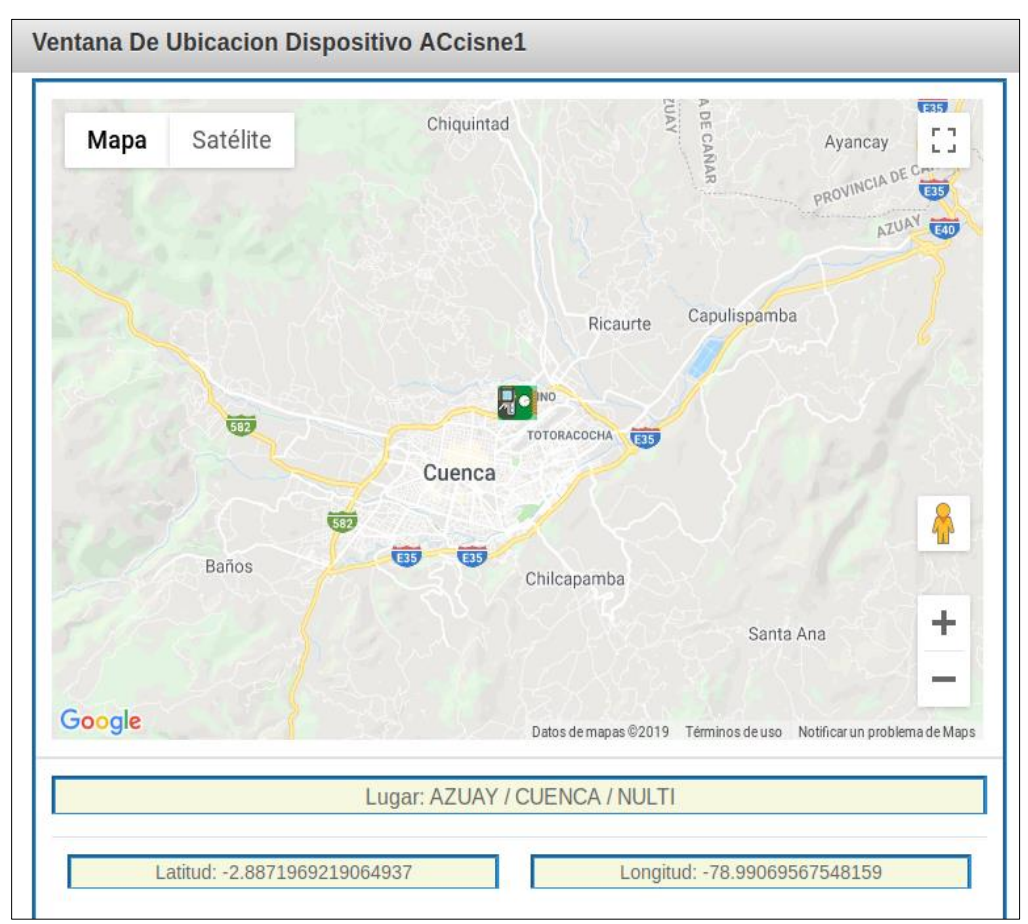

<span id="page-98-1"></span>**3.** Mostrar**:** muestra un mapa con información y la posición del dispositivo.

Imagen 15. Mapa Dispositivo

# <span id="page-98-2"></span>**Sección de Ver Datos / Monitoreo.**

Nosotros en esta sección podemos seleccionar un dispositivo y ver en tiempo real los datos monitoreados que está realizando.

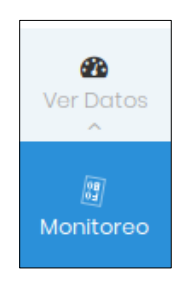

|                                   |                        | Monitoreo En Tiempo Real Juntas De Agua             |                        |                        |                                  |                        |                        |                        |                            |                        |
|-----------------------------------|------------------------|-----------------------------------------------------|------------------------|------------------------|----------------------------------|------------------------|------------------------|------------------------|----------------------------|------------------------|
|                                   |                        | Monitoreo / Monitoreo En Tiempo Real Juntas De Agua |                        |                        |                                  |                        |                        |                        |                            |                        |
| <b>Seleccione El Dispositivo:</b> |                        |                                                     |                        |                        | AZUAY (CUENCA (NULTI)): ACcisnel |                        | $\mathbf 2$            |                        |                            | 1<br>+Filtrar          |
|                                   |                        |                                                     |                        |                        |                                  |                        |                        |                        |                            |                        |
| 5                                 |                        |                                                     |                        |                        |                                  |                        |                        |                        |                            |                        |
| Δ                                 |                        |                                                     |                        |                        |                                  |                        |                        |                        |                            |                        |
| 3                                 |                        |                                                     |                        |                        |                                  |                        |                        |                        |                            |                        |
| 2019-07-17<br>07:26:49            | 2019-07-17<br>19:26:45 | 2019-07-18<br>07:26:42                              | 2019-07-18<br>13:26:01 | 2019-07-18<br>19:26:41 | 2019-07-19<br>07:26:39           | 2019-07-22<br>16:58:26 | 2019-07-22<br>17:03:19 | 2019-07-22<br>17:03:46 | 2019-07-22<br>17:06:01     | 2019-07-22<br>17:07:38 |
|                                   |                        |                                                     |                        |                        |                                  |                        |                        |                        | <b>Nivel De Potablidad</b> |                        |
| <b>FECHA</b>                      |                        |                                                     |                        | <b>DATOS CLORO</b>     |                                  |                        |                        |                        |                            |                        |
| 2019-07-22 17:07:38               |                        |                                                     |                        | $1.12$ mg/l            |                                  |                        |                        |                        |                            |                        |
| 2019-07-22 17:06:01               |                        |                                                     |                        | $1.65$ mg/l            |                                  |                        |                        |                        |                            |                        |
| 2019-07-22 17:03:46               |                        |                                                     |                        | $1.98$ mg/l            |                                  |                        |                        |                        |                            |                        |
| 2019-07-22 17:03:19               |                        |                                                     |                        | $1.12$ mg/l            |                                  |                        |                        |                        |                            |                        |
|                                   |                        |                                                     |                        |                        |                                  |                        |                        |                        |                            | $6 -$                  |

Imagen 16. Monitoreo Dispositivo

<span id="page-99-0"></span>**+**Filtrar**:** Botón que muestra una ventana emergente con propiedades para filtrar el selector con los dispositivos de la provincia que seleccionemos.

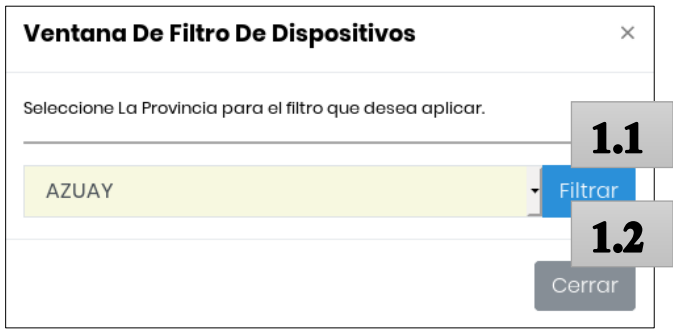

Imagen 14. Filtro Dispositivo

- <span id="page-99-1"></span>*1.1. Seleccione Provincia: Selector que filtra la tabla dispositivos por el nombre de la provincia escogida.*
- <span id="page-99-2"></span>*1.2. Cerrar: Botón que cierra la ventana emergente.*
- <span id="page-100-0"></span>2. Seleccione El Dispositivo: Selector donde se muestra todos los dispositivos de la provincia filtrada (Por defecto vienen cargados todos los dispositivos registrados en el sistema hacia el selector).
- El resto de las opciones son:
	- Gráfica lineal que está entre los rangos mínimo y máximos que se pueden obtener al recibir un dato de un dispositivo.
	- Tabla que nos proporcionan información de todos los datos recolectados en el transcurso de tiempo del dispositivo seleccionado.
	- Medidor que nos muestra la tendencia de las últimas mediciones.

## <span id="page-100-1"></span>**Sección Acerca de**

Visualiza información sobre el proyecto y las entidades asociadas.

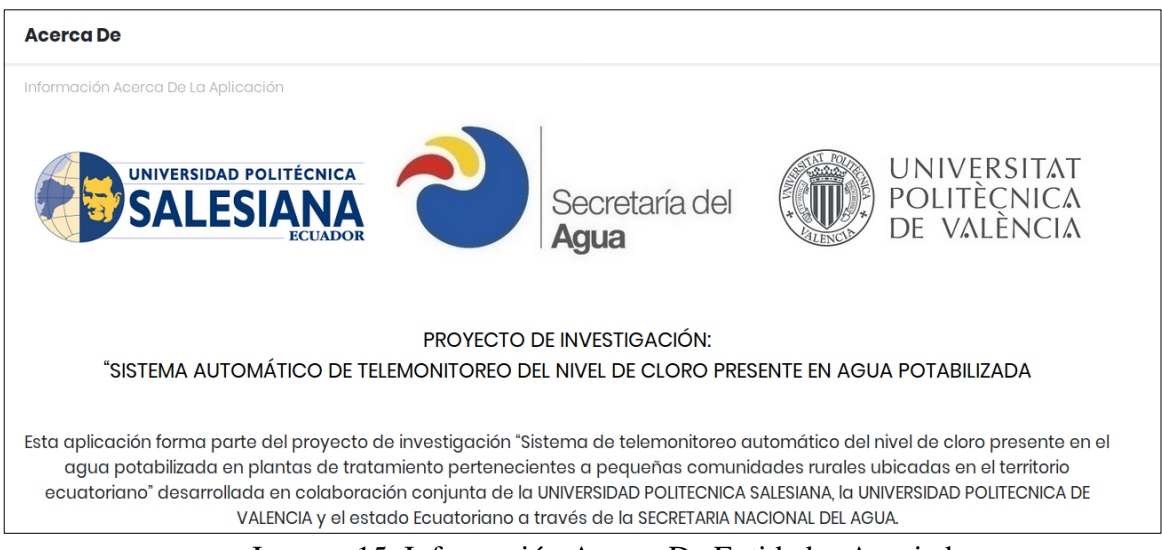

Imagen 15. Información Acerca De Entidades Asociadas

## **Anexo 3**

# <span id="page-101-0"></span>**Manual de Ayuda Para el Ingreso Al Software (Aplicación) "Sistema De Tele monitoreó De Juntas De Agua Potable En El Ecuador".**

# **Contenido**

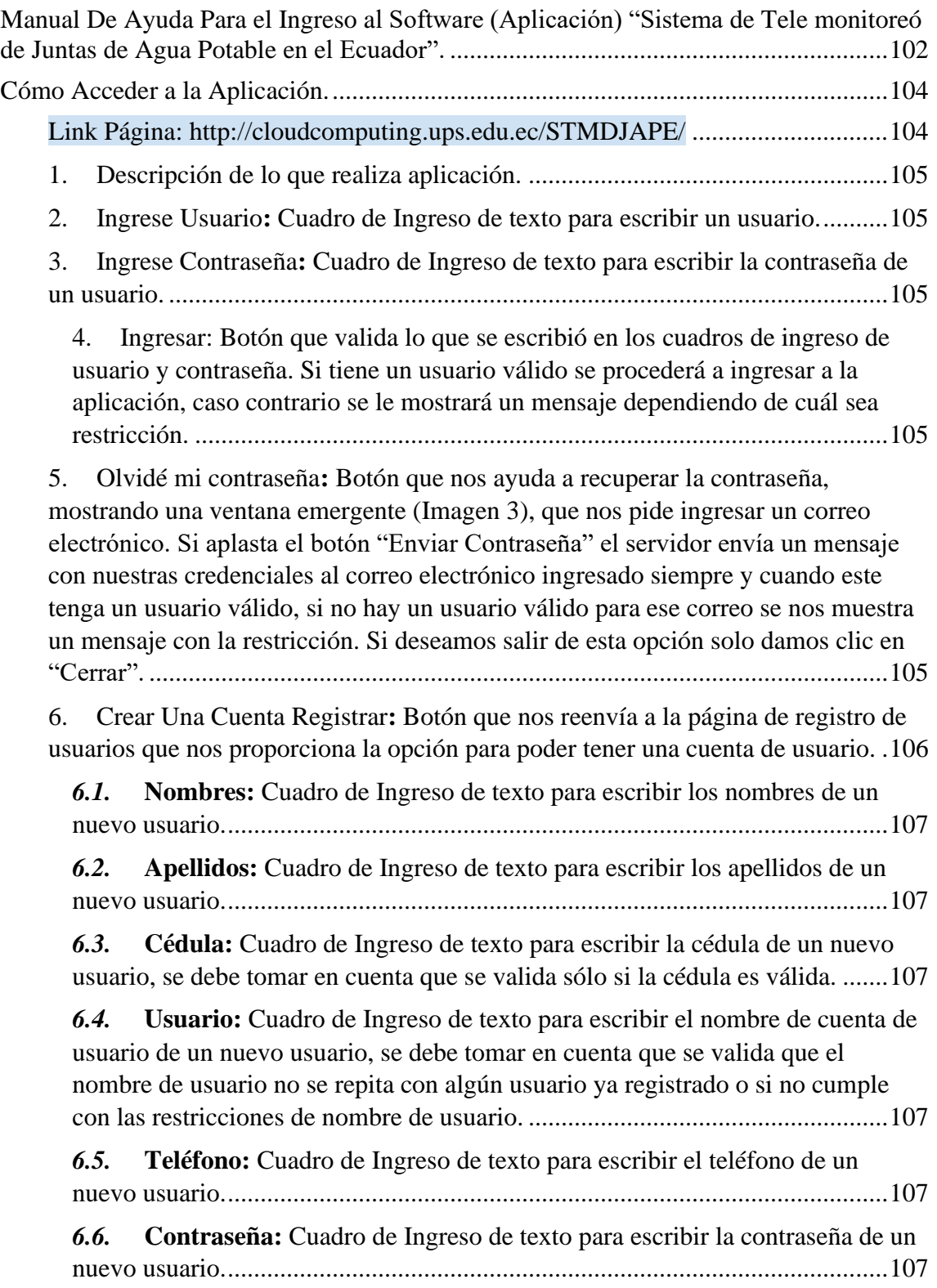

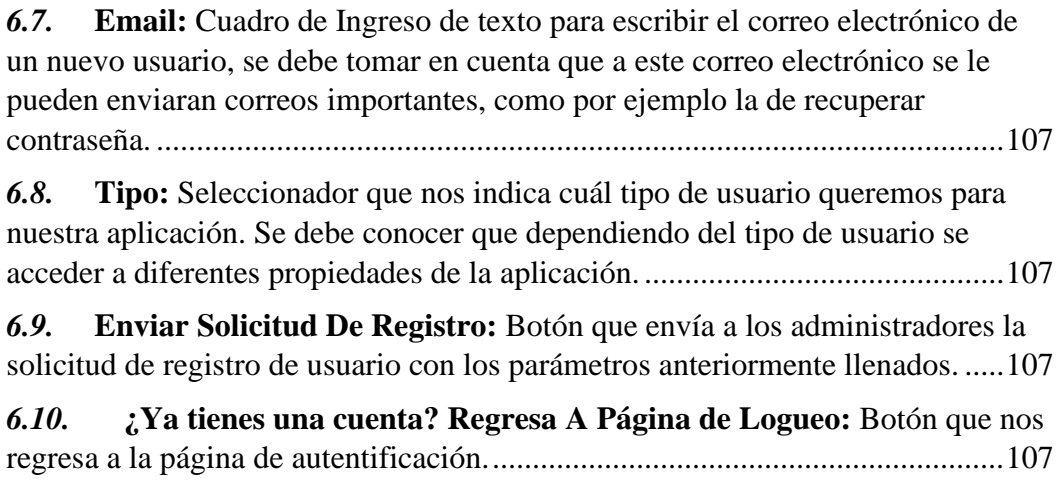

## <span id="page-103-0"></span>**Cómo Acceder a la Aplicación.**

Para poder ingresar la aplicación se debe tener una cuenta de usuario activa, esta debe ser tramitada por un administrador, ¿si no se dispone de una cuenta de usuario se puede solicitar una nueva cuenta en la opción de "Crear Una Cuenta? Registrar.

Se accede a la aplicación mediante el siguiente enlace:

## <span id="page-103-1"></span>Enlace Página: http://cloudcomputing.ups.edu.ec/STMDJAPE/

El cual nos redirige a una página web, como se nos muestra en la siguiente imagen.

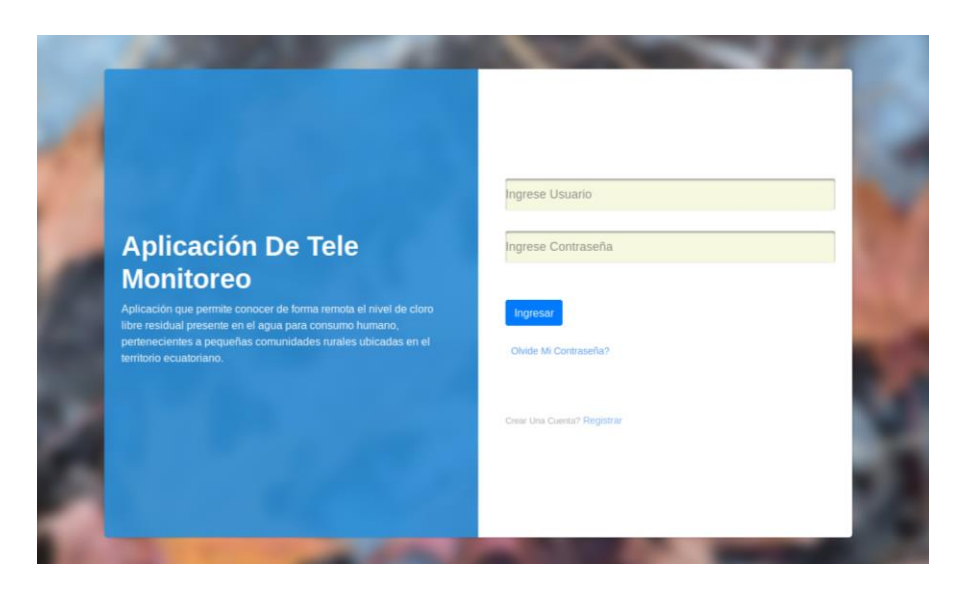

Imagen 1. Página de Autentificación

Esta página nos proporciona las siguientes propiedades:

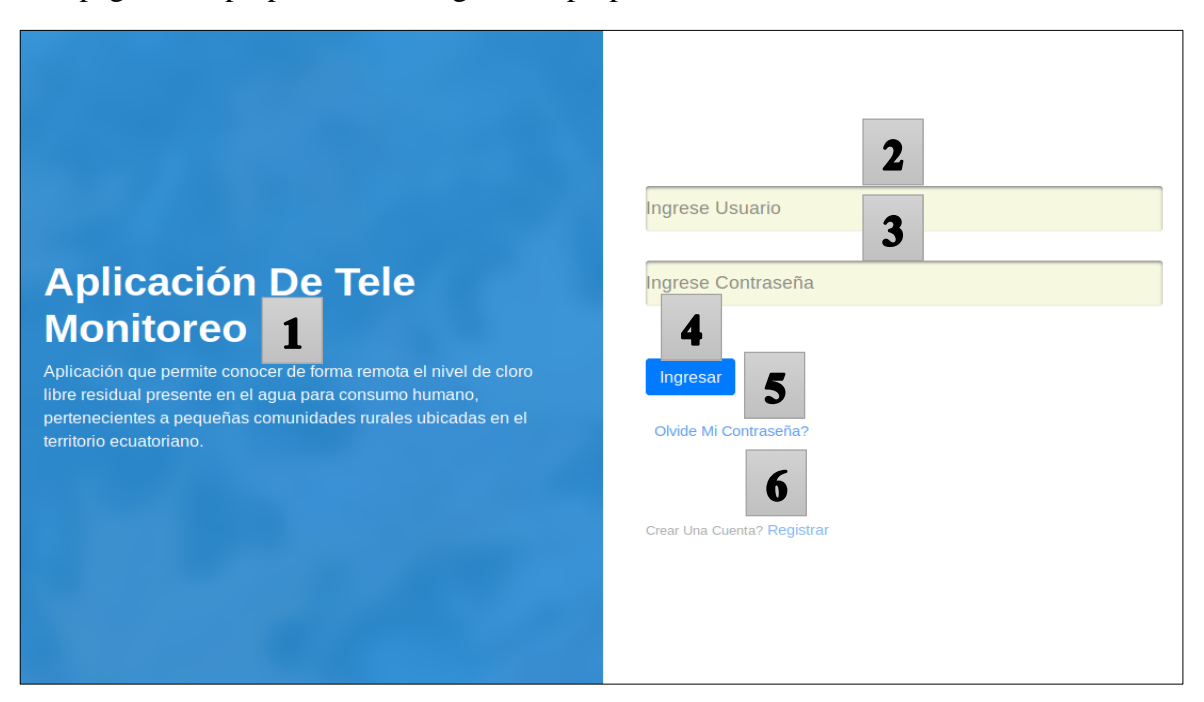

Imagen 2. Opciones de Autenticación.

- <span id="page-104-0"></span>1. Descripción de lo que realiza aplicación.
- <span id="page-104-1"></span>2. Ingrese Usuario**:** Cuadro de Ingreso de texto para escribir un usuario.
- <span id="page-104-2"></span>3. Ingrese Contraseña**:** Cuadro de Ingreso de texto para escribir la contraseña de un usuario.
- <span id="page-104-3"></span>4. Ingresar: Botón que valida lo que se escribió en los cuadros de ingreso de usuario y contraseña. Si tiene un usuario válido se procederá a ingresar a la aplicación, caso contrario se le mostrará un mensaje dependiendo de cuál sea restricción.
- <span id="page-104-4"></span>5. Olvidé mi contraseña**:** Botón que nos ayuda a recuperar la contraseña, mostrando una ventana emergente (Imagen 3), que nos pide ingresar un correo electrónico. Si aplasta el botón "Enviar Contraseña" el servidor envía un mensaje con nuestras credenciales al correo electrónico ingresado siempre y cuando este tenga un usuario válido, si no hay un usuario válido para ese correo se nos muestra un mensaje con la restricción. Si deseamos salir de esta opción solo damos clic en "Cerrar".

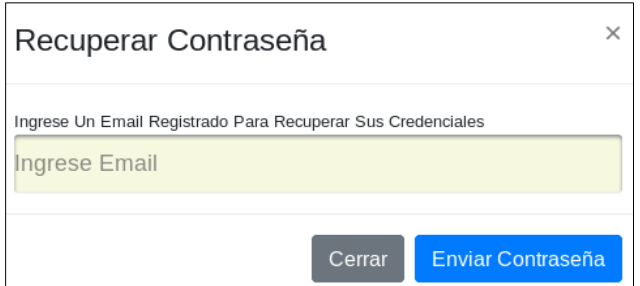

Imagen 3. Ventana de Recuperar Contraseña

Al momento de enviar la petición se aparece un recuadro de control, simplemente dar en aceptar para poder continuar.

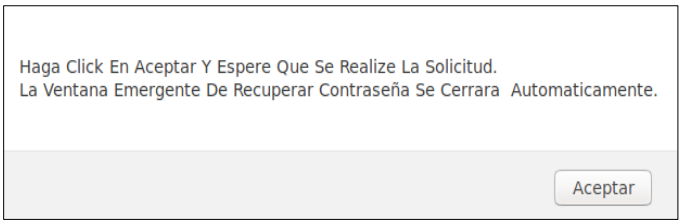

Imagen 4. Ventana de Recuperar Contraseña Controlador Emergente

<span id="page-105-0"></span>6. Crear Una Cuenta Registrar**:** Botón que nos reenvía a la página de registro de usuarios que nos proporciona la opción para poder tener una cuenta de usuario.

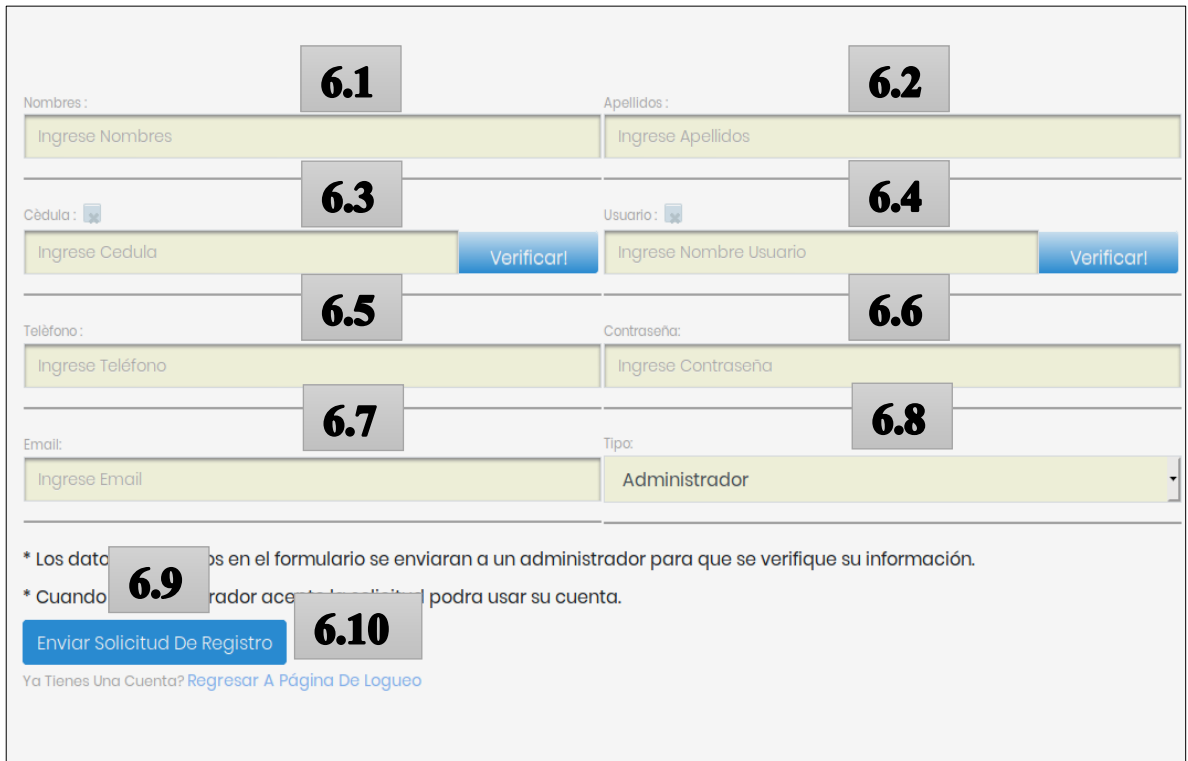

Imagen 5. Ventana de Registro de Usuarios

- <span id="page-106-0"></span>*6.1. Nombres: Cuadro de Ingreso de texto para escribir los nombres de un nuevo usuario.*
- <span id="page-106-1"></span>*6.2. Apellidos: Cuadro de Ingreso de texto para escribir los apellidos de un nuevo usuario.*
- <span id="page-106-2"></span>*6.3. Cédula: Cuadro de Ingreso de texto para escribir la cédula de un nuevo usuario, se debe tomar en cuenta que se valida sólo si la cédula es válida.*
- <span id="page-106-3"></span>*6.4. Usuario: Cuadro de Ingreso de texto para escribir el nombre de cuenta de usuario de un nuevo usuario, se debe tomar en cuenta que se valida que el nombre de usuario no se repita con algún usuario ya registrado o si no cumple con las restricciones de nombre de usuario.*
- <span id="page-106-4"></span>*6.5. Teléfono: Cuadro de Ingreso de texto para escribir el teléfono de un nuevo usuario.*
- <span id="page-106-5"></span>*6.6. Contraseña: Cuadro de Ingreso de texto para escribir la contraseña de un nuevo usuario.*
- <span id="page-106-6"></span>*6.7. Email: Cuadro de Ingreso de texto para escribir el correo electrónico de un nuevo usuario, se debe tomar en cuenta que a este correo electrónico se le pueden enviaran correos importantes, como por ejemplo la de recuperar contraseña.*
- <span id="page-106-7"></span>*6.8. Tipo: Seleccionador que nos indica cuál tipo de usuario queremos para nuestra aplicación. Se debe conocer que dependiendo del tipo de usuario se acceder a diferentes propiedades de la aplicación.*
- <span id="page-106-8"></span>*6.9. Enviar Solicitud De Registro: Botón que envía a los administradores la solicitud de registro de usuario con los parámetros anteriormente llenados.*

Para poder usar las credenciales se debe esperar la verificación de la cuenta a través de un administrador cuando la cuenta se valida, recibimos un correo electrónico de aceptación de la cuenta.

<span id="page-106-9"></span>*6.10. ¿Ya tienes una cuenta? Regresa A Página de Logueo: Botón que nos regresa a la página de autentificación.*

## <span id="page-107-0"></span>**ANEXO4**

## Manual de Ayuda de Informacion Para el Mantenimiento de los Dispositivos "Sistema de Tele monitoreó de Juntas de Agua Potable en el Ecuador".

## Contenido

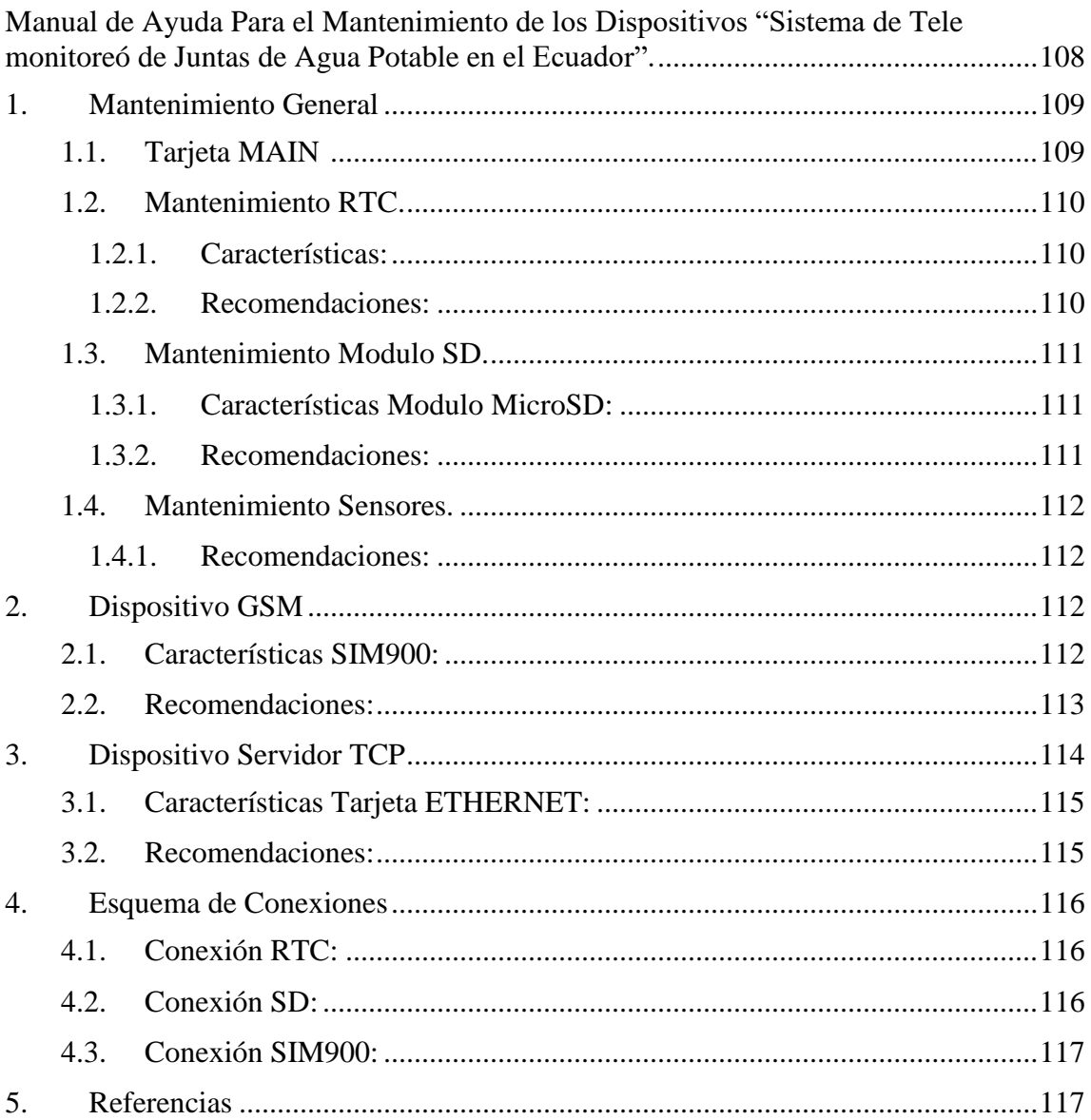
Este manual está orientado para la ayuda con el mantenimiento de los dispositivos que conforman el sistema, permitiendo monitorear y enviar los datos a nuestro servidor en la nube.

1. Mantenimiento General

Existen 2 tipos diferentes de dispositivos (GSM y SERVIDOR TCP) que cumplen con la misma función y además ambos comparten placas similares, por lo cual el siguiente punto hace referencia para los 2 dispositivos.

Cabe mencionar que todos los componentes forman parte indispensable para la funcionalidad del dispositivo, dado a entender que si alguna falla, todo el dispositivo fallara.

1.1. Placa eléctrica de software libre Tarjeta MAIN

Esta tarjeta es la que controla, gestiona todas las funciones por lo que recibe la conexión de todos los componentes.

"Nosotros utilzamos cualquier tarjeta de desarrollo basada en el microcontrolador ATmega2560. Puede tener 54 entradas/salidas digitales (de las cuales 15 pueden ser usadas como salidas PWM), 16 entradas analógicas, 4 UARTs, un cristal de 16Mhz, conexión USB, jack para alimentación DC, conector ICSP, y un botón de reinicio". [1]

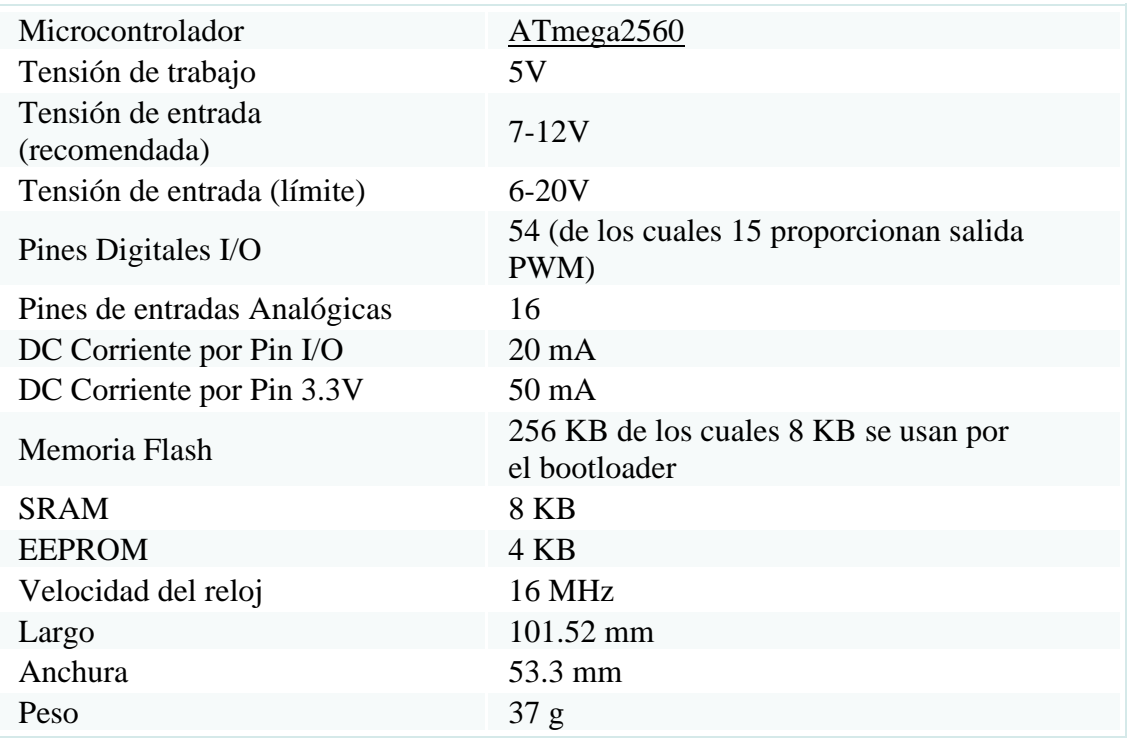

### *1.1.1 Características de las placas base:*

### 1.2. Mantenimiento RTC.

Este componente nos ayuda a obtener la hora y fecha de la región en la que nos encontremos y se conecta con la placa MAIN.

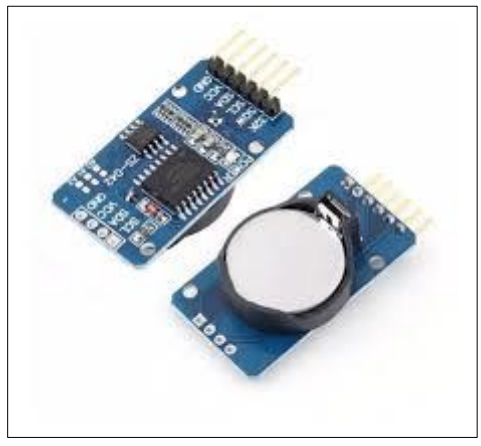

Imagen 6. RTC [1]

"Un reloj de tiempo real (RTC) es un dispositivo electrónico que permite obtener mediciones de tiempo en las unidades temporales que empleamos de forma cotidiana. Los RTC normalmente están formados por un resonador de cristal integrado con la electrónica necesaria para contabilizar de forma correcta el paso del tiempo. La electrónica de los RTC tiene en cuenta las peculiaridades de nuestra forma de medir el tiempo, como por ejemplo el sistema sexagesimal, los meses con diferentes días, o los años bisiestos". [2]

### *1.2.1. Características:*

- o "Real Time Clock, o reloj de tiempo real. Que lleva la cuenta de segundos minutos y horas además de día mes y año automáticamente, válido hasta el año 2100". [1]
- o "56 byte de memoria RAM respaldada por una batería exterior, que mantiene la fecha y hora cuando no hay corriente". [1]
- o "Detección automática de corte de corriente y cambio a modo batería.
- o Muy bajo consumo, lo que ayuda a que la batería dure entre 5 y 10 años". [1]
- o "I2C integrado en el mismo chip". [1]

# *1.2.2. Recomendaciones:*

- Se debe verificar que todo esté bien conectado.
- En el caso de notar que la pila está deteriorada o vieja cambiar la pila.

## 1.3. Mantenimiento Modulo SD.

Este módulo nos permite respaldar nuestra información en una microSD de forma interna al dispositivo sin necesidad de enviar a internet nuestra información.

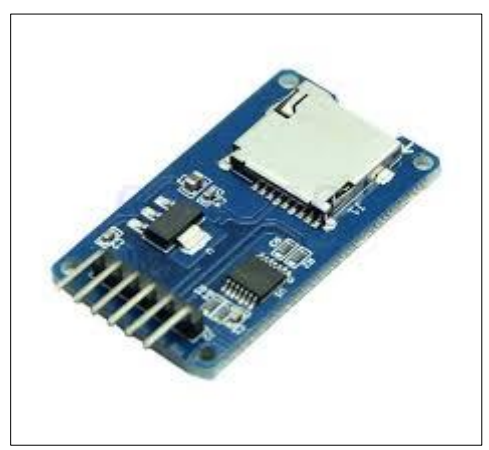

Imagen 7. Modulo MicroSD [1]

"Esta tarjeta de interfaz está diseñada para acceder a la memoria microSD en modo SPI, por lo que las señales de control se etiquetan claramente con los nombres de las señales en dicho bus de comunicaciones. Soporta tarjetas microSD y micro SDHC. Tiene un circuito de conversión de voltaje para comunicarse a 3.3V o 5V. Puede ser alimentado hasta con 5V gracias a su regulador de voltaje incluido. Se puede usar con Arduino y en general con cualquier microcontrolador y tarjeta de desarrollo". [1]

- *1.3.1. Características Modulo MicroSD:*
	- o "Voltaje de Operación: 3.3V-5V". [1]
	- o "Interfaz: SPI". [1]
	- o "Cuenta con todos los pines SPI de la tarjeta SD: MOSI, MISO, SCK, CS". [1]
	- o "Te permite almacenar grandes cantidades de datos en memorias SD utilizando Arduino o PIC". [1]

### *1.3.2. Recomendaciones:*

- Se debe verificar que todo esté bien conectado.
- Verificar que la tarjeta microSD está bien colocada en el módulo.

## 1.4. Mantenimiento Sensores.

Son componentes encargados de medir el nivel del cloro.

### *1.4.1. Recomendaciones:*

• Solo se recomienda que este bien conectado a la tarjeta MAIN.

### 2. Dispositivo GSM

Se caracteriza por usar un chip de una operadora móvil para conectarse a internet, y está compuesto por la siguiente tarjeta:

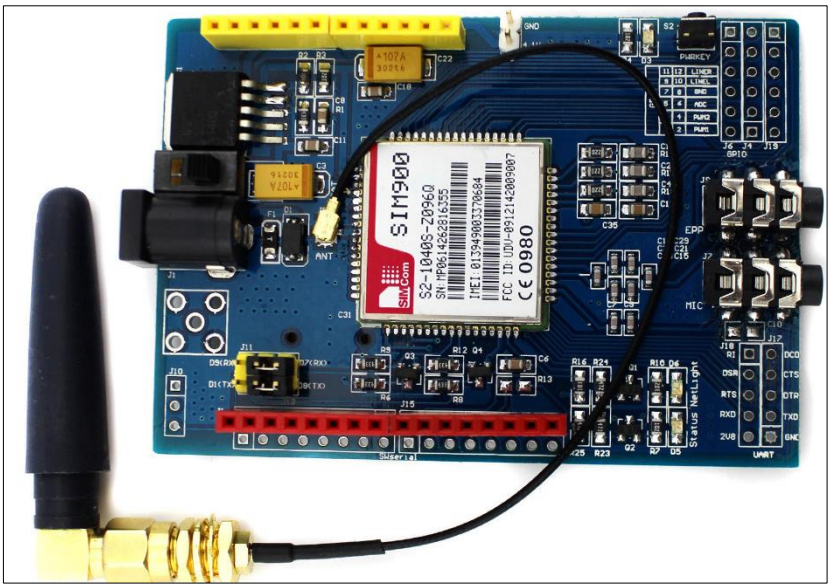

Imagen 8. Tarjeta SIM900[1]

"El GPRS SIMCOM SIM900 GSM Quad band GSM shield es una tarjeta ultra compacta de comunicación inalámbrica, es decir, que la puedes controlar con otros microcontroladores también. Por último, la tarjeta está basada en el módulo SIM900 GSM. El GPRS está configurado y controlada por vía UART usando comandos AT. Por lo tanto, sólo conecta la tarjeta al microcontrolador, Arduino, etc y comienza a comunicarte a través de comandos AT. Ideal para sistemas remotos, comunicación recursiva, puntos de control, mandar mensajes de texto a celulares, etc". [2]

- 2.1. Características SIM900:
	- o "Conexión con el puerto serial". [1]
	- o "Quad-Band 850/ 900/ 1800/ 1900 MHz". [1]
	- o "GPRS multi-slot clase 10/8". [1]
- o "GPRS mobile station clase B". [1]
- o "Compatible GSM fase 2/2+".[1]
- o "Clase 4 (2 W (AT) 850 / 900 MHz)". [1]
- o "Clase 1 (1 W (AT) 1800 / 1900MHz)". [1]
- o "TCP/UP embebido". [1]
- o "Soporta RTC". [1]
- o "Consumo de 1.5 mA (susp) ". [1]
- 2.2. Recomendaciones:
- Verifique que la placa este bien acoplada al módulo Arduino mega (placa MAIN).
- Verifique que la palanca de encendido este up y que la tarjeta Arduino este encendida.

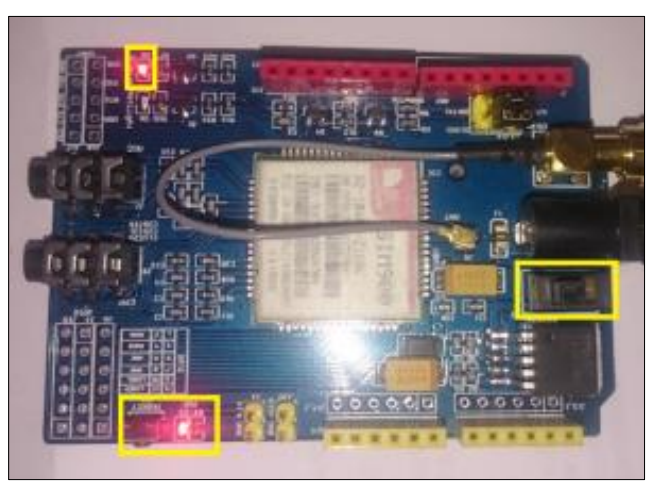

Imagen 9. Tarjeta SIM900 UP [2]

- Verifique que la tarjea SIM (chip de operadora móvil) este bien colocada.
- En el caso de usar pila para encender la SIM900 verificar que la pila no esté gastada o deteriorada.
- Verificación de la antena, se recomienda apretar levemente la antena al módulo, si el problema persiste esta conexión puede estar estropeada en la tarjeta SIM900.

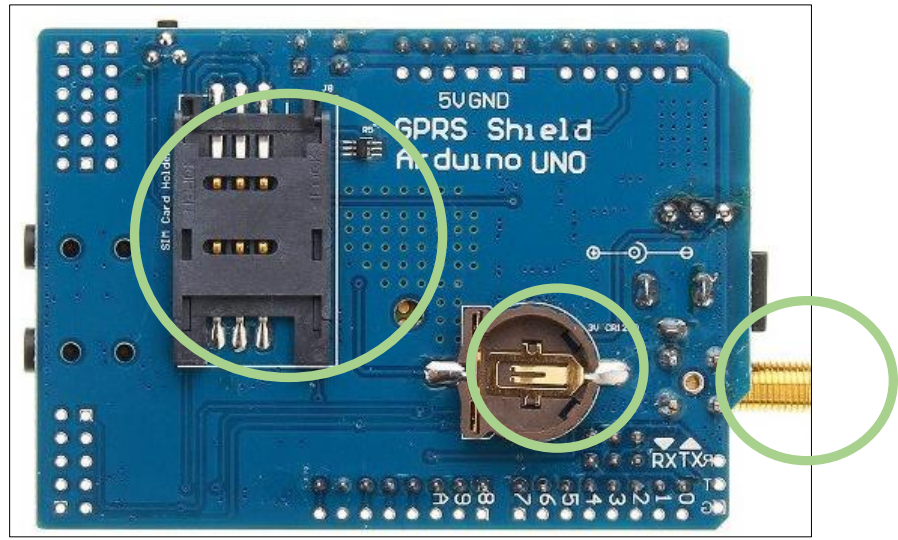

Imagen 9. Tarjeta SIM900 Posterior [1]

3. Dispositivo Servidor TCP

Se caracteriza por usar una conexión atreves de un rúter que tiene conexión a internet, y está compuesto por la siguiente placa:

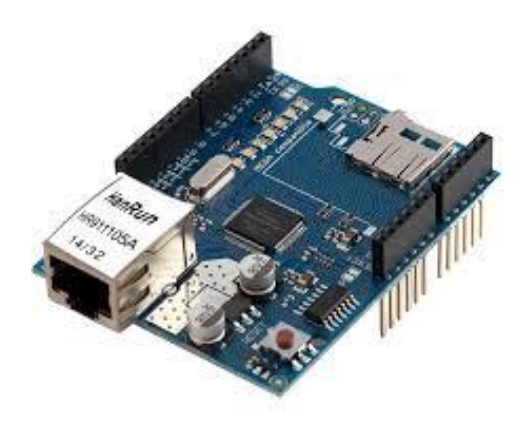

Imagen 10. "Tarjeta ETHERNET"[1]

"Tarjeta única que integra el ATMEGA328, el microcontrolador Arduino Uno con el Arduino Ethernet Shield. Tiene 14 pines de entradas/salidas digitales, 6 salidas analógicas, un oscilador de 16 MHz de cristal, una conexión RJ45, un conector Jack, un cabezal ICSP y un botón reset". [1]

- 3.1. Características Tarjeta ETHERNET:
	- o "Voltaje de Operación: 5V DC". [1]
	- o "Chip Ethernet: Wiznet W5100". [1]
	- o "Velocidad Ethernet: 10/100 Mbps". [1]
	- o "Interface: SPI". [1]
	- o "Compatible con Arduino Uno, Mega, Leonardo". [1]
	- o "Lector MicroSD Card". [1]
- 3.2. Recomendaciones:
- Comprobar que el cable Rj45 este bien conectado al dispositivo.
- Se recomiendo verificar que las luces de transmisión estén parpadeando en todo momento, caso esto significa que no existe salida a internet.

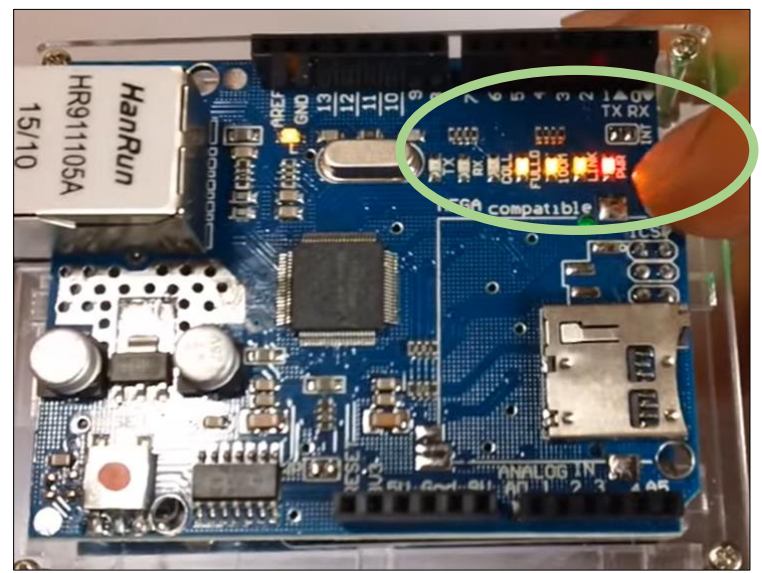

Imagen 11. Tarjeta ETHERNET Luces[1]

4. Esquema de Conexiones

En esta sección mostraremos como se conecta cada uno de los módulos a la tarjeta individualmente:

4.1. Conexión RTC:

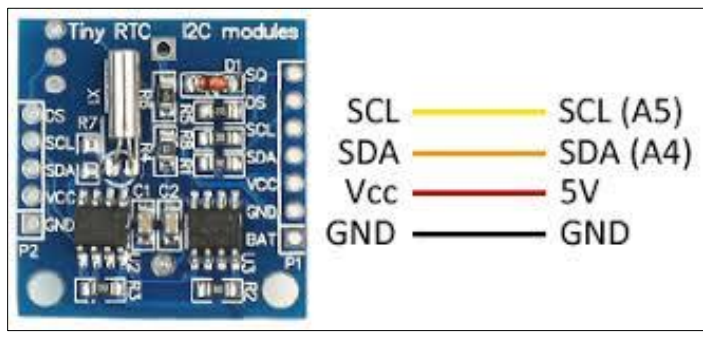

Imagen 12. Esquema RTC [2]

4.2. Conexión SD:

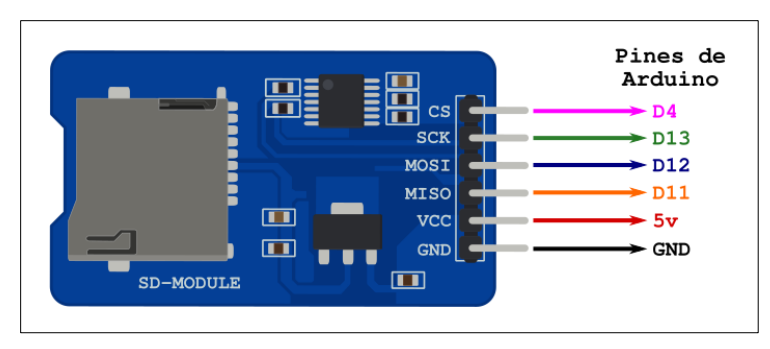

Imagen 13. Esquema SD [2]

4.3. Conexión SIM900:

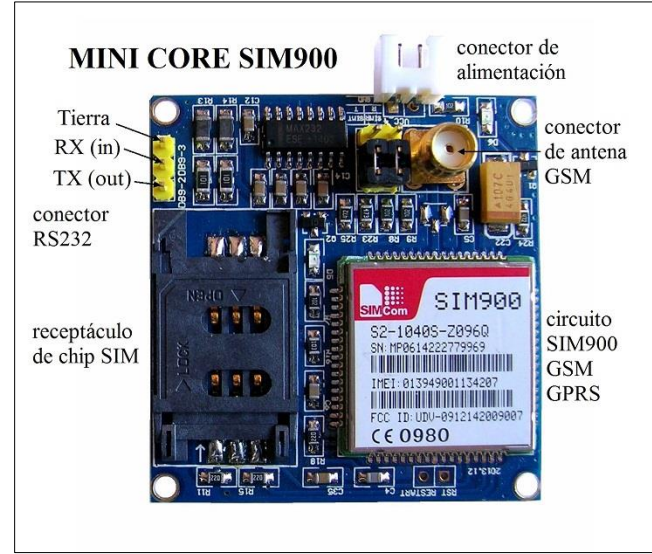

Imagen 14. Esquema SIM900 [2]

- 5. Referencias
- [1] Arduino, «Arduino,»
- [2] prometec.net, «prometec.net,»

# **Manual de Ayuda Técnico Para los Sensores "Sistema de Tele monitoreó de Juntas de Agua Potable en el Ecuador".**

# **Contenido**

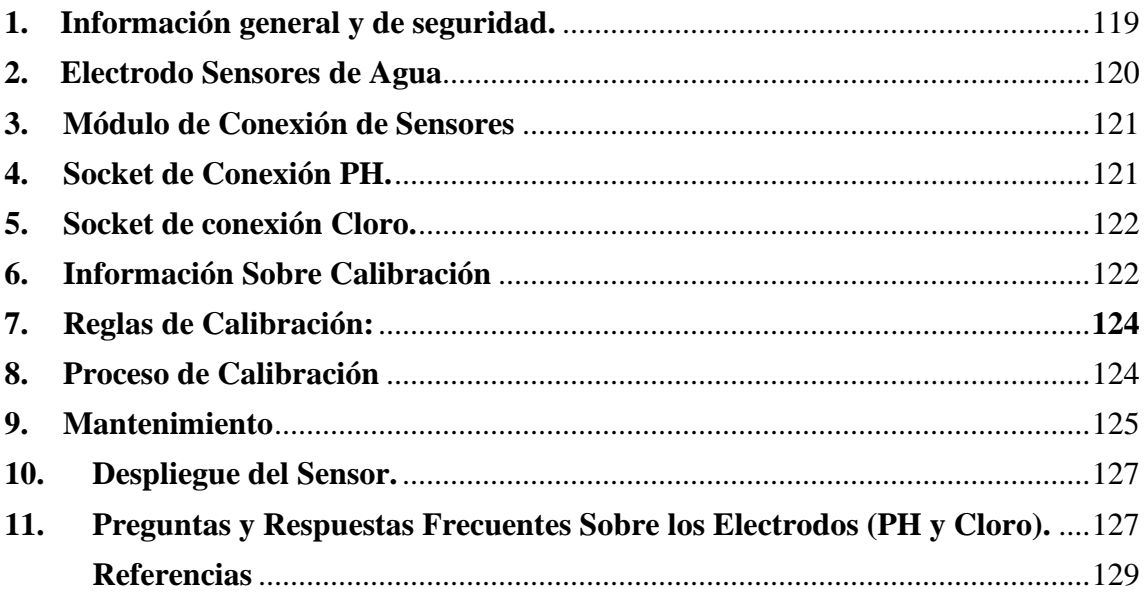

Este manual está orientado para proporcionar al usuario ayuda relacionada con información de los electrodos sensores de los dispositivos que conforman el sistema STMDJAPE.

#### <span id="page-118-0"></span>**1. Información general y de seguridad.**

- "No permita el contacto de objetos metálicos con la parte electrónica para evitar lesiones y quemaduras". [1]
- "Mantenga el dispositivo en un lugar seco y alejado de cualquier líquido que pueda derramarse (relacionado a la placa electrónica y módulo de conexiones)."  $[1]$
- "La placa eléctrica está compuesta por componentes electrónicos altamente sensibles que son accesibles al exterior, se manejan con mucho cuidado y evite golpes o cepillos duros contra las superficies". [1]
- "Se debe verificar el voltaje de potencia máximo permitido y el rango de amperaje y en consecuencia, use siempre un transformador de corriente y una batería que funcione dentro de ese rango". [1]
- "Mantenga el dispositivo dentro del rango de temperaturas especificado en la sección de especificaciones". [1]
- "No conecte ni alimente el dispositivo con cables o baterías dañados". [1]
- "Coloque el dispositivo en un lugar accesible solo para el personal de mantenimiento (un área restringida)". [1]
- "Mantenga a los niños alejados del dispositivo en todas las circunstancias". [1]
- "Si hay una falla eléctrica, desconecte el interruptor principal inmediatamente y desconecte esa batería o cualquier otra fuente de alimentación que se está utilizando". [1]
- "Si usa una batería en combinación o no con un panel solar como fuente de alimentación, asegúrese de usar el voltaje y datos actuales especificados en la sección "Fuentes de alimentación"".[1]
- "Se recomienda que el dispositivo no se coloque sobre superficies metálicas; podrían causar cortocircuitos que permanentemente y dañarlo". [1]

#### <span id="page-119-0"></span>**2. Electrodo Sensores de Agua**

"Se especializan en la medición de la concentración de iones para la calidad del agua potable, control, monitoreo de aguas agrícolas, piscinas o tratamiento de aguas residuales. Permitiendo el control de parámetros como turbidez, conductividad, potencial de oxidación-reducción y oxígeno disuelto, mediciones físicas y químicas, etc. Dependiendo al tipo de sensor que se esté utilizando en nuestro caso sensores que miden el cloro libre residual". [1]

"Un electrodo selectivo de iones (ISE), también conocido como electrodo de iones específico (SIE), es un transductor (o sensor) que convierte la actividad de un ion específico disuelto en una solución en un potencial eléctrico, que puede medirse mediante un voltímetro o medidor de pH. La sonda incluye al menos dos electrodos, un electrodo de referencia y un electrodo de medición. El electrodo de medición está equipado con una membrana especial, capaz de unir iones específicos de forma reversible". [1]

"Dependiendo de la actividad de los iones medidos en el líquido, un número variable de iones se unirá a la medición electrodo: resulta en una diferencia de potencial variable entre el electrodo de medición y la referencia electrodo, que muestra un potencial constante en referencia al medio". [1]

Para poder medir específicamente el cloro, necesitamos de una variante que debe incluir una sonda de referencia de doble unión (electrodo de pH + electrodo de cloro).

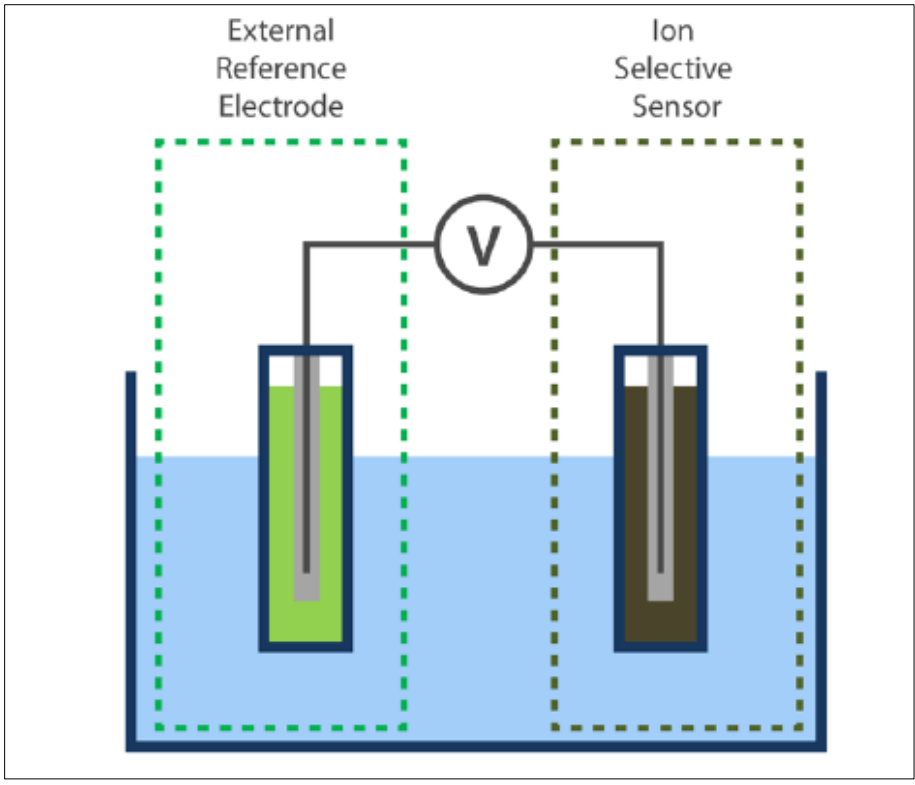

Imagen 1. "PH referencia + Ion cloro". [1]

### <span id="page-120-0"></span>**3. Módulo de Conexión de Sensores**

"La placa del sensor inteligente de iones de agua permite el monitoreo remoto de la calidad del agua en diferentes escenarios, que incluye vigilancia de la contaminación en ambientes naturales como ríos y lagos, control de las condiciones apropiadas de agua en piscinas o granjas de peces, agricultura, hidroponía y observación de aguas residuales industriales de industrias". [1]

"La placa del sensor de iones de agua inteligente tiene cuatro enchufes disponibles para conectar cualquiera de las sondas de iones, y un zócalo específico para la sonda de referencia". [1]

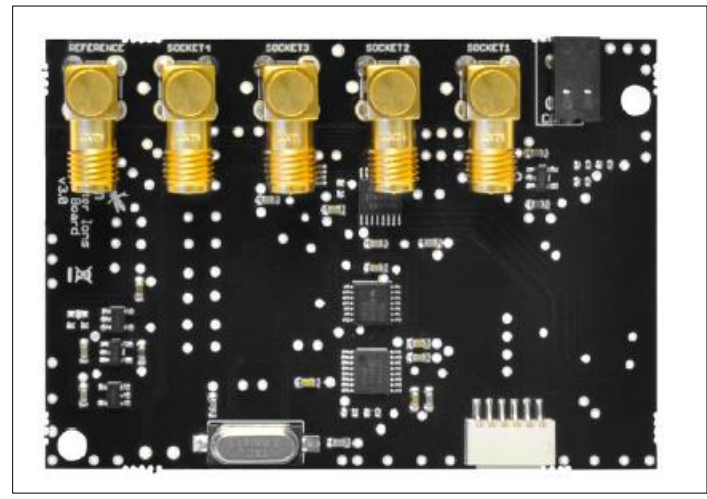

Imagen 2. Módulo de conexión de sensores. [1]

Cada placa de sensor de iones de agua inteligente está provista de 5 conectores BNC en espiral y 1 temperatura del suelo / agua.

- "Peso:  $20 \text{ g}$ ". [1]
- "Dimensiones: 73.5 x 51 x 1.3 mm". [1]
- "Rango de temperatura:  $[-20 \degree C, 65 \degree C]$ ". [1]

# <span id="page-120-1"></span>**4. Socket de Conexión PH(Referencia).**

El electrodo de PH nos sirve para usarlo como una referencia, un electrodo de referencia es un electrodo que tiene un potencial de electrodo estable y bien conocido.

"Electrodos de referencia son críticos para adquirir buenos datos electroquímicos. La deriva en el potencial del electrodo de referencia puede causar cuantitativos y errores cualitativos en la recopilación y análisis de datos más allá de simples inexactitudes en el potencial medido". [1]

La placa del sensor de iones de agua inteligente tiene 3 sondas de referencia diferentes, dependiendo del ion que se vaya a medir.

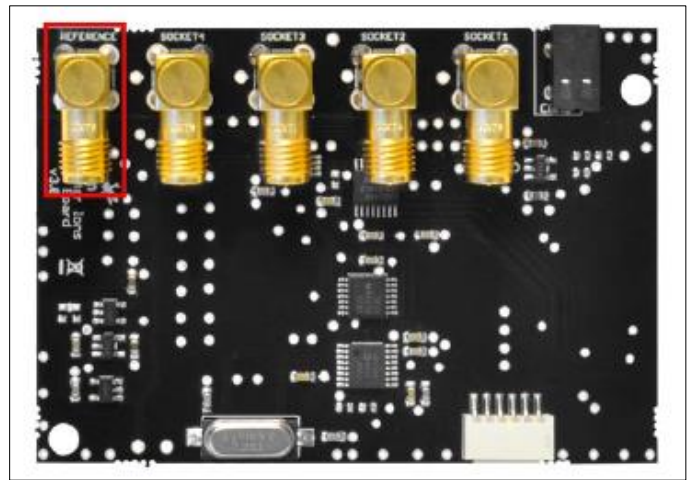

Imagen 3. Socket de referencia (PH). [1]

## <span id="page-121-0"></span>**5. Socket de conexión Cloro.**

Conecte el sensor en el socket marcado como SOCKET4 en la placa del sensor de iones de agua inteligente y conecte la sonda de referencia correspondiente.

"En este caso vamos a utilizar la sonda del sensor de iones de cloruro (Cl-), por lo que es necesario el uso de la sonda de referencia de doble unión. Las sondas deben conectarse utilizando el adaptador de cable flexible". [1]

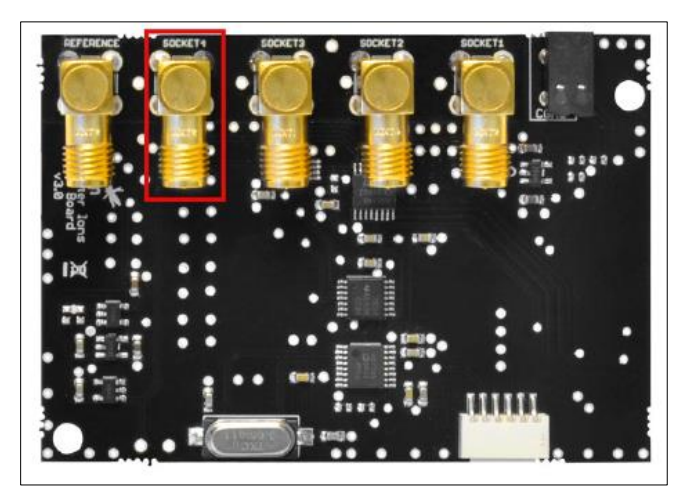

Imagen 4. Socket Cloro. [1]

# <span id="page-121-1"></span>**6. Información Sobre Calibración**

"Existen muchas razones por las cuales se deben de calibrar los electrodos sensores, en primer lugar, para comprobar la veracidad de los datos, también para probar cuando estos existen nuevos sensores, puesto que a pesar de que los equipos nuevos se calibran desde fábrica, durante el almacenamiento, el transporte o la puesta en venta pueden descalibrarse, por lo que se recomienda que se calibren antes del primer uso". [1]

"Además, es para probar un instrumento que cuenta con modificaciones o que haya sido reparado o haya sufrido un mantenimiento correctivo significativo. Por lo regular, los equipos modificados o reparados pueden modificar los métodos de medición, por lo que es necesario que sean calibrados al igual que los equipos nuevos". [1]

"Otra razón para realizar la calibración es para realizarles un mantenimiento preventivo en el laboratorio; después de ciertos usos o periodos de tiempo los equipos de medición pueden descalibrarse por una amplia variedad de factores, desde los más básicos, como los ambientales o el desgaste del mismo equipos, hasta el entrar en contacto con otros elementos para los que no fueron diseñados, es por ello por lo que deben realizarles un mantenimiento preventivo con frecuencia, recalibrando los equipos". [1]

Para poder calibrar nuestros sensores disponemos de varios kits de soluciones de calibración para calibrar los sensores de iones. Estos kits no son obligatorios, pero extremadamente recomendable para medir con buena precisión.

Características:

- o "4.0 pH (rojo), 7.0 pH (amarillo), 10.0 pH (azul)  $\pm$  0.02 pH a 25 °C". [1]
- o "125 ml cada uno". [1]
- Soluciones de calibración Cloro (Kit de calibración de cloro).

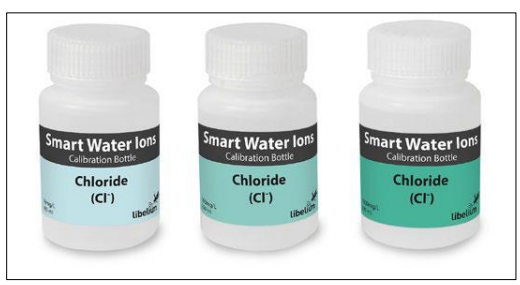

Imagen 7. "Kit de calibración de cloro". [1]

Características:

- o "10 mg / L, 100 mg / L, 1000 mg / L a 25 °C". [1]
- o "100 ml cada uno". [1]

Tabla De Calibración:

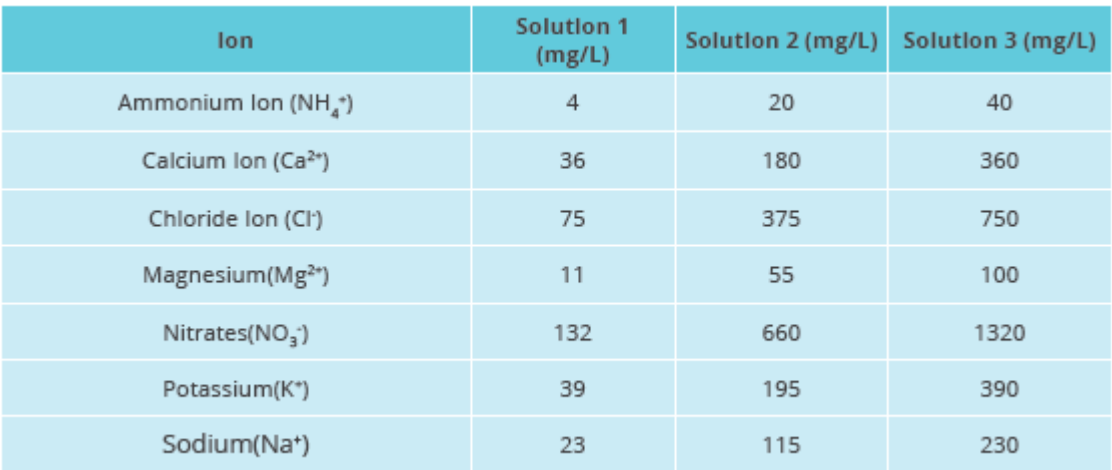

Imagen 8. Tabla de calibración de pH y cloro. [1]

### <span id="page-123-0"></span>**7. Reglas de Calibración:**

Reglas para calibrar:

- "El electrodo de iones y el electrodo de referencia deben estar en la misma solución al mismo tiempo". [1]
- "Las soluciones de calibración deben usarse en orden ascendente y todas las soluciones de calibración deben estar a la misma temperatura". [1]
- "Al mover el electrodo de una solución a otra, debe enjuagarse con agua desionizada y secarse con un pañuelo de papel limpio. No golpee el área de detección". [1]
- "Dependiendo de la precisión necesaria, puede calibrar con 2 o 3 puntos. Si necesita la mejor precisión, usted debe calibrar con 3 puntos. Si necesita elegir 2 de las 3 soluciones de calibración, elíjalas para que la concentración esperada del líquido objetivo está entre ellos". [1]
- "Compruebe el rango de concentración de su electrodo". [1]

#### <span id="page-123-1"></span>**8. Proceso de Calibración**

- 1. "Encienda la placa del sensor de iones de agua inteligentes y la sonda del sensor de iones de cloro conectado al módulo de conexión de sensores". [1]
- 2. "Cargue algún ejemplo de lectura en la placa base (placa eléctrica de software libre)". [1]
- 3. Vierta una de las soluciones (aproximadamente 50 ml deberían ser suficientes) en un vaso de precipitados limpio. En este caso vamos a usar 10 mg / L de solución de calcio.
- 4. "Sumerja la sonda en agua desionizada pura durante aproximadamente 30 segundos para asegurarse de que las membranas estén siempre en el mismo estado al comienzo de cada medición". [1]
- 5. "Introduzca la sonda del sensor de iones de cloro en la solución y espere una salida estable. Asegúrate de eso el sensor está completamente sumergido en la solución y no está cerca de la pared del vaso de precipitados, lo que puede afectar el campo entre los electrodos y perturbar la medición. Una vez que la salida sea constante, anote el valor en voltios obtenidos". [1]

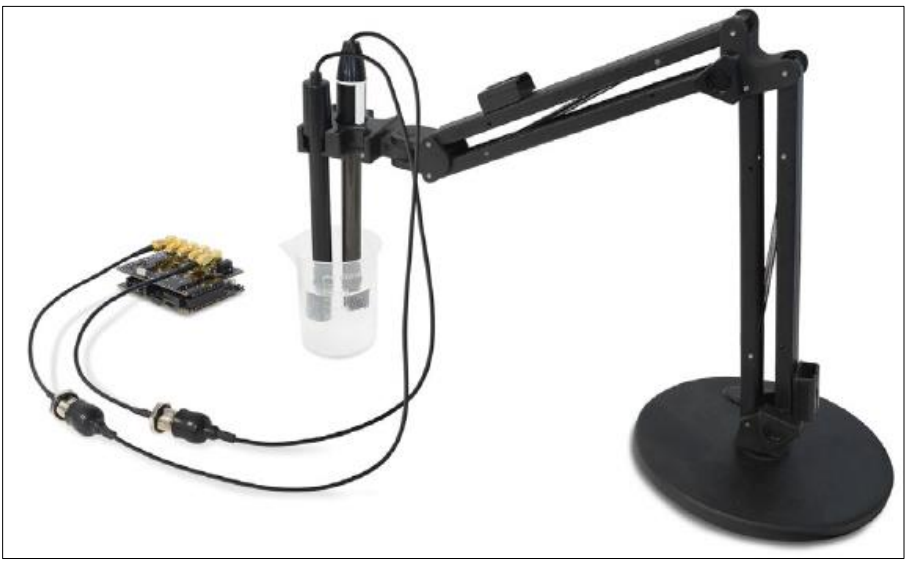

Imagen 9. Método de calibración de pH y cloro. [1]

### <span id="page-124-0"></span>**9. Mantenimiento**

"Las sondas son sensores delicados y un mantenimiento adecuado es muy importante para prolongar la vida útil de la plataforma y para evitar cualquier daño sobre ellos". [1]

"Los sensores de iones deben limpiarse con agua desionizada, agitando cuidadosamente la parte del sensor de la sonda en un vaso con el agua desionizada, Además, se puede usar un paño suave si hay residuos sólidos. Para limpiar los sensores el usuario debe desmontar la cubierta del encabezado. No tocar La membrana del sensor directamente". [1]

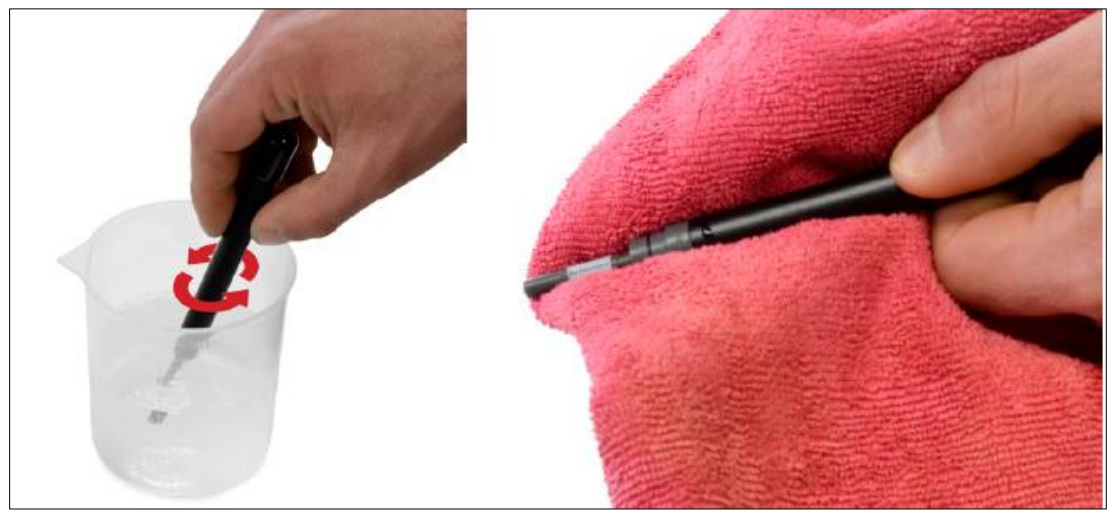

Imagen 10. Mantenimiento. [1]

"Los usuarios deben seguir las siguientes medidas para un correcto funcionamiento de los sensores:" [1]

- "El sensor debe calibrarse en orden creciente de concentración." [1]
- "Con la presencia de residuos sólidos en el agua, el sensor debe lavarse con agua desionizada con frecuencia, recomendado al menos una vez por semana." [1]
- "No deje el sensor en agua desionizada durante más de 1 minuto." [1]
- "Las condiciones de almacenamiento del sensor son de 25 ºC y están protegidas de la luz solar." [1]
- "Después de largos períodos de almacenamiento, el sensor debe acondicionarse durante al menos 2 horas a una concentración de 0.1 M." [1]
- "Evite el contacto directo con la membrana del sensor." [1]
- "La membrana debe mantenerse limpia y libre de residuos sólidos." [1]
- Nunca lo use en entornos donde el sensor pueda dañarse por agitación del agua o golpes físicos." [1]
- "Si una sonda se daña debido a un mantenimiento deficiente, no estará cubierta por la garantía." [1]

## <span id="page-126-0"></span>**10. Despliegue del Sensor.**

Los principales problemas con respecto a la configuración de los sensores se refieren tanto a la forma como al lugar en el que se implementan.

"En primer lugar, deben instalarse de manera que no haya interferencia entre el sensor y los objetos cercanos, asegurándose de que las partes sensores (el bulbo de los iones disueltos) no estén en contacto con los objetos cercanos". [1]

"En el caso del sensor de conductividad, como se indica en la sección sobre este sensor, tenga en cuenta que tendrá que ser colocado a cierta distancia de otros objetos para no interferir con el campo magnético del sensor". [1]

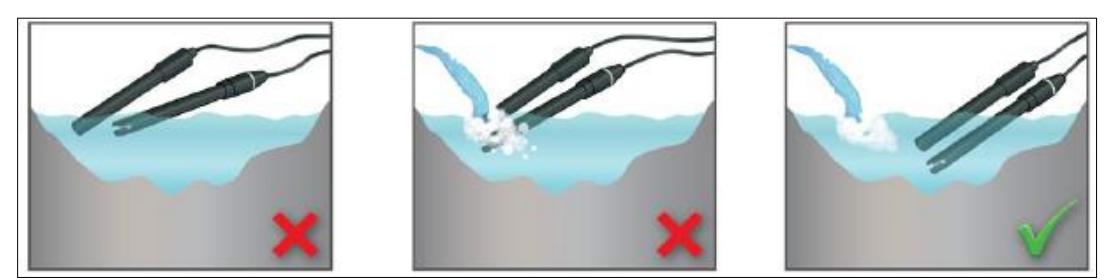

Imagen 10. Mantenimiento. [1]

# <span id="page-126-1"></span>**11. Preguntas y Respuestas Frecuentes Sobre los Electrodos (PH y Cloro).**

 $\bullet$  *i*, Qué es ISE?

"Un electrodo selectivo de iones (ISE), también denominado electrodo para iones específicos (SIE), es un transductor (o sensor) que convierte la actividad de un ion específico disuelto en una solución en un potencial eléctrico, el cual se puede medir con un voltímetro o PH-metro. Teóricamente el voltaje depende del logaritmo de la actividad iónica, de acuerdo con la ecuación de Nernst. La parte sensor del electrodo es por lo general una membrana específica para el ion, junto con un electrodo de referencia. Los electrodos selectivos de iones son utilizados en investigaciones en el ámbito de la bioquímica y biofísica, donde es preciso conocer las concentraciones iónicas en una solución acuosa, por lo general en tiempo real". [1]

• ¿Cuál es el efecto del cambio de temperatura en las mediciones ISE?

"El potencial de unión líquida y la solubilidad de las sales en el sistema de referencia varían con la temperatura.

Sin embargo, la magnitud del efecto del cambio de temperatura en la pendiente se puede calcular a partir de una modificación para recalibrar con estándares a la misma temperatura". [1]

• ¿Con qué frecuencia debo volver a calibrar los electrodos?

"Esto depende de los requisitos de precisión para los resultados y la tasa de deriva del sistema de electrodos. Aparte debido a la deriva, cualquier cambio importante de temperatura (superior a 2 ° C) provocará un cambio en la calibración. Idealmente, la temperatura de la solución de calibración y las soluciones de muestra no deben diferir en más de aproximadamente  $\pm$  1 ° C". [1]

Para obtener los resultados más precisos, incluso puede ser beneficioso calibrar entre cada muestra.

• Después de sumergir los electrodos, ¿cuánto tiempo debo esperar antes de tomar una lectura?

"La mayoría de los sistemas de electrodos requieren aproximadamente tres o cuatro minutos para alcanzar una lectura completamente estable. Sin embargo, la mayoría de las combinaciones de electrodos llegan a uno o dos milivoltios del valor final en menos de treinta segundos, por lo que depende de sus requisitos de precisión en cuanto a si espera la estabilización completa o no". [1]

• ¿Cuál es el rango de concentración y el límite de detección para una medición ISE?

"El rango de medición total para cada ISE se da en las hojas de especificaciones individuales donde la cifra más baja es el límite de detección, pero tenga en cuenta que estos límites son necesariamente solo estimaciones aproximadas de lo que es posible desde los errores escalar dramáticamente en el rango no lineal a medida que la pendiente se reduce y se acerca al límite de detección". [1]

• ¿Qué se entiende por interferencia en las mediciones de ISE?

"Desafortunadamente, la mayoría de las membranas selectivas de iones no son completamente específicas para el ion designado, sino que también permiten paso de algunos otros iones en mayor o menor medida. Esto aumenta la carga en la membrana por encima de eso que se debe únicamente al ion detectado y provoca una medición espuriamente alta". [1]

"Este fenómeno se conoce como interferencia y el alcance de esta interferencia se expresa como el coeficiente de selectividad. El coeficiente de selectividad se puede determinar experimentalmente para dar una idea del orden de magnitud, pero no es un factor constante ya que depende de varios parámetros, incluida la concentración de ambos iones, la presencia de otros iones en solución, y la temperatura". [1]

"Un valor de 0.1 del coeficiente de selectividad indica que el electrodo es diez veces más sensible al ion primario que al ion interferente. Un valor de 1 indica igual sensibilidad a ambos iones". [1]

• ¿Qué puedo hacer con una señal de electrodo ruidosa?

"Si la señal es muy errática y salta en decenas o incluso cientos de milivoltios, entonces esto probablemente se deba a minutos burbujas en el electrolito del electrodo de referencia. Estos pueden desarrollarse durante el transporte o el almacenamiento prolongado". [1]

"Esta normalmente se puede curar sosteniendo el electrodo firmemente con la punta activa apuntando hacia abajo y sacudiendo varias veces con un movimiento de muñeca".  $[1]$ 

• *i*. Qué precisión puedo esperar de un sensor ISE?

"La precisión es la reproducibilidad de las mediciones repetidas de la misma muestra. Esto es diferente de la precisión que es qué tan cerca está el resultado del verdadero valor. Idealmente, los resultados de cualquier medición experimental deberían dar valores que son precisos dentro del límite de precisión". [1]

• ¿Cómo debo almacenar los electrodos entre sesiones analíticas?

"En general, para el almacenamiento durante la noche o más, los ISE siempre deben enjuagarse con agua desionizada y frotarse suavemente secar con un tejido de baja pelusa, y la tapa de plástico negro debe reemplazarse para proteger la membrana de la atmósfera oxidación / corrosión Se debe evitar que los electrodos de referencia se sequen cuando no los esté utilizando". [1]

 $\bullet$  *i*. Cuál es la vida útil de un ISE?

"La vida útil máxima de los electrodos selectivos de iones depende en gran medida de si se usan de forma continua monitoreo o medición intermitente de muestras individuales (en este caso también en la frecuencia de uso) y también sobre la naturaleza de las muestras. Exposición prolongada a soluciones fuera del rango de pH óptimo para el electrodo, o al agua pura o a soluciones que no contienen ninguno de los iones objetivo acortarán la vida". [1]

### <span id="page-128-0"></span>**12. Referencias**

[1] libelium, «www.libelium.com,»